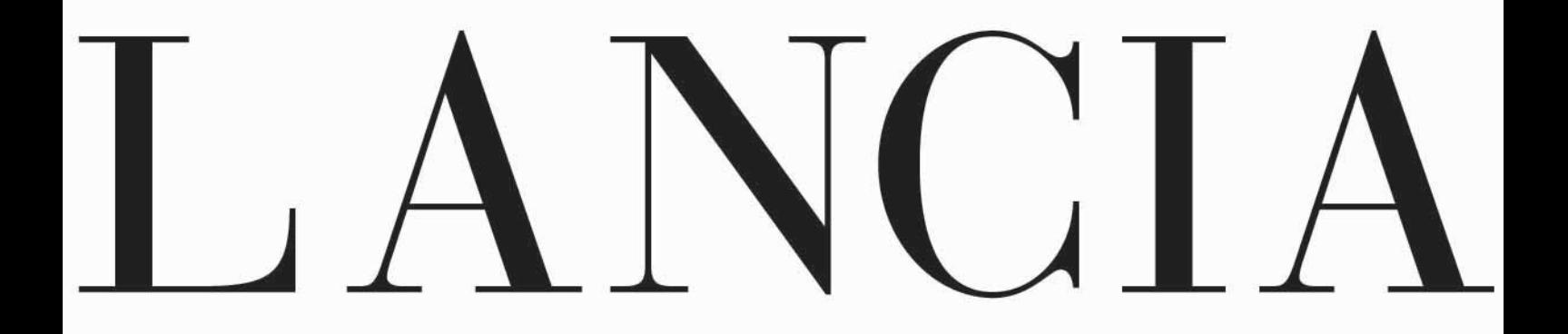

# **LANCIA LYBRA**

I.C.S. Lancia con navigatore

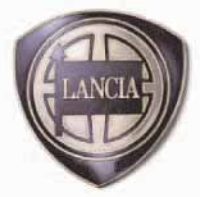

# Egregio Cliente,

Questo allegato è parte integrante del libretto Uso e Manutenzione e descrive le funzioni del sistema I.C.S. Lancia con Navigatore e Telefono cellulare, fornito a richiesta per versioni/mercati ove previsto.

Per la descrizione ed il funzionamento del Check Control vedere il relativo paragrafo sul libretto Uso e Manutenzione.

Sul retro di questa aletta è illustrato il pannello di comando del sistema, cui fare riferimento durante la consultazione del presente allegato.

In terza pagina di copertina troverete una tasca per conservare il pieghevole che riassume le principali funzioni per l'uso immediato del sistema (Guida Rapida). Per imparare ad usare tutte le funzioni del sistema I.C.S. Lancia è tuttavia necessaria la consultazione completa del presente allegato.

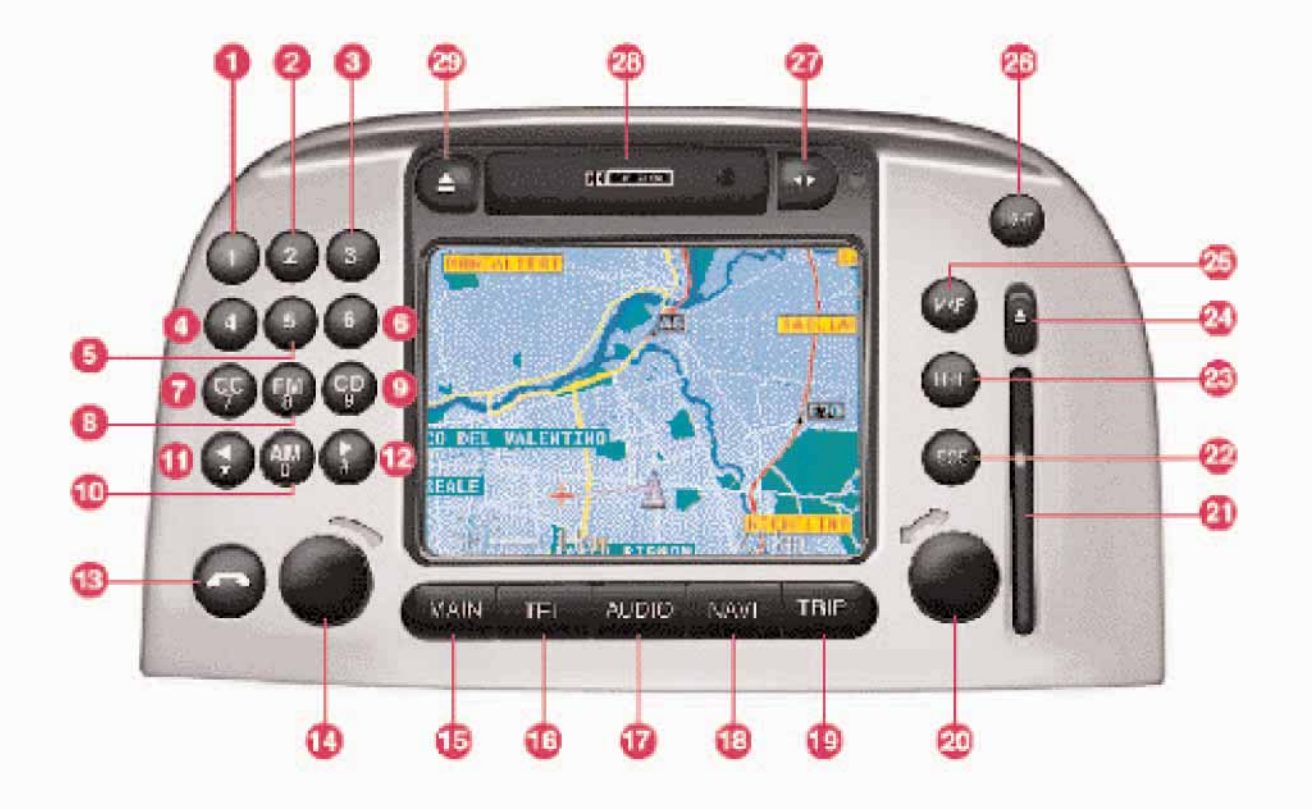

 $\overline{2}$  $\overline{\mathbf{3}}$  $\overline{\mathbf{A}}$ 5

 $\overline{\phantom{a}}$ 

Tasti da 1 a 6:

- selezione emittenti memorizzate
- memorizzazione emittenti
- selezione CD nel caricatore
- composizione numero telefonico

Tasto selezione cassette composizione numero telefonico

- 
- Tasto selezione banda radio FM composizione numero telefonico
- Tasto selezione lettore CD composizione numero telefonico

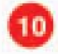

Tasto selezione banda radio AM composizione numero telefonico

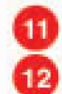

Tasti 11 e 12:

- ricerca emittente
- scelta brano CD
- avanzamento/riavvolgimento nastro cassetta
- simboli \* e # per telefono

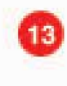

 $(14)$ 

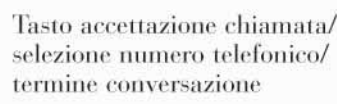

- Manopola multifunzionale:
- accensione/spegnimento/ stand-by I.C.S.
- regolazione volume
- mancata accettazione chiamata telefonica

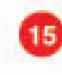

- Tasto selezione pagina MAIN (videata principale)
- Tasto selezione funzione TEL  $|16|$ (telefono)

Tasto selezione funzione AUDIO (autoradio/cassetta/lettore CD)

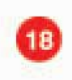

Tasto selezione funzione NAVI (navigatore)

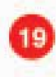

Tasto selezione funzione TRIP (computer di bordo)

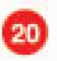

Manopola multifunzionale: - rotazione per scelta funzioni evidenziate/ingrandimento e riduzione carta geografica - pressione per esecuzione funzioni evidenziate

Sede per carta telefonica SIM

- Tasto per chiamate d'emergenza
- Tasto ripetizione ultima istruzione vocale attualizzata

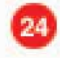

Tasto espulsione carta telefonica **SIM** 

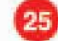

Tasto per far apparire/scomparire la pagina delle funzioni di rappresentazione carta geografica

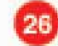

Tasto oscuramento monitor

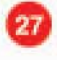

Tasto direzione scorrimento nastro cassetta

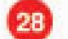

Sede per cassetta

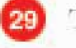

Tasto espulsione cassetta

# SOMMARIO

INTRODUZIONE, INFORMAZIONI ED AVVERTENZE GENERALI - COMANDI SUL VOLANTE

VIDEATA PRINCIPALE (MAIN)

TELEFONO CELLULARE (TEL)

SISTEMA AUDIO (AUDIO)

NAVIGATORE (NAVI)

COMPUTER DI BORDO (TRIP)

SEGNALAZIONI DI STATO, GENERALITÀ E DATI TECNICI

INDICE

**1**

# INTRODUZIONE, INFORMAZIONI ED AVVERTENZE GENERALI - COMANDI SUL VOLANTE

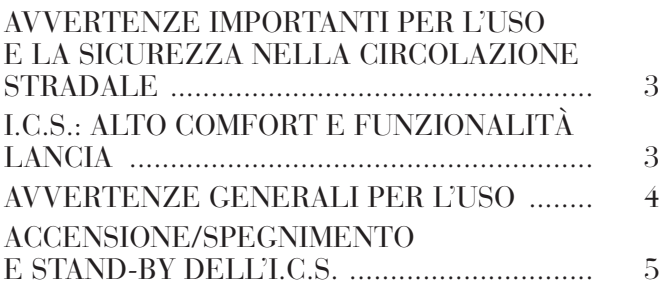

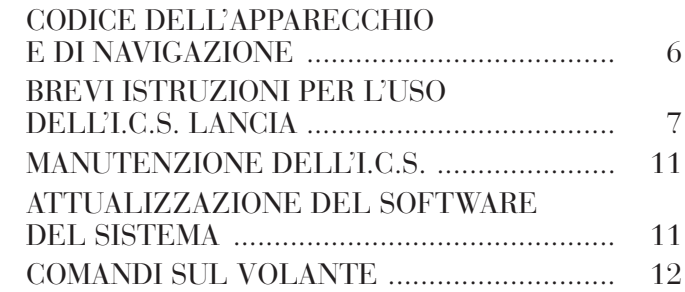

### **AVVERTENZE IMPORTANTI PER L'USO E LA SICUREZZA NELLA CIRCOLAZIONE STRADALE**

L'I.C.S. Lancia (Integrated Control System) è un sistema integrato che permette di controllare agevolmente i comandi delle principali funzioni della vettura.

Per non creare situazioni di pericolo per voi e per altri nell'uso del sistema I.C.S., vi preghiamo di prestare attenzione ai seguenti punti:

– l'uso del telefono è proibito nelle vicinanze di sostanze esplosive;

– il sistema I.C.S. deve essere utilizzato mantenendo il pieno controllo della vettura; in caso di dubbio è necessario fermarsi per eseguire le diverse operazioni.

Il sistema di navigazione consente di raggiungere la meta indicando ogni variazione di percorso memorizzato sul CD di navigazione. Il sistema infatti, nel calcolo del percorso, tiene conto di tutte le informazioni relative alla viabilità, consigliando il tragitto ottimale. Tuttavia non può considerare le condizioni del traffico, le improvvise interruzioni od ogni altro inconveniente.

**Il sistema di navigazione Lancia è di ausilio al conducente durante la guida ed ha la funzione di consigliare, attraverso informazioni vocali e grafiche, il percorso ottimale da seguire per raggiungere la meta preimpostata.**

**ATTENZIONE: I suggerimenti dati dal sistema di navigazione non esonerano il conducente dalla piena responsabilità conseguente alle manovre che compie nel traffico alla guida dell'autovettura ed al rispetto delle norme del codice della strada, nonchè alle altre disposizioni in materia di circolazione stradale.**

#### **La responsabilità per la sicurezza stradale spetta sempre e comunque al conducente dell'autovettura.**

Nell'esecuzione di ogni manovra dev'essere rispettato il codice della strada qualunque sia il consiglio fornito dal sistema di navigazione. Qualora vi doveste allontanare dal percorso consigliato, il sistema I.C.S. provvederà a calcolarne uno nuovo ed a suggerirvelo.

# **I.C.S.: ALTO COMFORT E FUNZIONALITÀ LANCIA**

L'I.C.S. controlla e fornisce informazioni per i seguenti sistemi:

– Computer di bordo

– Autoradio con lettore di musicassette e lettore CD (dove previsto)

– Telefono cellulare

– Navigatore.

L'interfaccia è rappresentata dal display informativo multifunzionale per tutti i componenti integrati. L'I.C.S. offre una funzionalità ottimale, consentendo al guidatore di ricevere in modo interattivo istruzioni chiare e strutturate secondo i singoli gruppi di apparecchi del sistema.

### **AVVERTENZE GENERALI PER L'USO**

L'I.C.S. può essere usato facilmente sia dal conducente che dal passeggero, attraverso il display informativo multifunzionale.

#### **Display informativo multifunzionale**

Il display a colori è costituito da uno schermo LCD da 5" (ca. 7,5 x 10,3 cm) a matrice attiva. Durante il giorno la luminosità del display può essere impostata in funzione della luminosità dell'ambiente mentre durante la notte, con le luci esterne accese, vengono modificati i colori del display al fine di ottimizzarne la visibilità.

### **Elementi di comando**

I comandi e le funzioni dell'I.C.S. sono descritti nell'aletta ripiegata all'interno della copertina. La conoscenza dei pochi elementi di comando consente di usare completamente tutte le funzioni integrate.

# **Uso dell'I.C.S.**

Sul display dell'I.C.S. vengono rappresentate le singole pagine delle funzioni degli apparecchi integrati. Ogni pagina visualizza sullo schermo le informazioni sullo stato attuale del sistema. Con il cursore potete selezionare gli elementi e le voci delle liste desiderate ed eseguire le funzioni selezionate. Il cursore viene spostato con la manopola **20** posta in basso a destra. Premendo la manopola **20** si attiva la funzione selezionata.

#### **Tasti delle funzioni principali 15, 16, 17, 18 e 19**

In ogni momento è possibile, indipendentemente dal livello in cui ci si trova, passare da una funzione principale ad un'altra.

Ritornando alla funzione di partenza si ritorna nello stesso punto ed allo stesso livello della funzione stessa.

Da una pagina inferiore di una funzione si passa alla prima pagina, premendo il tasto funzionale principale della funzione.

### **Elemento di selezione "ritorna"**

Per passare da una pagina delle funzioni alla pagina precedentemente visualizzata si deve selezionare "ritorna".

# **Annullare la selezione della lista**

Selezionando erroneamente una lista, si può correggere l'operazione operando come segue:

– volendo eseguire altre operazioni di comando all'uscita dalla lista, si seleziona l'ultima voce selezionata oppure una voce qualsiasi, continuando a rimanere nella stessa pagina delle funzioni;

– avendo eseguito automaticamente una determinata funzione (ad esempio salvataggio impostazioni) bisogna premere il tasto della funzionale principale di quella attuale **15**, **16**, **17**, **18** e **19**, ritornando così alla relativa prima pagina delle funzioni.

### **Funzione di oscuramento del display**

Con il tasto LIGHT **26** si accende o spegne il display dell'I.C.S.

#### *Annullamento o sospensione dello stato di oscuramento*

Partendo dalla condizione di schermo oscurato:

– con i tasti funzionali principali **15**, **16**, **17**, **18** e **19** lo schermo si illumina e la funzione principale selezionata viene attivata, indipendentemente dalla selezione di pagina precedentemente impostata;

– con il tasto LIGHT **26** o la manopola **20** lo schermo si illumina, evidenziando la pagina delle funzioni precedentemente visualizzata;

– con tutti gli altri tasti o con il regolatore di volume **24** lo schermo rimane oscurato durante l'esecuzione della relativa funzione;

– se si eccedono i limiti impostati compare la videata dei limiti per ca. 3 secondi, cui fa seguito il nuovo oscuramento dello schermo.

#### **Funzione dell'elemento di selezione "correggi" e del campo di correzione "C"**

Per correggere una selezione si opera selezionando la voce di comando ed agendo sulla manopola **20** con due differenti tempistiche:

– per meno di 1 secondo: si cancellano le ultime immissioni;

– per più di 1 secondo: si cancella tutto il contenuto del campo di immissione.

# **ACCENSIONE/SPEGNIMENTO E STAND-BY DELL'I.C.S.**

# **All'avviamento/spegnimento del motore**

L'accensione e lo spegnimento dell'I.C.S. avvengono automaticamente ruotando la chiave d'avviamento rispettivamente su **MAR** o **STOP (fig. 1)**.

# **Tramite il regolatore di volume (14)**

È possibile accendere e spegnere l'I.C.S. (anche con chiave d'avviamento disinserita) premendo la manopola **14**.

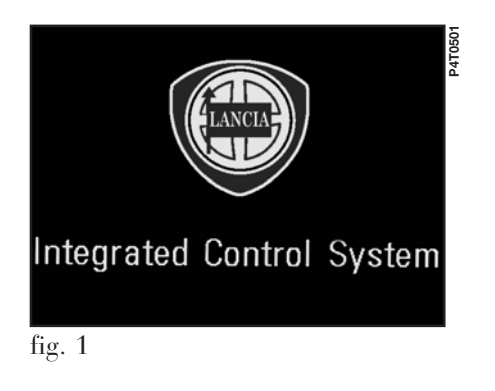

Con la chiave disinserita, l'I.C.S. si spegne automaticamente dopo circa 20 minuti, per preservare la batteria.

# **Stand-by**

La condizione di funzionamento in stand-by corrisponde a schermo oscurato e volume spento.

Durante il funzionamento e con chiave d'avviamento inserita, l'I.C.S. può essere posto in stand-by premendo la manopola **14**. In tale condizione il sistema funziona in modo non visibile e perciò il telefono rimane pronto a ricevere.

Se durante lo stato di stand-by viene superato un limite di una funzione attivata, viene visualizzata la relativa avvertenza.

# *Riaccensione dell'I.C.S.*

Per accendere nuovamente l'I.C.S. procedere in uno dei seguenti modi:

– premere la manopola **14**;

– rispondere ad una chiamata telefonica premendo il tasto **13**;

– premere uno dei tasti delle funzioni principali **15**, **16**, **17**, **18** e **19**;

– premere il tasto MAP **25**;

- premere o ruotare la manopola **20**;
- premere il tasto LIGHT **26**;
- premere il tasto SOS **22**;

– inserire la carta SIM.

### **CODICE DELL'APPARECCHIO E DI NAVIGAZIONE**

Il sistema I.C.S. ed il sistema integrato di navigazione sono protetti ciascuno da uno specifico codice di accesso.

Alla prima accensione devono venire immessi tutti e due i codici, inserendo per primo il codice per l'I.C.S.

Se si verifica l'interruzione dell'alimentazione (ad es. per lo stacco della batteria o per l'interruzione del fusibile) occorre immettere nuovamente i codici del sistema I.C.S. e del sistema di navigazione.

### **Immissione dei codici**

**1)** Accendere l'I.C.S.

**2)** Viene visualizzato l'invito all'immissione del codice I.C.S. (**fig. 2**).

**3)** Il codice I.C.S. è composto da 4 numeri che vengono immessi e confermati con la manopola **20**: la selezione delle cifre avviene ruotando la manopola e premendola per confermarle. Dopo aver immesso il codice I.C.S. deve essere selezionato l'elemento "conferma".

**4)** In modo analogo può ora essere immesso il codice NAVI per attivare il sistema di navigazione. Se non viene immesso il codice NAVI, sono comunque disponibili le altre funzioni del sistema (telefono, computer di bordo, sistema audio e videata principale).

**5)** Per correggere gli eventuali errori d'immissione si deve portare l'indicatore di selezione su "correggi" e premere la manopola:

– per meno di 1 secondo: si cancella l'ultima cifra immessa;

– per più di 1 secondo: si cancella tutto il contenuto del campo d'immissione.

Si proceda poi con l'immissione della cifra corretta.

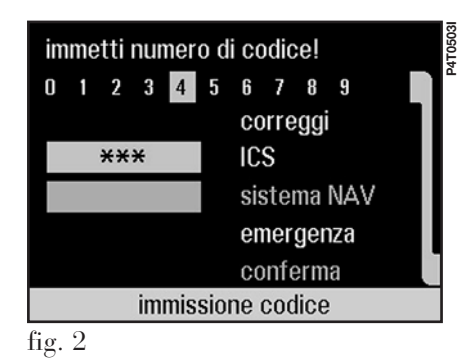

#### **Immissione di un codice errato**

La consecutiva immissione di tre codici errati blocca il sistema per ca. 10 minuti. Altre 3 immissioni errate bloccano ancora il sistema per ca. 10 minuti. Alla terza serie di immissioni errate, ed alle successive terne di errori, il sistema sarà bloccato per ca. 60 minuti.

In ogni caso rimarrà sempre abilitata la funzione di chiamata d'emergenza del sistema I.C.S.

**AVVERTENZA** I codici I.C.S. e NAVI fanno parte della documentazione del sistema e per ragioni di sicurezza vanno conservati con la dovuta attenzione (non in vettura).

# **BREVI ISTRUZIONI PER L'USO DELL'I.C.S. LANCIA**

L'I.C.S. Lancia si presenta con un sistema di interfaccia molto semplice ed intuitivo: sono perciò necessarie poche istruzioni, qui di seguito presentate, per poter imparare rapidamente a sfruttarne le diverse funzionalità. Nell'uso del sistema occorre seguire le istruzioni che compaiono sul display.

Gli elementi non selezionabili vengono sempre rappresentati in grigio.

Per conoscere e capire meglio le altre funzioni si consiglia comunque di leggere gli altri capitoli.

# **Videata principale (MAIN)**

La videata principale MAIN si ottiene premendo il tasto **15**; da questa pagina video si accede alle seguenti informazioni:

#### *Visualizzazione ora*

# *Radio*

– visualizzazione lunghezza d'onda e stazione selezionate;

– visualizzazione nome o frequenza dell'emittente;

– visualizzazione abbreviazione "IT" per comunicato di informazioni sul traffico.

#### *Lettore CD*

– visualizzazione numero del CD e numero del brano in esecuzione.

#### *Lettore di cassette audio*

– visualizzazione CASSETTA con indicazione della direzione di scorrimento del nastro.

**7**

#### *Telefono cellulare*

– visualizzazione del nome dell'operatore tramite cui si accede alla rete telefonica;

– visualizzazione dell'intensità di campo rilevato;

– visualizzazione estremi del collegamento telefonico (nome, numero telefonico con cui si è connessi e durata della conversazione in corso).

### *Navigatore*

– visualizzazione del suggerimento di direzione;

– visualizzazione dei parametri suggeriti per la navigazione (distanza alla quale è consigliato effettuare un cambio di direzione);

– visualizzazione del nome della strada consigliata da percorrere;

– visualizzazione del nome della strada che si sta percorrendo.

# **Telefono cellulare (TEL)**

# *Informazioni generali*

Per accedere alle funzioni del telefono cellulare premere il tasto **16**.

# *Carta SIM e immissione PIN*

– il telefono è abilitato alla trasmissione ed alla ricezione solo dopo aver inserito la scheda SIM nell'apposita fessura **21** ed immesso il codice PIN come indicato sul display.

**AVVERTENZA** L'operazione di estrazione della scheda SIM premendo il tasto **24** dev'essere eseguita ad apparecchio spento per evitare danni o perdita di dati.

### *Funzione di chiamata d'emergenza*

La funzione di chiamata d'emergenza è sempre abilitata a prescindere quindi dalla presenza della scheda SIM nell'apposita fessura. A tale funzione si accede tramite:

– funzione chiamata d'emergenza con il tasto SOS **22**;

– funzione di selezione automatica "chiamata d'emergenza";

– funzione di selezione manuale del numero del servizio d'emergenza.

# *Selezione manuale*

La funzione di selezione manuale della pagina principale delle funzioni telefono consente le seguenti operazioni:

– immissione del numero da comporre direttamente con i tasti da **1** a **10** della tastiera telefonica oppure selezionando le cifre sulla tastiera del display con la manopola **20** (ruotare la manopola per selezionare le cifre e premerla per confermare);

– chiamata del numero premendo il tasto **13**;

– termine del collegamento telefonico premendo di nuovo il tasto **13**.

# *Altre funzioni*

Vedere il capitolo "Telefono cellulare (TEL)".

#### **Sistema audio (AUDIO)**

La videata delle funzioni audio si ottiene premendo il tasto **17**.

Le funzioni disponibili sono:

# *Informazioni generali*

– funzione di regolazione del volume con la manopola **14**;

– funzione di regolazione delle impostazioni audio (acuti, bassi ecc.) selezionando "impostazioni" nella pagina principale delle funzioni audio (nota: SDV è l'abbreviazione di Speed Dependent Volume, cioè volume dipendente dalla velocità).

# *Radio*

– funzione AUTO BEST, cioè selezione automatica del canale desiderato sulla frequenza con il miglior segnale;

– funzione di selezione della lunghezza d'onda radio (UKW, FM, MW) con i tasti **8** o **10**;

– funzione di memorizzazione della stazione emittente con i tasti da **1** a **6**, premendoli per oltre 2 secondi;

– funzione di richiamo della stazione emittente con i tasti da **1** a **6**, ma premendoli per meno di 2 secondi;

– funzione di ricerca automatica della stazione emittente premendo i tasti **11** o **12**;

– funzione di impostazione manuale della frequenza girando la manopola **20**;

– funzione di ricezione di informazioni sul traffico selezionando attiva/disattiva "IT".

# *Lettore di cassette audio*

– funzione di riproduzione, inserendo la cassetta nell'apposita fessura **28**;

– funzione di riproduzione premendo il tasto **7**, quando la cassetta è già inserita;

– funzione di avanzamento veloce nei due sensi del nastro con i tasti **11** o **12**;

– funzione di riproduzione successiva all'avanzamento veloce premendo nuovamente i tasti **11** o **12**;

– funzione di espulsione della cassetta audio premendo il tasto **29**.

# *Lettore di CD*

– funzione di riproduzione premendo il tasto **9**;

– funzione di selezione del CD premendo i tasti da **1** a **6** per il caricatore con 6 CD;

– funzione di passaggio rapido al brano successivo premendo i tasti **11** o **12** per meno di 1 secondo;

– funzione di passaggio rapido a tracce successive premendo i tasti **11** o **12** per più di 1 secondo;

– funzione di riproduzione dell'inizio di ogni brano (scan) e di selezione casuale dei brani da ascoltare (shuffle) tramite i relativi elementi di selezione.

# **Navigatore (NAVI)**

# *Informazioni generali*

L'accesso alle funzioni del navigatore avviene con la pressione del tasto **18**.

#### *Immissione della meta*

– funzione di selezione della "meta" sulla pagina principale delle funzioni;

– funzione di selezione dell' "indirizzo" sulla pagina "seleziona meta";

– funzione di immissione indirizzo meta (attraverso i campi "città", "via" e "n.") ruotando e premendo la manopola **20**;

– funzione di calcolo del percorso selezionando "guida meta";

– funzione di definizione di elementi alternativi alla meta inserendo al posto del campo "indirizzo" i campi "incrocio", "punti di interesse" (luoghi precedentemente memorizzati sul sistema I.C.S.), "memoria mete" (mete precedentemente memorizzate sul sistema I.C.S.) oppure "ultime mete" (memorizzazione automatica).

# *Selezione del percorso*

– funzione di selezione del "percorso" sulla pagina principale delle funzioni;

– funzione di selezione dei criteri per la scelta del percorso ruotando la manopola **20**.

# *Guida alla meta*

– funzione di guida alla meta tramite segnali visivi (freccia con l'invito a cambiare direzione, freccia con la direzione della meta, indicazione della distanza e nome della via da percorrere) ed acustici (istruzioni audio);

– funzione di riascolto dell'ultima istruzione acustica di navigazione tramite il tasto RPT **23**;

– funzione di rappresentazione della carta stradale premendo il tasto MAP **25**;

– funzione di variazione della scala nella visualizzazione della carta stradale ruotando la manopola **20** oppure selezionando "zoom  $\frac{1}{x}$ " e "zoom  $-x$ " dalla lista visualizzata temporaneamente premendo la manopola **20**;

– funzione di selezione di altri elementi relativi alle funzioni "rappresentazione della carta" premendo la manopola **20** e selezionando dalla relativa lista a scomparsa automatica.

# *Altri elementi di selezione sulla pagina delle funzioni principali del navigatore*

– funzione di "volume" delle istruzioni acustiche del sistema di navigazione;

– funzione di "informazioni" relative alla meta, alla posizione corrente ed alla ricezione GPS.

# *Altre funzioni*

Vedere il capitolo "Navigatore (NAVI)".

# **Computer di bordo (TRIP)**

# *Informazioni generali*

L'accesso alle funzioni del computer di bordo si ottiene premendo il tasto **19**.

Il computer fornisce dati relativi al viaggio ed alle impostazioni del sistema che possono essere modificate selezionando "impostazioni" con la manopola **20**:

– funzione selezione della lingua;

– visualizzazione consumo con selezione dell'unità di misura;

– visualizzazione distanza con selezione dell'unità di misura (km o miglia);

– funzione attivazione con segnale visivo e acustico del superamento dei limiti di velocità impostati;

– visualizzazione giorno/ora in base al sistema GPS, con selezione opzionale di fuso orario ed ora legale;

– funzioni impostazioni del display.

# **MANUTENZIONE DELL'I.C.S.**

L'I.C.S. richiede alcune attenzioni che devono essere scrupolosamente osservate al fine di garantirne la piena efficienza funzionale:

– il monitor è sensibile ai graffi, ai liquidi detergenti ed ai raggi UV;

– liquidi che penetrano al suo interno possono danneggiare l'apparecchio in modo irreparabile.

# **Consigli per la pulizia**

L'I.C.S. dev'essere pulito periodicamente con cura impiegando un panno morbido, pulito ed asciutto.

# **AVVERTENZE**

– In caso di anomalia il sistema I.C.S. deve essere controllato e riparato esclusivamente presso la **Rete Assistenziale Lancia**.

– In caso di temperature particolarmente basse il display raggiunge la luminosità ottimale dopo un certo periodo di funzionamento.

# **AGGIORNAMENTO DEL SOFTWARE DEL SISTEMA**

Il sistema può essere aggiornato non appena si rendono disponibili nuove versioni per il software I.C.S. e per il software del modulo di navigazione.

Per verificare la disponibilità di eventuali aggiornamenti dei dati cartografici rivolgersi alla Rete Assistenziale Lancia; l'impiego di tali dati può anche comportare un aggiornamento funzionale del sistema rispetto a quanto riportato su questo libretto.

L'operazione di caricamento del nuovo software avviene automaticamente all'inserimento di un nuovo CD-ROM di navigazione, anche con chiave d'avviamento disinserita.

La fase di aggiornamento software può riconoscersi in due modi:

– visualizzazione dei relativi testi di segnalazione sulla videata principale MAIN o sulla pagina principale di navigazione;

– visualizzazione di un rettangolo al centro del display ed indicazione di avanzamento del processo di caricamento tramite il suo graduale riempimento. Le due fasi di caricamento visualizzano il rettangolo due volte.

Ogni eventuale anomalia riscontrata durante il caricamento viene riportata sotto il rettangolo.

#### **AVVERTENZE**

– Nel corso dell'aggiornamento del software di navigazione sono a disposizione le sole funzioni I.C.S.

– Il processo di aggiornamento software deve avvenire a vettura ferma, per consentire una veloce determinazione della posizione corrente.

– Il processo di aggiornamento software può richiedere parecchi minuti.

# **Indicazione della versione attuale del software dell'I.C.S.**

I dati relativi alle versioni del software I.C.S., del software di navigazione e delle versioni delle mappe possono essere visualizzati selezionando la videata principale MAIN e premendo poi la manopola **20** per almeno 2 secondi.

Per ritornare alla videata principale MAIN premere nuovamente la manopola **20**.

# **COMANDI SUL VOLANTE (fig. 3) (dove previsti)**

Sul volante sono ripetuti i comandi delle funzioni principali dell'autoradio, che ne permettono il controllo senza distrarsi nella guida:

**A** - Pulsante aumento volume

**B** - Pulsante MUTE (annullamento volume)

**C** - Pulsante diminuzione volume

**D** - Pulsante ricerca frequenze superiori programmi radio, avanzamento veloce cassetta e riproduzione CD successivo

**E** - Pulsante selezione modalità di funzionamento sistema (radio, lettore musicassette e lettore CD – se installato)

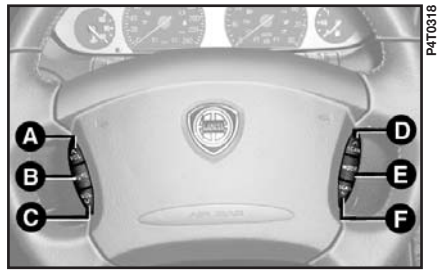

fig. 3

**F** - Pulsante ricerca frequenze inferiori programmi radio, riavvolgimento veloce cassetta e riproduzione CD precedente.

#### **Regolazione del volume**

Premere il pulsante **A** o **C** per aumentare o diminuire il volume del sistema audio, telefono cellulare e istruzioni acustiche del navigatore.

### **Annullamento del volume**

Premere il pulsante MUTE **B** per attivare e disattivare la funzione di annullamento del volume. Questa funzione si attiva automaticamente quando si riceve o si invia una chiamata telefonica.

### **Selezione della modalità di funzionamento (Radio, Cassetta o Compact Disc)**

Premere ripetutamente il pulsante MODE **E** per selezionare ciclicamente le funzioni RADIO, CASSETTA (se inserita) o COMPACT DISC (se installato il relativo lettore con almeno un CD presente).

# **Regolazioni delle modalità di funzionamento (Radio, Cassetta o Compact Disc)**

I pulsanti **D** e **F** attivano tre diverse funzioni a seconda della modalità di funzionamento selezionata con il pulsante MODE **E**:

– RADIO

– CASSETTA (se inserita)

– COMPACT DISC (se installato il relativo lettore con almeno un CD presente).

#### *1) Funzione Radio: regolazione sintonia*

Premere i pulsanti **D** o **F** per ricercare le stazioni nella banda prescelta.

#### *2) Funzione Cassetta: avvolgimento/riavvolgimento rapido del nastro*

Premere i pulsanti **D** o **F** rispettivamente per far avanzare o riavvolgere velocemente il nastro della cassetta. La funzione di scorrimento veloce del nastro viene interrotta dall'avvio della riproduzione se si preme nuovamente il pulsante **F**.

# *3) Funzione Compact Disc: selezione brano successivo/precedente*

Premere i pulsanti **D** o **F** rispettivamente per riprodurre il brano successivo o precedente del Compact Disc che state ascoltando, secondo le modalità riportate nel paragrafo "Funzionamento del lettore di CD".

# VIDEATA PRINCIPALE (MAIN)

INFORMAZIONI GENERALI .......................... 15 ELEMENTI DELLA VIDEATA PRINCIPALE... 15

# **INFORMAZIONI GENERALI**

La videata principale consente la visualizzazione dei dati più importanti del sistema I.C.S. e delle manovre consigliate dal sistema di navigazione senza offrire elementi di selezione.

La videata MAIN (**fig. 1**) appare premendo il tasto **15**.

# **ELEMENTI DELLA VIDEATA PRINCIPALE**

# **Radio**

– visualizzazione banda e stazione selezionata;

– visualizzazione nome o frequenza della stazione a sintonizzazione avvenuta;

– visualizzazione della sola frequenza durante la ricerca della stazione;

– visualizzazione abbreviazione "IT" se è attivata la funzione di ricezione Informazioni Traffico;

– visualizzazione abbreviazione "IT" e simbolo  $\mathcal A$  se è disattivata la funzione di ricezione Informazioni Traffico;

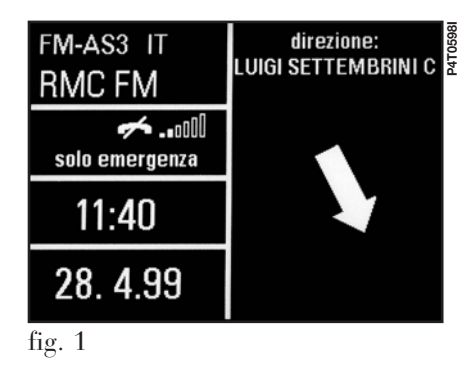

– visualizzazione "avvertenza IT" durante un comunicato sul traffico;

– visualizzazione ricerca in corso con " $scan$ ".

# **Lettore CD**

– visualizzazione numero CD (in un intervallo tra 1 e 6 per caricatori con 6 CD) e numero traccia (numero del brano in esecuzione);

– visualizzazione abbreviazione "IT" se è attivata la funzione di ricezione Informazioni Traffico.

# **Lettore cassette audio**

– visualizzazione "CASSETTA" con i relativi simboli di funzione:

– scorrimento nastro in lettura nei due sensi;

– avanzamento veloce nastro nei due sensi;

 $-$  pausa "II";

– visualizzazione abbreviazione "IT" se è attivata la funzione di ricezione Informazioni Traffico.

#### **Commutazione di fonte o selezione CD**

– visualizzazione avvertenza "no lettore CD" o "no CD" o "no cassetta" a seconda del caso.

#### **Telefono cellulare**

– visualizzazione nome del fornitore di accesso alla rete telefonica ed intensità del segnale in ricezione;

– visualizzazione del nome o numero di telefono e durata della conversazione durante un collegamento telefonico;

– visualizzazione dei simboli relativi alle impostazioni del telefono:

- $\Delta$  disattivazione avviso acustico chiamata
- √ funzione "trasferimento" attivata
- ÷ funzione "disabilitazione" attivata
- ¡ telefono non attivo o mancanza accesso rete
- $\boxtimes$  messaggio SMS pervenuto, non letto;

– visualizzazione avvertenza "manca carta" se la scheda SIM non è inserita;

– visualizzazione avvertenza "immetti PIN" o "carta difettosa" o "ricerca rete" o "solo emergenza" o "immetti PUK", a seconda del caso;

– visualizzazione avvertenza "selezione interrotta" se si preme nuovamente durante la selezione il tasto **13**;

– visualizzazione avvertenza "fine chiamata";

– visualizzazione avvertenza "manca collegamento" per interruzione del collegamento dalla rete;

– visualizzazione avvertenza "occupato";

– visualizzazione avvertenza "chiamata non accettata";

– visualizzazione avvertenza "temperatura" se viene superata la temperatura d'esercizio permessa.

### **Ora**

– visualizzazione dell'ora "hh:mm" con il sistema a 24 o 12 ore, specificando, nel secondo caso, "am" o "pm".

#### **Data**

– Visualizzazione del giorno (da 1 a 31), mese (da 1 a 12) e anno.

#### **Navigatore disattivato**

– visualizzazione avvertenza "sistema guida non attivato";

– visualizzazione avvertenza "inserisci CD navigazione" se necessario.

#### **Navigatore attivato**

– visualizzazione avvertenza "avvio sistema navigazione", nella fase in cui il sistema di navigazione sta caricando i dati;

– visualizzazione avvertenza "inserisci CD navigazione" se richiesto;

– visualizzazione grafica della manovra successiva;

– visualizzazione indicazione della distanza dalla manovra successiva;

– visualizzazione del nome della via consigliata per raggiungere la meta;

– visualizzazione del nome della via che si sta percorrendo.

#### **Esempio A: Radio, sistema di navigazione e telefono attivi**

Visualizzazione delle impostazioni della radio relativamente al tipo di modulazione ed al canale su cui è memorizzata la stazione in ricezione, nome dell'emittente radio, Informazioni Traffico disattivate, intensità di campo del telefono e nome del fornitore con cui si accede alla rete telefonica, ora, data, consigli di guida del sistema di navigazione, riportanti il nome della via che si sta percorrendo, la direzione consigliata da seguire ed il nome della via successiva da prendere per rispettare il percorso suggerito.

#### **Esempio B: Radio, sistema di navigazione e telefono attivi durante la ricezione di una telefonata**

Durante la ricezione di una telefonata, le informazioni relative all'emittente radio sono sostituite dai campi relativi al numero od al nome dell'utente chiamato e le informazioni relative alla durata della conversazione in minuti e secondi.

#### **Esempio C: Telefono e lettore CD attivi**

Visualizzazione del numero del CD nel caricatore CD, del numero del titolo attuale nel CD in ascolto, Informazioni Traffico attivate, fornitore di accesso alla rete telefonica, intensità di campo, ora, data ed avvertenza.

# TELEFONO CELLULARE (TEL)

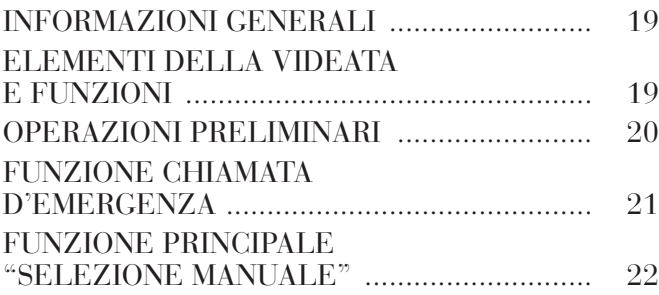

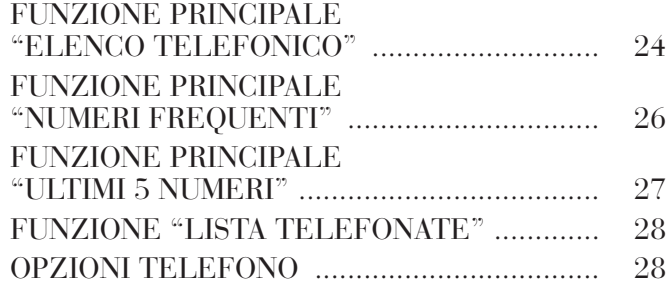

# **INFORMAZIONI GENERALI**

Il sistema I.C.S. è dotato di un telefono cellulare GSM con viva voce e (a richiesta per versioni/mercati ove previsto) di un ricevitore supplementare. Lo standard GSM (Global System for Mobile Communication) è attualmente diffuso in 87 paesi e gode di un'ottima copertura: per informazioni sulle zone servite dalle reti GSM attualmente ed in futuro rivolgersi al proprio fornitore di accesso alla rete. Alle numerose pagine delle funzioni del telefono si accede premendo il tasto **16**.

# **ELEMENTI DELLA VIDEATA E FUNZIONI (fig. 1)**

Il telefono è dotato di numerose funzioni che ne semplificano l'uso:

– funzione di immissione del PIN (Personal Identification Number);

– funzione di attivazione e disattivazione dell'accesso alla carta telefonica SIM (Subscriber Identification Module);

– funzione di chiamata d'emergenza;

– funzione di accesso e modifica delle liste con i numeri composti più frequentemente ed all'elenco telefonico;

– funzione di accesso alla lista degli ultimi 5 numeri composti;

– funzione di selezione manuale;

– funzione SMS (Short Message Service) che permette di accedere in ricezione ed invio a brevi messaggi di testo;

– funzione di copia ed unione di elenchi telefonici di carte telefoniche;

– funzione di impostazioni DTMF (Dual Tone Multi Frequency) che permette la ripetizione della composizione e l'interdizione della trasmissione del proprio numero di autoidentificazione;

– funzioni di selezione del fornitore di accesso alla rete;

– funzione di modifica del PIN;

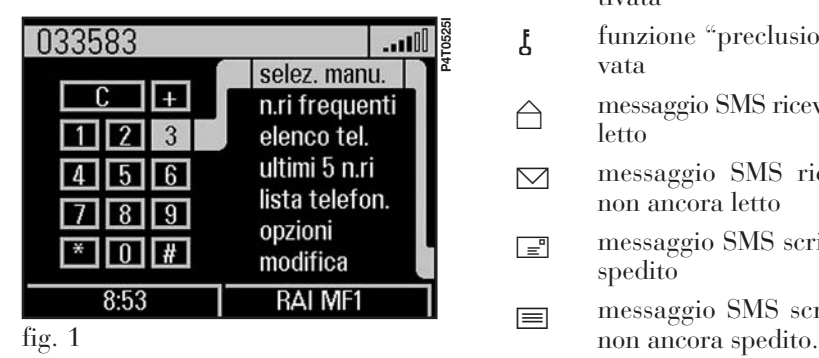

– funzione di attivazione/disattivazione della richiesta del PIN all'accesso;

– funzione di impostazione del volume e della sonorità della comunicazione in ricezione;

– visualizzazione dell'intensità di campo del segnale e di altri avvisi di stato secondo la seguente simbologia:

- e intensità di campo
- $\leftarrow$  telefono non attivo oppure mancanza del servizio di rete oppure telefono non inserito in rete
- æ segnale di chiamata disattivato
- √ funzione "trasferimento" attivata
- ÷ funzione "preclusione" attivata
- <sup>ñ</sup> messaggio SMS ricevuto e già letto
- $\nabla$  messaggio SMS ricevuto e non ancora letto
- $\boxed{\equiv}$  messaggio SMS scritto e già spedito
- î messaggio SMS scritto, ma

#### **OPERAZIONI PRELIMINARI**

#### **Inserimento della carta telefonica**

L'inserimento di una carta telefonica SIM valida consente di rendere operativo il telefono e di accedere alle sue funzioni. La carta telefonica dev'essere inserita nell'apposita fessura **21** in modo che il chip integrato si trovi davanti a sinistra rispetto al senso di marcia.

**AVVERTENZA** Utilizzare esclusivamente, quando è necessario, l'adattatore per carta SIM fornito in dotazione alla vettura; in caso di smarrimento, rottura o per acquistare altri adattatori rivolgersi alla **Rete Assistenziale Lancia**.

L'inserimento corretto della carta è confermato dall'invito a digitare il codice PIN della carta (**fig. 2**).

Quando la carta è già inserita l'accesso al sistema operativo del telefono si ottiene premendo il tasto **16**.

#### **Immissione del PIN**

Il codice PIN deve essere immesso con la manopola **20**. La selezione della cifra si ottiene ruotando la manopola fino alla cifra desiderata e premendola per confermare.

Le cifre immesse vengono rappresentate da asterischi.

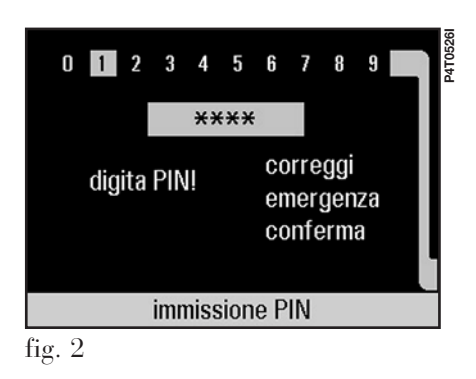

#### *Elemento di selezione "correggi"*

La funzione di selezione "correggi" consente di correggere le cifre immesse. La funzione viene attivata ruotando verso destra la manopola **20** per portare il cursore su "correggi" e premendola nel modo seguente:

– cancellazione dell'ultima cifra immessa premendo per meno di 1 secondo;

– cancellazione di tutto il contenuto del campo di immissione premendo per più di 1 secondo.

L'operazione prosegue continuando con l'immissione delle cifre corrette.

**AVVERTENZA** L'immissione successiva, con conferma, di 3 codici PIN errati blocca la carta. Lo sbloccaggio della carta si ottiene immettendo sia il codice PUK (Pin Unblocking Key) che il nuovo PIN (minimo 4 caratteri, massimo 8 caratteri) (**fig. 3**).

#### *Elemento di selezione "conferma"*

La selezione della funzione "conferma" si ottiene ruotando verso destra la manopola **20** per portare il cursore su "conferma" e premendola per confermare l'immissione del codice PIN o del codice PUK. La ricerca del segnale di rete inizia dopo l'immissione del codice PIN e sul display viene visualizzata la pagina delle funzioni principali del telefono (**fig. 1**). A connessione avvenuta sulla videata principale MAIN compare il nome del fornitore di accesso alla rete.

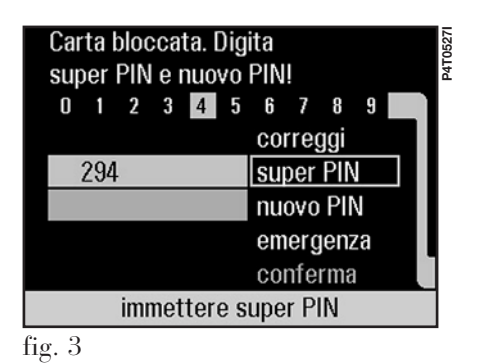

# **FUNZIONE CHIAMATA D'EMERGENZA**

Alla funzione chiamata d'emergenza è possibile accedere in diversi modi:

– premendo il tasto SOS **22** appare la videata con le coordinate della posizione della vettura e le funzioni "chiama", "emergenza" e "nr. nuovo" (**fig. 4**). Selezionando e confermando con la manopola **20** la funzione "emergenza" si attiva direttamente la chiamata d'emergenza. Selezionando e confermando con la manopola **20** la funzione "nr. nuovo" si accede alla videata che permette di impostare un proprio numero per la chiamata d'emergenza (**fig. 5**). Per inserire il numero d'emergenza procedere come in-

dicato nel paragrafo "Immissione di una nuova voce". Per chiamare il "nr. nuovo" selezionare e confermare con la manopola **20** la funzione "chiama";

– con carta SIM inserita, sulla pagina delle funzioni per l'immissione del PIN o sulle pagine delle funzioni descritte di seguito;

– senza carta SIM inserita, semplicemente confermando "chiamata d'emergenza". Viene quindi visualizzata la pagina delle funzioni (**fig. 6**) e, confermando con il "sì", viene selezionato automaticamente il numero abilitato dal fornitore di accesso alle chiamate d'emergenza. L'uscita dalla pagina di selezione chiamata d'emergenza si ottiene premendo la manopola **20**

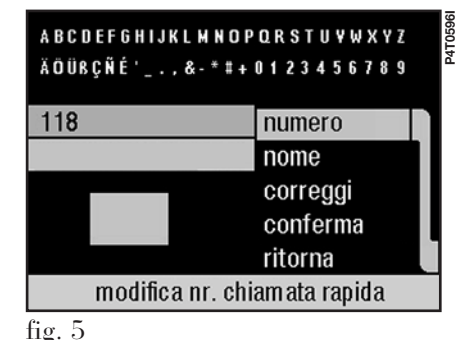

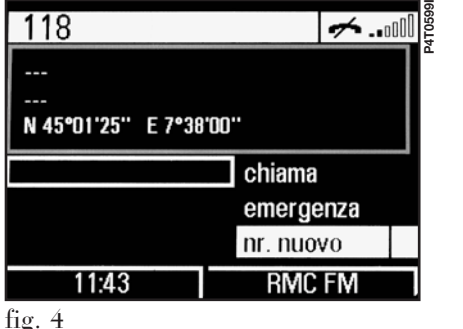

quando il cursore è su "no" e ritornando così automaticamente all'ultima pagina delle funzioni;

– selezionando manualmente un numero di emergenza, anche se il telefono non è inserito in rete oppure se ci sono delle preclusioni.

# P4T0528 Eseguire chiamata d'emergenza? sì  $n<sub>0</sub>$

fig.  $6$ 

# **FUNZIONE PRINCIPALE "SELEZIONE MANUALE"**

# **Immissione di un numero di telefono**

La funzione di "selezione manuale" sulla pagina delle funzioni principali del telefono consente di comporre manualmente un numero di telefono. Alla funzione si accede premendo la manopola **20** su "selez. manu." e ruotandola verso sinistra per giungere al campo delle cifre. La selezione delle cifre del numero di telefono desiderato viene eseguita con la manopola **20**, premendola per confermare le varie cifre. Nel corso della selezione le cifre correnti appaiono ingrandite, mentre il numero completo viene visualizzato nella finestra superiore (**fig. 7**).

Il numero di telefono desiderato può essere composto direttamente con i tasti da **1** a **10** della tastiera telefonica.

# *Possibilità di correzione*

**P4T0528I**

La funzione di correzione viene attivata selezionando "C" secondo le seguenti modalità:

– funzione di cancellazione dell'ultima cifra immessa premendo la manopola **20** per meno di 1 secondo;

– funzione di cancellazione di tutto il contenuto del campo di immissione premendo la manopola **20** per più di 1 secondo.

# **Chiamata del numero**

La chiamata del numero selezionato si ottiene premendo il tasto **13**. In seguito a questa operazione l'audio viene disattivato, il collegamento viene realizzato e, se l'utente chiamato risponde, viene avviato il contatore per la durata della chiamata.

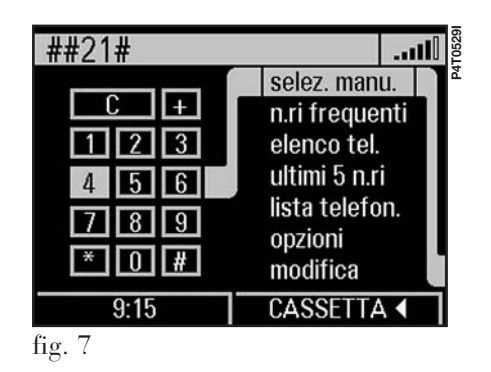

**22**

#### **Termine del colloquio ed accettazione delle chiamate**

La funzione di fine colloquio od accettazione delle chiamate si ottiene premendo il tasto **13**.

#### **Dispositivo viva voce, regolazione del volume e funzioni del ricevitore addizionale**

Un microfono a viva voce permette le conversazioni telefoniche senza l'uso del ricevitore addizionale. Il volume si regola con la manopola **14**.

# **Ricevitore addizionale (dove previsto)**

Il telefono I.C.S. può essere integrato con un ricevitore addizionale. Il volume si regola con la rotellina posta sul ricevitore addizionale.

### *Funzioni del ricevitore addizionale*

Il ricevitore addizionale è dotato di funzioni che ne consentono un agevole e comodo utilizzo, ed in modo particolare:

– estraendolo dalla sede allo squillo si accetta la chiamata;

– estraendolo dalla sede durante una conversazione con il microfono viva voce si passa al ricevitore addizionale;

– estraendolo dalla sede e premendo poi per la prima volta il tasto ricevitore si realizza un collegamento con il ricevitore addizionale;

– riattaccandolo durante una conversazione si pone termine alla conversazione.

**AVVERTENZA** Nel corso di una conversazione non è possibile passare dall'esercizio con ricevitore all'esercizio con viva voce.

# **Altre funzioni della selezione manuale**

La funzione della selezione manuale permette di accedere a servizi di preclusioni di rete accessibili tramite combinazioni di cifre, \* e #, secondo modalità dipendenti dal fornitore di accesso alla rete. L'esecuzione di tali funzioni avviene premendo il tasto **13** cui fa seguito una visualizzazione di conferma sul display. Tale conferma

può in alcuni casi essere visualizzata in inglese a prescindere dalla selezione della lingua.

# *Esempi di preclusione al servizio*

– funzione di preclusione per chiamate internazionali uscenti impostando il codice "(parola d'ordine)" fornita dall'operatore di accesso alla rete

\*\*331(parola d'ordine)#(tasto **13**)

– funzioni di informazioni sullo stato attuale del servizio di preclusione chiamate internazionali uscenti

+#331#(tasto **13**)

– funzione di annullamento del servizio di preclusione di chiamate internazionali uscenti

#331\*(parola d'ordine)#(tasto **13**).

#### **FUNZIONE PRINCIPALE "ELENCO TELEFONICO"**

# **Selezione di un utente che figura nell'elenco telefonico I.C.S.**

La selezione diretta degli utenti memorizzati sulla carta SIM avviene con la funzione "elenco telefonico" sulla pagina principale delle funzioni del telefono. L'accesso alla lista degli utenti avviene selezionando "elenco tel." e portando il cursore sulla voce desiderata ruotando la manopola **20**. La visualizzazione di frecce agli estremi superiore ed inferiore della lista visualizzata indica l'esistenza di altre voci selezionabili. Il numero telefonico relativo alla selezione corrente

viene visualizzato sulla finestra superiore del display (**fig. 8**).

La chiamata dell'utente selezionato viene eseguita premendo il tasto **13**.

#### **Immissione di una nuova voce**

L'immissione di una nuova voce nella lista "elenco telefonico" si ottiene selezionando l'opzione "modifica" con la manopola **20** ed accedendo così ad una nuova pagina con gli elementi di selezione "edita", "immetti", "taglia", "seleziona" e "ritorna" (**fig. 9**).

La pagina delle funzioni per l'immissione di nuove voci dell'elenco telefonico si ottiene selezionando "immetti". La selezione effettuata visualizza una nuova finestra in cui sono presenti i campi per l'immissione del numero di telefono e del nome dell'utente, i caratteri disponibili, un campo di zoom per l'ingrandimento del carattere selezionato e gli elementi di selezione "correggi", "conferma" e "ritorna" (**fig. 10**).

# *Immissione dei numeri telefonici*

L'immissione dei numeri telefonici avviene selezionando "numero" e portando il cursore sugli elementi dei caratteri con la manopola **20** e premendola per confermarli. Selezionare le rispettive cifre che appaiono nel campo di immissione "numero" e, una alla volta per controllo, nel campo di zoom.

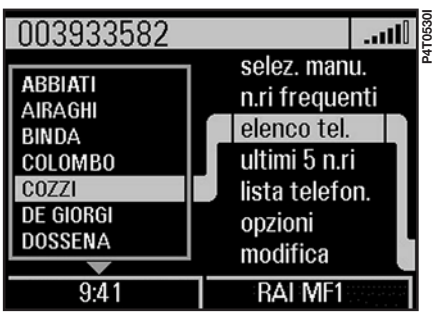

**P4T0531I** 003934723 P4T053 **SFORZA** edita **SPINELLI** immetti SPOLDI taglia **STUDIO AMBR TAGLIABUE** seleziona **TARDANI** ritorna **TARGA SERVICE** modifica elenco telefonico fig.  $9$ 

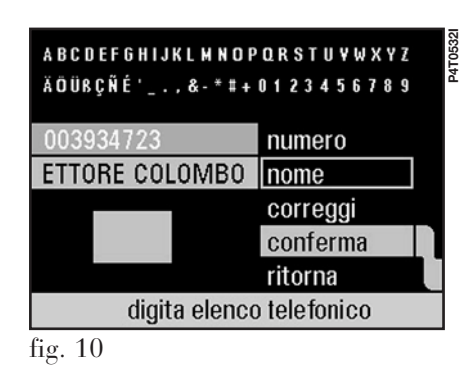

fig. 8

**AVVERTENZA** Immettere il numero di telefono sempre con il prefisso ed in caso di numero per utenti esteri anche con il prefisso internazionale.

#### *Immissione del nome*

L'immissione del nome avviene in modo analogo a quello dei numeri telefonici, cioè selezionando "nome" con la manopola **20** e continuando a ruotarla per portare il cursore sui caratteri (premere la manopola **20** per confermare i caratteri).

Lo spazio bianco tra due caratteri si ottiene selezionando il carattere "\_".

#### *Funzione di correzione*

La funzione di correzione si ottiene selezionando "correggi" nel seguente modo:

– cancellazione dell'ultimo carattere immesso premendo per meno di 1 secondo la manopola **20**;

– cancellazione di tutto il contenuto del campo premendo per più di 1 secondo la manopola **20**.

#### *Elemento di selezione "conferma"*

La memorizzazione dei dati inseriti ed il loro inserimento nella lista avviene selezionando "conferma".

#### *Elemento di selezione "ritorna"*

La funzione di selezione "ritorna" consente di visualizzare la precedente pagina delle funzioni "modifica elenco telefonico".

#### **Cancellazione di una voce**

La cancellazione di una voce dall'elenco telefonico avviene selezionando nella pagina delle funzioni "modifica elenco telefonico" la voce "seleziona" ed evidenziando la voce che si desidera cancellare. Selezionare quindi la funzione "taglia". Le cancellazioni involontarie sono evitate dalla richiesta di conferma dell'intenzione della cancellazione (**fig. 11**). A cancellazione avvenuta viene nuovamente visualizzata la pagina delle funzioni "modifica elenco telefonico".

**AVVERTENZA** Nel caso che i campi di inserimento dei nuovi nomi nell'elenco telefonico siano tutti occupati, il sistema I.C.S. propone la cancellazione di un nome esistente per consentire l'inserimento del nuovo. Il numero massimo di voci inseribili nell'elenco dipende dal fornitore di servizi della carta SIM.

#### **Modifica di una voce**

La modifica di una voce dell'elenco telefonico si ottiene selezionando "seleziona" nella pagina delle funzioni "modifica elenco telefonico" ed evidenziando e confermando la voce dell'elenco telefonico che si desidera modificare. La selezione della funzione "edita" permette di accedere alla pa-

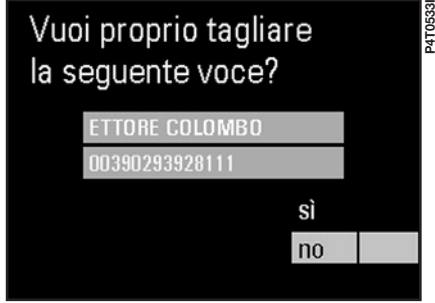

gina delle funzioni per l'immissione di nuove voci o la modifica di quelle esistenti con i campi "numero" e "nome".

Selezionare la voce che si vuole modificare ("numero" o "nome"), portare il cursore su "correggi" quindi premere la manopola **20** nel modo seguente:

– cancellazione dell'ultima cifra o lettera del campo premendo per meno di 1 secondo;

– cancellazione di tutto il contenuto del campo premendo per più di 1 secondo.

La voce modificata viene memorizzata selezionando "conferma" (**fig. 12**).

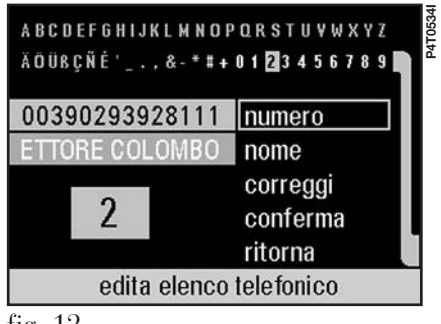

fig. 12

# **FUNZIONE PRINCIPALE "NUMERI FREQUENTI"**

La funzione "numeri frequenti" permette di generare ed accedere in modo rapido ad una lista con i 7 numeri telefonici usati più di frequente. Il sistema I.C.S. è in grado di gestire e riconoscere automaticamente le liste dei "numeri frequenti" di un massimo di 5 carte SIM diverse, le cui voci vengono ricavate dall'elenco telefonico I.C.S. realizzato o dalla carta telefonica letta.

#### **Selezione di un utente che figura fra i "numeri frequenti"**

La selezione di un utente il cui numero è identificato come un "numero

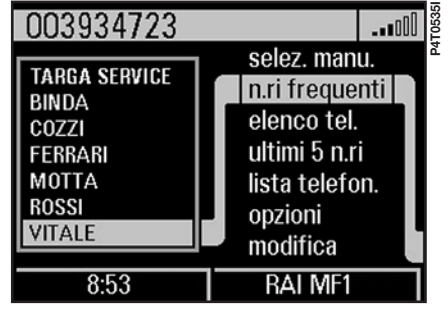

fig. 13

frequente" avviene selezionando "n.ri frequenti" sulla pagina delle funzioni principali del telefono. La selezione dei "numeri frequenti" avviene ruotando la manopola **20** fino a portare il cursore sul nome desiderato. Il numero di telefono selezionato viene visualizzato nella finestra superiore del display (**fig. 13**). La chiamata dell'utente selezionato avviene premendo il tasto **13**.

# **Compilazione della lista "numeri frequenti"**

La compilazione della lista "numeri frequenti" avviene selezionando "n.ri frequenti" con la manopola **20** sulla pagina delle funzioni principali del telefono e premendo per confermare. Selezionando poi "modifica" viene visualizzata la pagina delle funzioni "modifica numeri frequenti". La realizzazione o la modifica della lista dei 7 numeri usati più frequentemente si ottiene selezionando "nuova voce" e, da tutte le voci dell'elenco telefonico, con "seleziona" è possibile copiare fino a 7 voci nella lista "numeri frequenti" (**fig. 14**).

# **Modifica "numeri frequenti"**

### *Elemento di selezione "ordina"*

L'elemento di selezione "ordina" permette di modificare, in base alle proprie esigenze, l'ordine dei numeri nella lista "numeri frequenti". Lo spostamento di un numero, per esempio dalla posizione 7 alla posizione 1, avviene evidenziando il numero 7 tramite "seleziona", poi "ordina" e con la manopola **20** spostando il numero 7 selezionato nella posizione 1. La memorizzazione dell'operazione avviene premendo la manopola **20**.

#### *Elemento di selezione "taglia"*

L'elemento di selezione "taglia" permette di cancellare una voce selezionata dalla lista dei numeri frequenti. Tale funzione è necessaria quando la lista dei "numeri frequenti" è completa nei suoi 7 numeri e si vuole inserire un nuovo numero frequente dall'elenco telefonico.

# *Elemento di selezione "ritorna"*

L'elemento di selezione "ritorna" permette di visualizzare nuovamente la pagina delle funzioni principali del telefono.

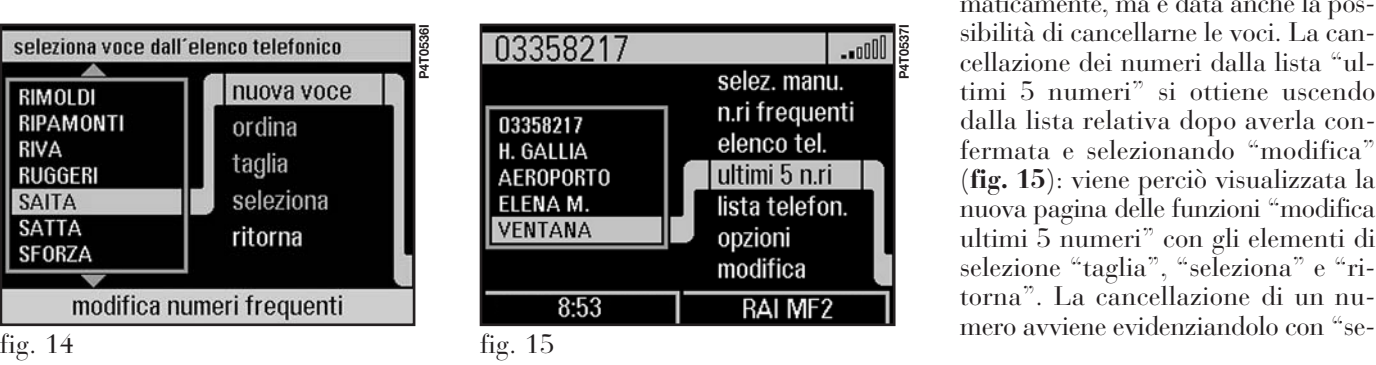

# **FUNZIONE PRINCIPALE "ULTIMI 5 NUMERI"**

# **Selezione di una voce della lista "ultimi 5 numeri"**

La funzione di selezione "ultimi 5 n.ri" consente di visualizzare gli ultimi 5 numeri telefonici composti, relativamente alla carta SIM inserita. I numeri di questa lista possono essere selezionati ed evidenziati con la manopola **20** e chiamati automaticamente premendo il tasto **13**.

# *Modifica "ultimi 5 numeri" (funzione di cancellazione)*

La lista di selezione "ultimi 5 n.ri" viene generata ed aggiornata automaticamente, ma è data anche la possibilità di cancellarne le voci. La cancellazione dei numeri dalla lista "ultimi 5 numeri" si ottiene uscendo dalla lista relativa dopo averla confermata e selezionando "modifica" (**fig. 15**): viene perciò visualizzata la nuova pagina delle funzioni "modifica ultimi 5 numeri" con gli elementi di selezione "taglia", "seleziona" e "ritorna". La cancellazione di un nu-

leziona", scegliendo poi "taglia" e confermando tale scelta. Dopo la cancellazione è possibile tornare alla pagina delle funzioni principali del telefono automaticamente o selezionando "ritorna".

# **FUNZIONE "LISTA TELEFONATE"**

La funzione "lista telefon." consente di accedere all'elenco delle ultime chiamate ricevute (fino ad un massimo di 7) alle quali non si è risposto.

Alla funzione si accede selezionando e confermando "lista telefon.", con la manopola destra del sistema I.C.S., sulla pagina delle funzioni principali del telefono.

Ogni voce della lista riporta il nome di chi ha effettuato la chiamata (se memorizzato nell'agenda telefonica) o il numero di telefono (se la chiamata non è stata effettuata in incognito).

I nomi o i numeri della lista possono essere chiamati direttamente, premendo il tasto del telefono (per l'invio delle chiamate), dopo averli selezionati con la manopola destra del sistema I.C.S.

Le chiamate sono elencate in ordine di arrivo, con l'ultima chiamata in cima alla lista. Se si riceve più volte la stessa chiamata, questa verrà riportata nella lista una sola volta, nell'ordine dell'ultima chiamata ricevuta.

### **OPZIONI TELEFONO**

La funzione di selezione "opzioni", sulla pagina delle funzioni principali del telefono, permette di accedere alla pagina delle funzioni "opzioni tel." con gli elementi di selezione "informazioni", "SMS", "copia carta", "unisci carte", "trasf. chiamata", "impostazioni" e "ritorna" (**fig. 16**).

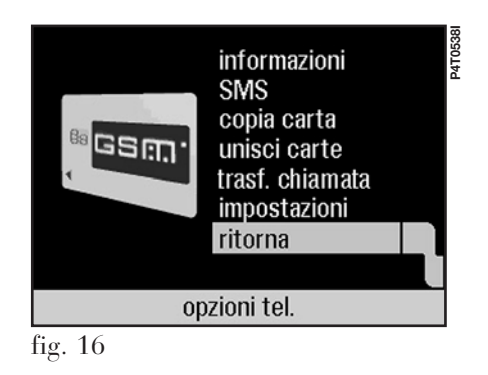

#### **Opzioni telefono - elemento di selezione "informazioni"**

La funzione di selezione "informazioni" permette di visualizzare il numero telefonico di identificazione di accesso alla rete, il numero seriale elettronico del telefono I.C.S. (IMEI = International Mobile Equipment Identity) ed il nome del fornitore di accesso alla rete. Nella parte centrale del display vengono visualizzati, per la funzione messaggi SMS, il numero del "centro servizi", la "validità" e il "codice". Può inoltre essere visualizzato lo stato di disabilitazione tramite il relativo elemento di selezione (**fig. 17**). L'attivazione di tali funzioni è visualizzata sulla videata principale MAIN e sulle pagine delle funzioni principali del telefono con i simboli  $\cdot \cdot$  e/o  $\cdot$ .

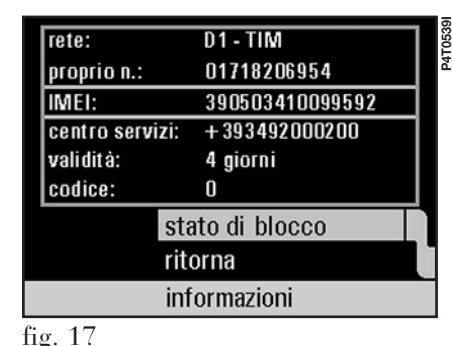

#### **Opzioni telefono - elemento di selezione "SMS"**

La funzione di selezione "SMS" permette di accedere alla pagina dei messaggi SMS, che possono essere ricevuti e trasmessi. Nella pagina dei messaggi SMS vengono visualizzati nella finestra superiore del display il numero dei messaggi SMS in memoria e quanti di questi non sono stati letti. Nella lista dei messaggi SMS pervenuti viene inoltre indicata la data di ricezione, l'ora e lo stato letto/non letto, scritto/scritto e trasmesso (**fig. 18**).

**AVVERTENZA** Per alcuni fornitori l'accesso alla funzione "SMS" deve essere resa operativa.

# *Lettura dei messaggi*

La lettura di un messaggio SMS avviene scegliendo "seleziona" ed evidenziando il messaggio desiderato seguito da "leggi". Nella selezione della lettura viene visualizzato il messaggio con il timbro di ricezione e con il numero telefonico del mittente. Se il messaggio supera lo spazio a disposizione sulla singola pagina (4 righe da 23 caratteri) viene continuato su altre pagine che sono rese disponibili tramite l'elemento di selezione "selez. pagina". La funzione di selezione "ritorna" consente di visualizzare nuovamente la pagina precedente delle funzioni SMS (**fig. 19**).

# *Selezione di un numero telefonico nel messaggio SMS*

La funzione di selezione del numero telefonico inserito nel messaggio SMS consente di selezionare il numero telefonico evidenziato premendo il tasto **13**. Se nel messaggio è presente almeno un altro numero telefonico, diventa visibile l'elemento di selezione "selezione n. tel." con cui è possibile selezionare il numero telefonico desiderato (**fig. 19**).

# **AVVERTENZE**

**P4T0541IP4T054** 

– Durante la selezione di un messaggio SMS (**fig. 18**) è possibile selezionare direttamente il numero telefonico del relativo messaggio SMS premendo il tasto **13**.

– Alla ricezione di un messaggio SMS all'interno di una pagina qualsiasi delle funzioni è possibile leggerlo subito premendo il tasto **13** entro circa 10 secondi dalla ricezione.

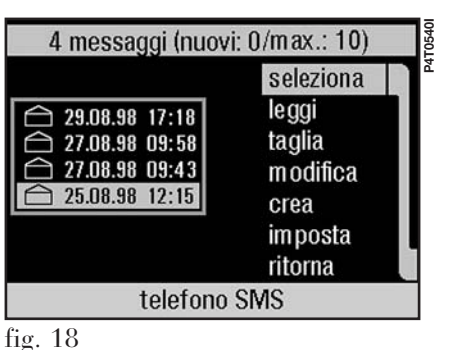

Mittente: +39171551708 Sarò in ufficio martedi prossimo alle 8:00. Per urgenze, telefonare al nr.: 382245635 o al nr.: selez. pagina pagina 1/2 selezione n. tel. rispondi ritorna  $\approx$  08.06.98 13:26  $C + 391715517084$ fig. 19

**29**

#### *Creazione dei messaggi*

La creazione di un messaggio SMS avviene selezionando "crea" nella pagina "telefono SMS" (**fig. 18**) e visualizzando così la pagina "modifica SMS" con i campi "testo", "destinatario", "salva", "invia" e "ritorna" (**fig. 20**).

# *Scrittura del testo*

L'elemento di selezione "testo" visualizza la pagina "immissione testo SMS" per la creazione del testo del messaggio (**fig. 21**). Il testo viene composto selezionando i caratteri con la manopola **20** e premendo per confermarli. Lo spazio bianco tra due caratteri si ottiene selezionando il carattere "\_". Selezionando "A→a" o "a→A " si passa rispettivamente dai caratteri MAIUSCOLI ai minuscoli e viceversa. Selezionando "<->" è possibile spostare il cursore all'interno del testo già scritto per eseguire eventuali correzioni. La funzione di correzione viene attivata selezionando "C" con le seguenti modalità:

– premendo la manopola **20** per meno di 1 secondo si cancella l'ultimo carattere immesso;

– mantenendo premuta la manopola **20** per più di un secondo si cancellano progressivamente tutti i caratteri: la cancellazione si interrompe rilasciando la manopola.

Al termine della scrittura del messaggio, selezionando "conferma" si ritorna alla pagina "modifica SMS".

# *Scelta del destinatario*

L'elemento di selezione "destinatario" visualizza la pagina "immissione destinatario SMS" con gli elementi di selezione "selez. manu.", "n.ri frequenti", "elenco tel.", "ultimi 5 n.ri", "lista telefon.", "conferma" e "annulla" (**fig. 22**). La selezione del destinatario può essere fatta direttamente tra quelli memorizzati oppure manualmente, procedendo analogamente a quanto descritto nei paragrafi precedenti. Al termine della selezione ruotare la manopola **20** verso destra e selezionare "conferma".

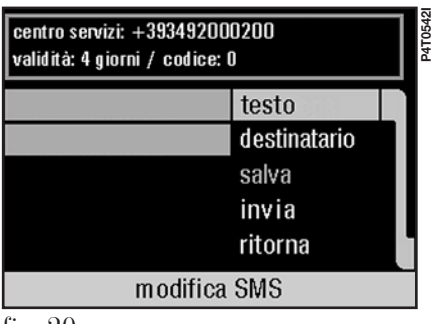

fig. 20

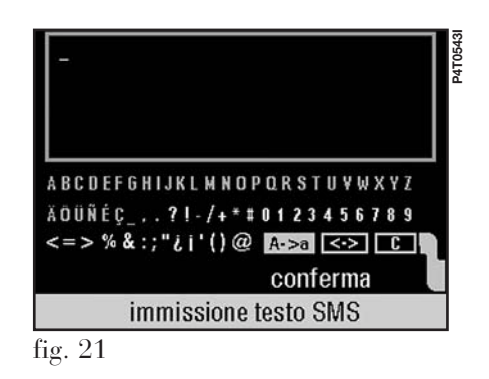

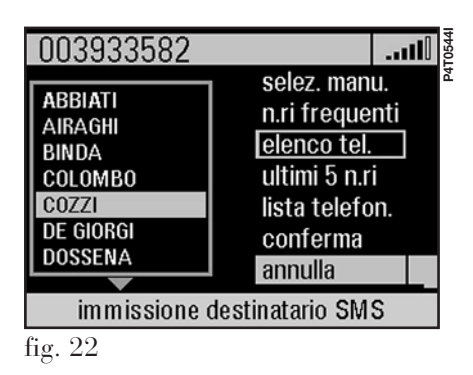

#### *Memorizzazione del messaggio*

Se si desidera memorizzare il messaggio selezionare "salva". La conferma della memorizzazione è data dalla scritta "Messaggio salvato" che appare sulla nuova pagina, da cui si esce selezionando "continua".

# *Invio del messaggio*

Per inviare il messaggio selezionare "invia". Il messaggio che appare sulla nuova pagina conferma l'avvenuto invio con la scritta "SMS inviato!" oppure segnala il mancato invio con "non avvenuto!". Per continuare premere "continua".

### *"ritorna"*

Selezionare "ritorna" per visualizzare nuovamente la pagina delle funzioni "telefono SMS".

# *Impostazione dei messaggi*

Selezionando la funzione "imposta" dalla pagina principale SMS (**fig. 18**) si accede alla pagina "impostazioni SMS" (**fig. 23**) con gli elementi di selezione "centro servizi", "validità", "codice", "conferma" e "annulla". L'elemento di selezione "centro servizi" permette di accedere alla pagina principale della funzione telefono (**fig. 1**) per la selezione del centro servizi tra quelli memorizzati oppure per la selezione manuale, procedendo analogamente a quanto indicato per la selezione dei numeri telefonici. La funzione "validità" consente di selezionare i giorni di validità del messaggio (da 1 a 441 giorni). La funzione "codice" permette di assegnare un codice ai messaggi (codici da 0 a 255). Al termine delle impostazioni selezionare "conferma" per attivare le impostazioni scelte oppure "annulla" per cancellarle. In entrambi i casi si ritorna alla pagina principale "telefono SMS" (**fig. 18**).

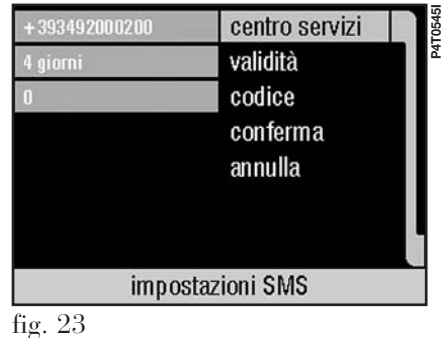

# *Modifica dei messaggi*

La modifica di un messaggio SMS si ottiene selezionando nella pagina delle funzioni SMS la voce "modifica" e scegliendo poi il campo da modificare, procedendo analogamente a quanto indicato per la creazione dei messaggi.

# *Cancellazione dei messaggi SMS*

La funzione di cancellazione di un messaggio SMS avviene evidenziando sulla pagina delle funzioni SMS "seleziona", "taglia" e confermando l'eliminazione. La cancellazione dei messaggi è necessaria se la memoria SMS sulla carta SIM è piena. Tale evenienza viene visualizzata sulla pagina delle funzioni SMS con una finestra superiore del display recante la scritta "memoria piena, cancella voce".

**AVVERTENZA** Il numero dei messaggi SMS gestibili dipende dal fornitore di accesso a tali funzioni.

# *"ritorna"*

Selezionare "ritorna" per tornare alla pagina delle funzioni di selezione "opzioni tel." (**fig. 16**).

#### **Opzioni telefono - elemento di selezione "copia carta"**

La funzione di selezione "copia carta" consente di copiare i numeri dell'elenco telefonico di una carta SIM su un'altra carta SIM (carta di destinazione). Per tale operazione devono essere eseguiti i seguenti passaggi:

– selezionare con la manopola **20** l'elemento "copia carta". Viene visualizzata una nuova pagina delle funzioni con l'invito ad inserire la carta di destinazione nell'I.C.S. (**fig. 24**);

– estrarre la carta SIM di origine dal suo alloggiamento premendo il tasto di espulsione **24**;

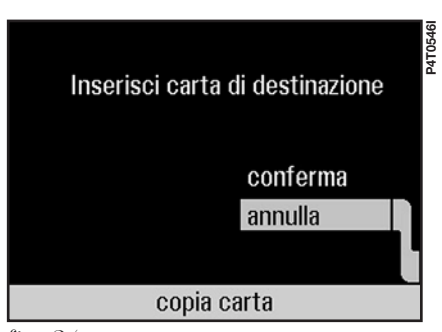

fig. 24

– inserire la carta di destinazione SIM;

– selezionare "conferma" digitando, se necessario, il codice PIN della carta di destinazione SIM. L'immissione di un codice PIN errato può essere corretta con "correggi". Dopo l'immissione del PIN corretto viene visualizzata l'avvertenza "Attenzione! Elenco telefonico viene scritto!" su una pagina delle funzioni che riporta gli elementi di selezione "sovrascrive" e "ritorna";

– se è stata inserita una carta di destinazione errata selezionare "ritorna". Selezionando "sovrascrive" inizia l'operazione di copiatura vera e propria visualizzata sul display;

– il sistema richiede l'esistenza di altre carte SIM su cui debbano essere ricopiati gli stessi numeri di elenco. Selezionando "no" si ritorna alla pagina delle funzioni "opzioni telefono".

Se la carta SIM di destinazione ha sufficiente spazio in memoria per tutti i nuovi dati dell'elenco telefonico della carta SIM di origine, al termine dell'operazione di copiatura la carta di destinazione SIM riporterà i nuovi dati, altrimenti verrà visualizzata una nuova pagina delle funzioni con gli elementi di selezione "modifica voci lette", "scrivi carta finché completa" e "annulla" (**fig. 25**).

# *"modifica voci lette"*

La funzione di selezione "modifica voci lette" consente di accedere ad una pagina con le voci dell'elenco telefonico da copiare da cui si può modificare a piacere l'elenco telefonico da copiare. Nel corso dell'operazione viene indicato il numero delle voci che devono ancora essere cancellate. Evidenziando tali voci prima con "seleziona" e poi con "taglia" si avvia l'operazione di modifica dell'elenco cui può far seguito l'operazione di copiatura selezionando "scrivi" (**fig. 26**).

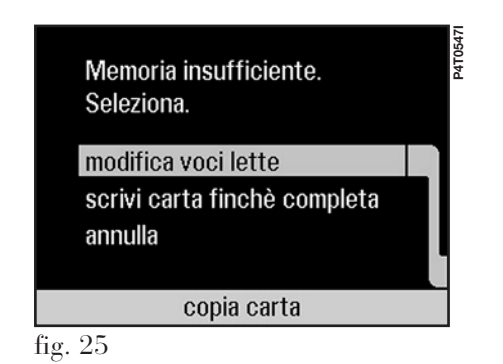
#### *"scrivi carta finché completa"*

La funzione di selezione "scrivi carta finché completa" consente di copiare automaticamente sulla carta il maggior numero possibile di numeri.

# *"annulla"*

La funzione di selezione "annulla" consente di tornare alla pagina delle funzioni "opzioni telefono".

#### **Opzioni telefono - elemento di selezione "unisci carte"**

La funzione "unisci carte" permette di unire i numeri dell'elenco telefonico della prima carta origine SIM con i numeri dell'elenco telefonico della seconda carta origine SIM su una terza

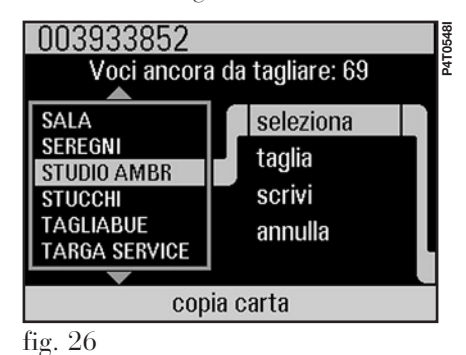

carta di destinazione SIM, selezionando con la manopola **20** "unisci carte" sulla pagina delle funzioni "opzioni telefono" (**fig. 16**). Appare l'invito all'inserimento della seconda carta origine, dopo estrazione della prima con il tasto di espulsione **24**, che va poi confermato selezionando "conferma". Dopo l'immissione della seconda carta origine può essere necessario immettete il relativo codice PIN, ricordando che è possibile correggere le immissioni errate del codice selezionando "correggi". Appare quindi l'invito ad inserire la carta di destinazione SIM, per cui è necessario operare con le stesse modalità. La scrittura sulla carta di destinazione SIM avviene selezionando "sovrascrive" sulla nuova pagina che viene

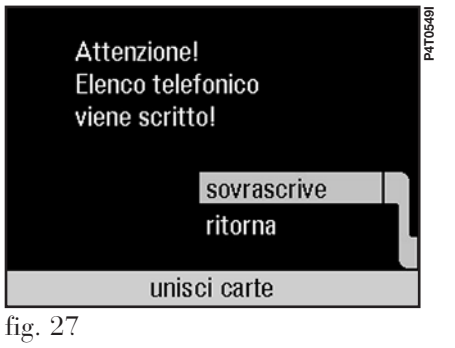

automaticamente visualizzata (**fig. 27**). Sulla stessa pagina è presente anche la funzione "ritorna" che consente di ritornare alla pagina precedente.

**AVVERTENZA** Le modalità di gestione e di visualizzazione delle operazioni di unione di numeri da più carte avviene in modo analogo alle operazioni di "copia carta" precedentemente descritte.

#### **Opzioni telefono – elemento di selezione "trasf. chiamata"**

La funzione di selezione "trasf. chiamata" permette di accedere alla pagina delle funzioni "richiesta", "condizioni", "modo", "numero", "intervallo", "conferma" e "ritorna" (**fig. 28**).

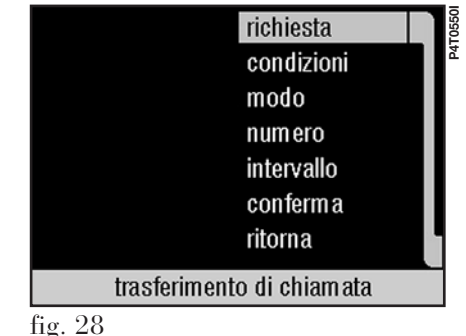

#### *Elemento di selezione "richiesta"*

La funzione "richiesta" consente di accedere alle pagine dove sono riportate tutte le condizioni attive al momento (**fig. 29**). Per accedere alle pagine successive selezionare "continua". Dall'ultima pagina delle condizioni attive oppure premendo "annulla" da una pagina qualsiasi si torna alla pagina principale "trasferimento di chiamata".

## *Elemento di selezione "condizioni"*

La funzione "condizioni" consente di accedere alla pagina delle condizioni per il trasferimento delle chiamate (**fig. 30**). Confermare la condizione da attivare o disattivare e quindi selezionare la funzione "modo" per

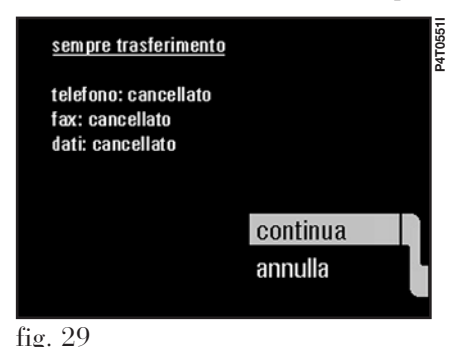

accedere alla nuova pagina con gli elementi di selezione "disattiva", "attiva", "richiedi", "allestisci" e "cancella" (**fig. 31**).

### *Elemento di selezione "numero"*

La funzione "numero" permette di selezionare il numero di telefono a cui trasferire le chiamate in arrivo, in funzione delle modalità attive.

#### *Elemento di selezione "intervallo"*

La funzione "intervallo" permette di selezionare il ritardo di tempo (da 5 a 30 secondi) che intercorre tra l'arrivo e il trasferimento della chiamata. L'intervallo del trasferimento di chiamata è comunque dipendente dal fornitore di accesso alla rete, che può at-

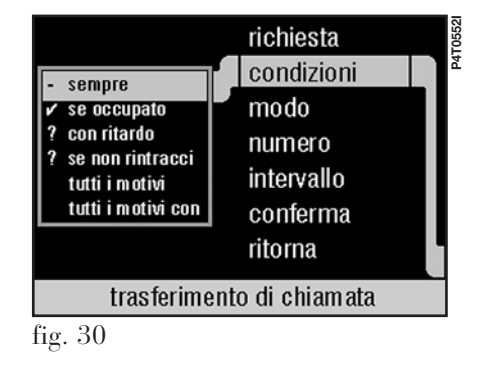

tivare un intervallo diverso da quello impostato sul sistema I.C.S.

# *Elemento di selezione "conferma"*

Selezionando la funzione "conferma" si memorizzano i dati inseriti.

## *Elemento di selezione "ritorna"*

La funzione di selezione "ritorna" consente di visualizzare la precedente pagina delle funzioni "opzioni telefono".

### **Opzioni telefono - elemento di selezione "impostazioni"**

La funzione di selezione "impostazioni" permette di accedere alla pagina delle funzioni "proprio numero",

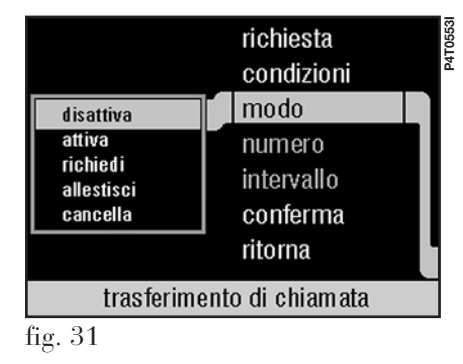

"gestore rete", "PIN", "squillo", "trasmette DTMF □", "ripetizione selezione  $\Box$ ", "incognito  $\Box$ " e "ritorna" (**fig. 32**). L'esistenza di un servizio attivato di accesso alla rete GSM consente di visualizzare il nome del fornitore di accesso a sinistra dell'elemento di selezione "gestore rete".

# *Elemento di selezione "proprio numero"*

La funzione "proprio numero" consente di accedere alla pagina in cui si può immettere e memorizzare il proprio numero telefonico. La selezione della funzione "annulla" permette di tornare alla pagina delle funzioni "opzioni telefono" senza l'esecuzione di alcuna memorizzazione. La selezione della funzione "salva", dopo l'immissione di un numero, consente di tornare alla pagina delle funzioni "impostazioni telefono".

## *Elemento di selezione "gestore rete"*

La funzione di selezione "gestore rete" consente di accedere alla relativa pagina che, dopo l'avviso "attendi: esplorazione rete in corso", rende disponibili le funzioni "roaming □",  $\alpha$ <sup>"</sup>automatico  $\Box$ ", "manuale", "conferma" e "ritorna" con cui è possibile selezionare manualmente un operatore di rete o impostarlo automaticamente. L'attivazione (visualizzata con il simbolo ⊠) o la disattivazione (visualizzata con il simbolo □) delle funzioni

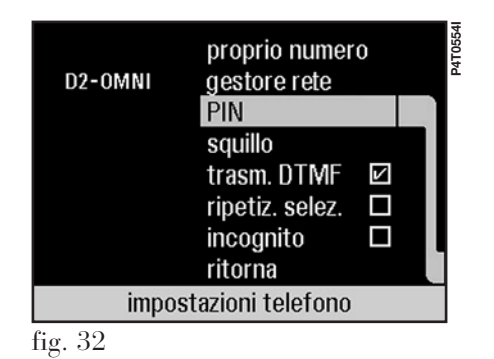

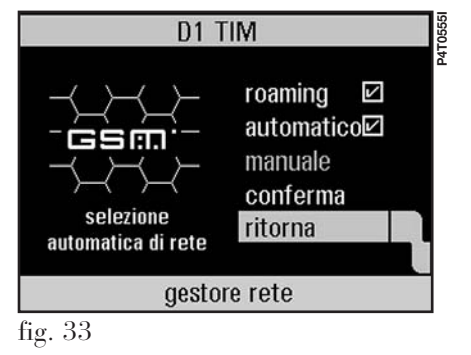

"roaming" e "automatico" avviene premendo la manopola **20** (**fig. 33**).

# *"roaming*  $\boxtimes$ "

Attivando la funzione "roaming" può avvenire il passaggio automatico ad un'altra rete autorizzata qualora la precedente non sia più ricevibile.

# *"roaming* □*"*

La disattivazione della funzione "roaming" consente l'accesso solo alla rete selezionata manualmente.

# "*automatico*  $\boxtimes$ "

Attivando la funzione "automatico" può avvenire l'inserimento in una rete autorizzata in base alla lista di priorità sulla scheda SIM.

# *"automatico* □*"*

La disattivazione della funzione "automatico" consente l'accesso solo alla rete selezionata manualmente.

#### *"manuale"*

La funzione di selezione "manuale" permette di accedere ad una lista con tutte le reti ricevibili. È possibile selezionare con la manopola **20** la rete desiderata tra quelle permesse in elenco (non visualizzate in grigio). L'impostazione della rete selezionata viene resa effettiva selezionando "conferma", e tornando alla pagina delle funzioni "impostazioni telefono" con la selezione "ritorna".

#### *Elemento di selezione "PIN"*

La funzione di selezione "PIN" permette di accedere alla pagina delle funzioni "impostazioni PIN" con gli elementi di selezione "cambia PIN", "richiesta PIN", "usa l'ultimo PIN □" e "ritorna".

#### *"cambia PIN"*

La funzione di selezione "cambia PIN" consente di cambiare il PIN della scheda SIM, accedendo alla pagina delle funzioni "cambia PIN" (**fig. 34**). Nella pagina visualizzata è necessario immettere prima il codice PIN precedente e poi immettere due volte il nuovo codice PIN, correggendo eventuali immissioni errate con "correggi". La conferma dell'immissione termina la modifica del PIN ed introduce la pagina delle funzioni "impostazioni telefono"; altrimenti selezionando "ritorna" verrebbe visualizzata la pagina delle funzioni "impostazioni telefono" senza memorizzare alcuna variazione.

# *"richiesta PIN"*

La funzione di selezione "richiesta PIN" consente di attivare o disattivare la richiesta del codice PIN tramite la relativa pagina delle funzioni. La disabilitazione di questa funzione (richiesta □) consente l'uso del telefono senza alcuna richiesta di immissione

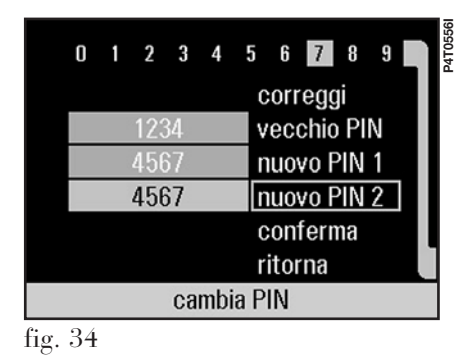

del codice PIN all'inserimento della carta SIM. L'accesso e la modifica di questa impostazione richiede l'immissione del codice PIN (**fig. 35**).

# *"usa l'ultimo PIN"*

La funzione di selezione "usa l'ultimo PIN", se abilitata ("usa l'ultimo PIN  $\boxtimes$ "), consente di immettere automaticamente il codice PIN memorizzato per ultimo quando viene inserita la carta SIM. Tale funzione è disponibile solo per una carta SIM per cui non è stato commesso alcun errore di immissione.

**AVVERTENZA** La selezione "cambia PIN" non è selezionabile se la funzione "richiesta PIN" è disattivata ("richiesta □").

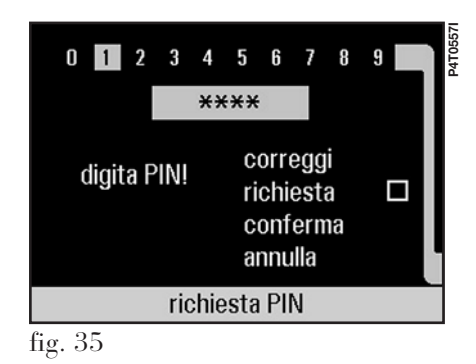

## *Elemento di selezione "squillo"*

L'elemento di selezione "squillo" visualizza una pagina delle funzioni con gli elementi di selezione "melodia", "volume" e "ritorna".

# *"melodia"*

La selezione di "melodia" visualizza una lista con diverse melodie/tonalità del segnale di chiamata, selezionabili con la manopola **20 (fig. 36)**.

# *"volume"*

La selezione di "volume" visualizza una grafica a barre per impostare il volume del segnale di chiamata con la manopola **20 (fig. 37)**.

# *"ritorna"*

La selezione di "ritorna" permette di tornare alla pagina delle funzioni "impostazioni telefono".

## *Elemento di selezione "trasmette DTMF* □ / ☑"

La selezione di "trasm. DTMF" abilitato consente di trasmettere i numeri DTMF (Dual Tone Multi Frequency) quando è in corso un collegamento telefonico. L'impiego di tali codici di controllo consente di accedere a particolari servizi di rete o di apparecchi di comunicazione (per es. servizi di segreteria telefonica a distanza).

# *Elemento di selezione*   $"ripetizione selezione  $\Box/\Box"$$

La selezione di "ripetiz. selez." consente di ripetere automaticamente fino a 10 volte la composizione di un numero risultato occupato. La ripetizione della selezione automatica viene interrotta premendo il tasto **13**.

# *Elemento di selezione "incognito* □ */* -*"*

La selezione di "incognito" consente di non rendere visibile il proprio numero sull'apparecchio dell'utente chiamato. La disponibilità di questa funzione dipende dal fornitore di accesso alla rete.

# *Elemento di selezione "ritorna"*

La funzione di selezione "ritorna" consente di visualizzare la precedente pagina delle "opzioni telefono".

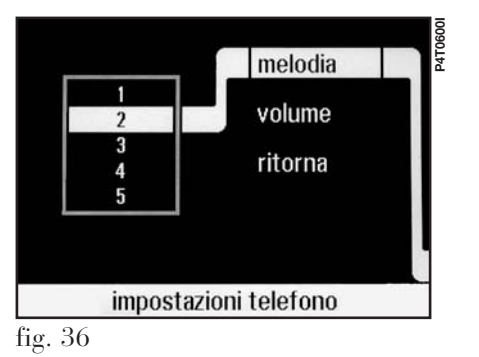

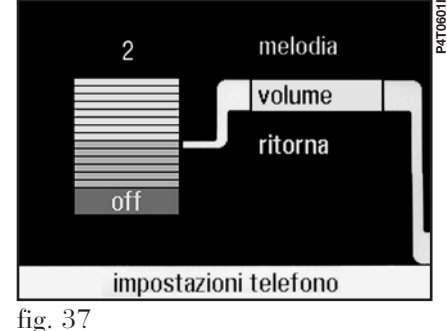

# SISTEMA AUDIO (AUDIO)

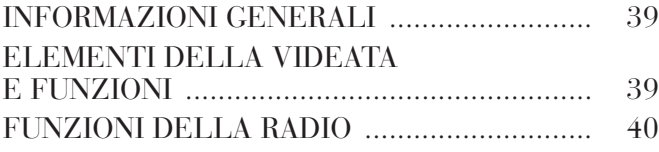

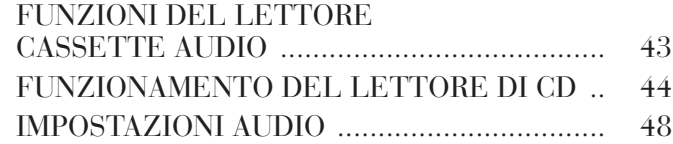

#### **INFORMAZIONI GENERALI**

Il sistema audio viene attivato premendo il tasto **17** con cui si accede alle funzioni principali della radio (**fig. 1**). Il sistema audio dell'I.C.S. permette di gestire:

– la radio RDS con ricezione FM/AM;

– il lettore di cassette audio con autoreverse;

– il caricatore automatico di CD con 6 alloggiamenti a disposizione (dove previsto).

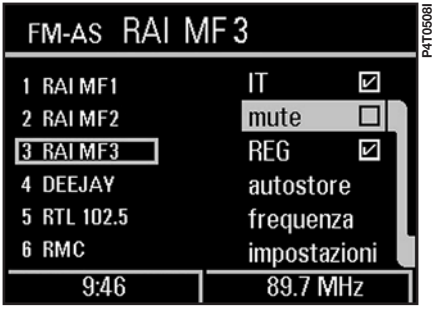

**ELEMENTI DELLA VIDEATA E FUNZIONI**

– funzione di selezione della gamma d'onda (FM, AM) tramite rispettivamente i tasti **8** e **10**;

– visualizzazione del nome dell'emittente e del numero della stazione memorizzata;

– funzione di memorizzazione fino a 36 stazioni radio (18 per la gamma FM e 12 per la gamma AM);

– visualizzazione simbolo per pausa durante la riproduzione di una cassetta audio;

– visualizzazione del senso di scorrimento del nastro con differente simbologia in funzione della velocità di avvolgimento;

– visualizzazione simboli per CD e cassetta audio;

– visualizzazione numero del CD, numero del titolo e tempo di esecuzione;

– funzione di scan e di shuffle;

– funzione Dolby B NR per la soppressione del rumore nell'ascolto delle cassette audio;

– funzione di inserimento in stato di attesa (stand-by) per i comunicati di informazione sul traffico (IT) con possibilità di disattivazione;

– funzioni di impostazioni audio: acuti, bassi, balance, fader, e SDV (volume dipendente dalla velocità);

– visualizzazione segnalazioni di stato, quali ora corrente, temperatura esterna ecc.

#### **FUNZIONI DELLA RADIO**

## **Sistema RDS**

Il sistema radio integrato nell'I.C.S. consente di ricevere segnali RDS (RDS = Radio Data System) nella gamma UKW.

Il sistema RDS permette all'emittente di inserire informazioni aggiuntive (nome dell'emittente o messaggi) modulandole con il segnale radio. Tali informazioni vengono poi ricevute dal sistema RDS e visualizzate sul display.

# **Funzione AUTO BEST**

La funzione AUTO BEST consente, se si sta ricevendo un canale radio con un rapporto segnale/rumore (S/N) basso, la ricerca e la sintonizzazione automatica su frequenze alternative dove la stazione radio prescelta stia trasmettendo con un migliore rapporto S/N. Durante la ricerca di una nuova frequenza di sintonizzazione può succedere che venga temporaneamente e per breve tempo interrotta la trasmissione.

La funzione AUTO BEST si attiva in modo automatico alla selezione della funzione audio o quando viene selezionata un'emittente tramite un tasto di scelta e quando sono in funzione il lettore di cassette audio o di CD.

Tutte le emittenti RDS rendono visibile sul display il loro nome o messaggio nel campo del nome dell'emittente. Solo nel caso in cui non siano disponibili informazioni sul nome della stazione sintonizzata, viene visualizzata solo la frequenza di ricezione corrente.

# **EON (Enhanced Other Network)**

Il sistema radio integrato nell'I.C.S. consente di ricevere informazioni EON.

I segnali relativi al sistema infotraffico EON consentono di ricevere da canali radio, su cui non si è al momento sintonizzati, informazioni sul traffico e la viabilità, interrompendo l'ascolto della stazione prescelta. Questa funzione, a disposizione dei canali RDS, può essere facoltativamente disabilitata.

## **Esempio: programma impostato RTL - programma infotraffico RAI**

Se la funzione infotraffico è abilitata mentre si ascolta un programma sulla stazione RTL e se viene, in quel momento, trasmesso un comunicato sul traffico sul canale RAI, il sistema passa automaticamente da RTL a RAI. Al termine del comunicato sul traffico ritorna sempre automaticamente da RAI a RTL.

# **Pagina delle funzioni principali radio**

Le funzioni principali sono disposte in modo da permettere una visualizzazione chiara e semplice delle informazioni relative al sistema radio. Quando la radio è operativa (CD o CC non attivati) vengono visualizzate la gamma d'onda, il nome o la frequenza dell'emittente su cui si è sintonizzati. Viene inoltre visualizzata la lista delle stazioni radio memorizzate e gli elementi di selezione "IT" (infotraffico), "mute", "REG" (locale), "autostore", "frequenza" e "impostazioni". Nella parte inferiore del display vengono indicate informazioni di carattere generale quali l'ora, la frequenza o altre comunicazioni attuali di stato.

# *"IT* □*"*

La casella informazioni sul traffico (IT) disabilitata indica che non si desidera ricevere comunicati sul traffico. La ricerca dell'emittente non indicherà più se si tratta di un emittente IT e la riproduzione di tracce audio dai lettori CC e CD non verrà interrotta da informazioni sul traffico.

# *"IT* ⊠"

La casella informazioni sul traffico (IT) attivata con la manopola **20** indica che si desidera ricevere comunicati sul traffico. La ricerca automatica seleziona un'emittente IT e visualizza questa sua prerogativa: la riproduzione di tracce audio CC e CD verrà interrotta da eventuali informazioni sul traffico. La visualizzazione dell'abbreviazione "IT" appare sulla pagina MAIN.

I comunicati IT in corso possono venire interrotti premendo la manopola **14**. La regolazione del volume di un comunicato IT è indipendente dalla fonte audio in funzione (radio, CC,

CD) e si ottiene ruotando la manopola **14** durante un comunicato IT.

#### *"mute"*

La funzione "mute" può essere selezionata solo se IT è abilitato ed è impostata un'emittente IT. L'attivazione della funzione "mute" fa sì che si possano sentire solo i comunicati sul traffico. La funzione "mute" della radio viene disattivata ruotando la manopola **14**.

# *"REG" (locale)*

La funzione "REG" viene automaticamente visualizzata qualora la programmazione radiofonica di una determinata stazione sia trasmessa in ambito locale. In tal caso la funzione automatica AUTO BEST RDS non effettua la ricerca di una stazione con un rapporto S/N elevato ma continua a trasmettere il canale locale selezionato. La ricezione di programmi locali si può disattivare selezionando di nuovo "REG" e consentendo nuovamente il passaggio a diverse emittenti locali in funzione del miglior rapporto S/N.

**AVVERTENZA** La funzione AUTO BEST RDS opera a livello nazionale. Può quindi accadere che si passi a diverse emittenti regionali. In tal caso si deve riattivare la funzione "REG".

#### *"autostore"*

La funzione "autostore" è attiva solo selezionando con il pulsante **8** la gamma d'onde FM. Tale funzione consente di avviare automaticamente la memorizzazione di 6 emittenti sui 6 tasti di memorizzazione in FM disponibili. La selezione avviene in base al migliore rapporto S/N a partire dall'ultima frequenza esplorata nella gamma FM: può perciò accadere che una stessa emittente venga memorizzata più volte.

# *"frequenza"*

La funzione "frequenza" permette di selezionare manualmente la frequenza con la manopola **20**, rimanendo sempre possibile la ricerca dell'emittente con i tasti **11** e **12**.

# *"impostazioni"*

La funzione "impostazioni" apre la pagina delle funzioni "impostazioni audio" (vedere il paragrafo "Impostazioni audio").

#### **Elementi di comando della funzione radio**

#### *Commutazione gamma d'onde/ banda*

Il sistema radio dispone delle due gamme d'onda UKW e MW per un totale di 5 bande in ciascuna delle quali possono essere memorizzate fino a 6 stazioni emittenti.

La funzione di selezione della banda avviene tramite i tasti **8** o **10** con cui si esegue:

– la commutazione fra FM-A, FM-B e FM-AS con il tasto FM;

– la commutazione fra LW e MW con il tasto AM.

#### *Commutazione fra le stazioni e memorizzazione*

La funzione di commutazione e di memorizzazione delle stazioni si ottiene premendo i tasti da **1** a **6** secondo la seguente modalità:

– funzione di selezione della stazione memorizzata premendo per meno di 2 secondi;

– funzione di memorizzazione della stazione emittente con sistema RDS premendo per più di 2 secondi;

– funzione di memorizzazione della frequenza corrente premendo per più di 10 secondi; in tal caso viene visualizzata sulla pagina delle funzioni principali radio la lettera "F" dopo il numero della stazione ed accanto alla frequenza memorizzata dell'emittente.

# *Ricerca dell'emittente*

La funzione di ricerca dell'emittente si attiva premendo i tasti **11** o **12** ed agendo con la seguente modalità:

– una pressione inferiore a due secondi avvia la ricerca dell'emittente con la selezione di frequenze decrescenti (tasto **11**) o frequenze crescenti (tasto **12**);

– una pressione superiore a due secondi avvia la funzione "scan", cioè ogni emittente viene sintonizzata per consentirne l'ascolto solo per alcuni secondi. La funzione "scan" viene interrotta da una nuova pressione dei tasti **11** o **12**.

## **Ricerca e memorizzazione di emittenti**

#### *Automatica - autostore*

La funzione "autostore" permette la programmazione automatica dei tasti con le frequenze delle emittenti radio per cui si ha il miglior rapporto S/N (**fig. 2**).

# *Manuale*

La funzione manuale consente la selezione della gamma d'onda desiderata premendo i tasti **8** o **10**. La selezione della frequenza avviene ruotando la manopola **20**. A selezione effettuata sul display viene visualizzata la frequenza e, qualora si tratti di

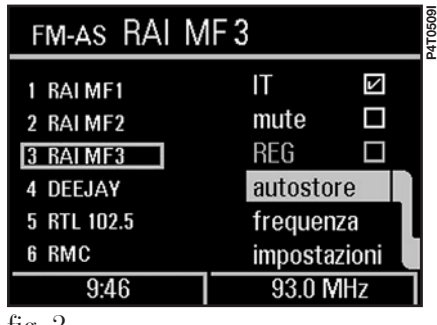

un'emittente RDS, anche il nome della stazione. La memorizzazione della frequenza dell'emittente avviene premendo per più di 2 secondi uno dei tasti delle stazioni da **1** a **6** con cui è inoltre possibile richiamare le stazioni memorizzate (**fig. 3**).

Nella fase di memorizzazione il volume si abbassa automaticamente per consentire una più agevole e chiara scelta della stazione. La conferma dell'avvenuta memorizzazione della stazione si ottiene verificando sulla pagina delle funzioni principali radio la visualizzazione del nome o della frequenza dell'emittente memorizzata.

## **FUNZIONI DEL LETTORE CASSETTE AUDIO**

# **Pagina delle funzioni principali CC**

La pagina delle funzioni principali CC si ottiene premendo il tasto **17** solo se è in funzione il lettore di nastri audio (**fig. 4**). Al di sotto della finestra "CASSETTA", che indica l'avvenuta selezione del lettore di nastri, vengono visualizzati il senso di lettura del nastro (con la freccia), gli elementi di selezione "IT" (infotraffico), "Dolby B NR" ed "impostazioni".

Nella finestra inferiore del display vengono inoltre visualizzate l'ora od altre comunicazioni attuali di stato.

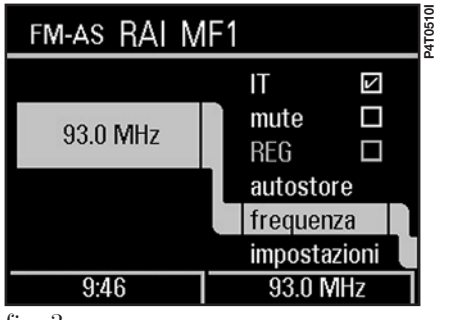

**P4T0511I** $-16074$ CASSETTA  $|T|$  $\boxed{\triangleright}$ Dolby B NR 2 impostazioni  $9:04$ **RAI MF1** fig.  $4$ 

# *"IT* □ " / *"IT* ☑"

Vedere le spiegazioni al paragrafo "Pagina delle funzioni radio".

# *"Dolby B NR □ "/"Dolby B NR ⊠"*

La funzione "Dolby B NR" viene selezionata con la manopola **20**. L'attivazione della funzione permette di ridurre i rumori causati dallo scorrimento del nastro. Nella riproduzione di cassette audio registrate con tecnica Dolby B si consiglia di attivare questa funzione al fine di ottenere un suono migliore. Nella riproduzione di cassette audio non registrate con tecnica Dolby B si consiglia di disabilitare la funzione.

# *"impostazioni"*

La selezione di "impostazioni" permette di accedere alla pagina delle funzioni "impostazioni audio" (vedere il paragrafo "Impostazioni audio").

#### **Elementi di comando per la riproduzione di cassette**

# *Riproduzione e cambio della direzione di scorrimento del nastro (autoreverse)*

La riproduzione si avvia dopo aver inserito la cassetta, con il nastro a destra, nella apposita fessura **28** e può avvenire in entrambe le direzioni. Il cambiamento di direzione avviene premendo il tasto **27** oppure automaticamente alla fine del nastro (autoreverse). Sul display viene visualizzata con la freccia la direzione di scorrimento del nastro.

#### *Avanzamento veloce/ riavvolgimento veloce*

La funzione di scorrimento veloce del nastro nei due sensi si ottiene premendo i tasti **11** o **12**. La funzione di scorrimento veloce del nastro viene interrotta dall'avvio della riproduzione se si preme nuovamente il tasto **11**.

#### *Espulsione della cassetta*

L'espulsione della cassetta si ottiene premendo il tasto **29**.

#### *Commutazione della fonte audio*

La funzione di commutazione da CC a CD si ottiene premendo il tasto **9**. La funzione di commutazione da CC a radio si ottiene premendo i tasti **8** o **10**.

#### **FUNZIONAMENTO DEL LETTORE DI CD (dove previsto)**

## **Pagina delle funzioni principali CD**

La pagina delle funzioni principali CD si ottiene, se è collegato il caricatore di CD ed è a disposizione almeno un CD, premendo il tasto **9** (**fig. 5**).

Nella pagina delle funzioni principali CD viene visualizzato il numero del CD nel caricatore, il numero della traccia attuale, il numero totale delle tracce sul CD attualmente in lettura e la durata del brano attuale, un simbolo del CD, gli elementi di selezione "IT", "scan", "shuffle" e "impostazioni".

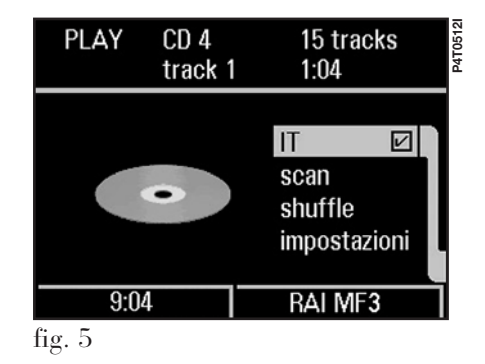

Nella finestra inferiore della pagina vengono visualizzate l'ora ed altre comunicazioni attuali di stato.

# *"IT* □" / *"IT* ☑"

Vedere spiegazioni al paragrafo "Pagina delle funzioni radio".

# *"scan"*

La funzione "scan" per il CD in ascolto si ottiene agendo sulla manopola **20**. Con questa funzione tutti i brani del CD vengono riprodotti per circa 10 secondi.

# *"shuffle"*

La funzione "shuffle" per il CD in ascolto si ottiene agendo sulla manopola **20**.

Con questa funzione i brani del CD vengono riprodotti in ordine casuale.

# *"impostazioni"*

La selezione di questa funzione apre la pagina delle funzioni "impostazioni audio" (vedere il paragrafo "Impostazioni audio").

# **Elementi di comando per la riproduzione di CD**

# *Selezione e riproduzione di un CD*

La selezione e la riproduzione di CD è possibile solo con il caricatore CD collegato ed almeno un CD al suo interno. Nel caricatore possono venire inseriti fino a 6 CD e si può accedere alla loro riproduzione scegliendo con i tasti da **1** a **6** il CD corrispondente. Il numero del CD in lettura viene visualizzato nella finestra superiore della pagina delle funzioni principali del CD.

# *Cambiamento di titolo/avanti e indietro veloce*

La funzione di selezione del brano precedente o successivo al brano attuale si ottiene premendo i tasti **11** o **12** per meno di 1 secondo.

La funzione di scorrimento veloce nei due sensi dalla traccia attuale si ottiene premendo i tasti **11** o **12** per più di 1 secondo.

# *Commutazione della fonte audio*

La funzione di commutazione della fonte audio da CD a CC si ottiene premendo il tasto **7**.

La funzione di commutazione della fonte audio all'esercizio radio si ottiene premendo i tasti **8** o **10**.

#### **Uso del caricatore di CD**

Il caricatore di CD si trova sul fianco sinistro del bagagliaio.

**AVVERTENZA** Per l'installazione ed il relativo collegamento rivolgersi esclusivamente alla **Rete Assistenziale Lancia**.

Il lettore della Lineaccessori Lancia è fornito di un caricatore che può contenere fino a 6 Compact Disc.

**ATTENZIONE: Sui CD multimedia oltre alle tracce audio sono registrate anche tracce di dati. La riproduzione di un tale CD può provocare fruscii ad un volume tale da compromettere la sicurezza stradale, nonché provocare danni agli stadi finali e agli altoparlanti.**

# *Riempimento del caricatore*

Nel caricatore sono presenti 6 supporti che possono contenere ciascuno un Compact Disc.

Per ogni Compact Disc che si vuole riprodurre, occorre estrarre un supporto dall'interno del caricatore (**fig. 6**) e inserirvi il Compact Disc (**fig. 7**).

Assicurarsi che il Compact Disc sia inserito correttamente, cioé con l'etichetta rivolta verso il supporto: in caso contrario il lettore non funziona.

Il lettore non è predisposto per la lettura dei Compact Disc da 8 cm (se non tramite appositi adattatori disponibili presso i negozi di HI-FI).

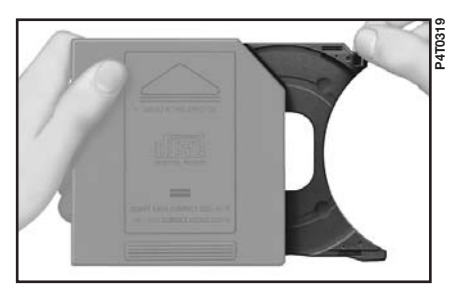

fig. 6

**46**

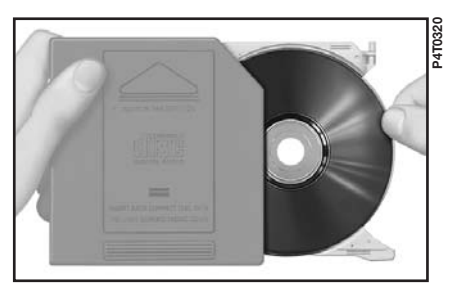

fig. 7

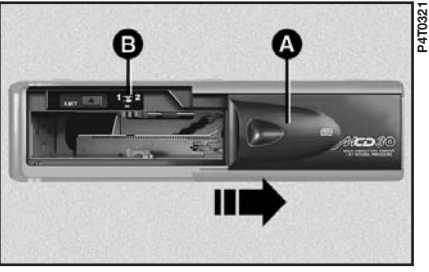

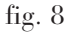

#### *Inserimento del caricatore nel lettore di Compact Disc*

Procedere nel modo seguente:

– spostare completamente lo sportello scorrevole **A** (**fig. 8**) verso destra, finché non rimane bloccato;

– verificare che il deviatore **B** sia in posizione "**1**";

– inserire il caricatore **C** (**fig. 9**) nel lettore di Compact Disc con il lato della superficie etichettata (vedi freccia) rivolto verso l'alto;

– richiudere lo sportello scorrevole **D** (**fig. 10**), dopo aver inserito il caricatore, per evitare l'ingresso di corpi estranei e polvere nel lettore.

#### *Estrazione del caricatore dal lettore di Compact Disc*

Procedere nel modo seguente:

– spostare completamente lo sportello scorrevole **A** (**fig. 8**) verso destra, finché non rimane bloccato;

– agire sul pulsante di espulsione (EJECT) **E** (**fig. 11**) presente sul lettore di Compact Disc.

# *Estrazione dei Compact Disc dal caricatore*

Estrarre i dischi in successione, dopo aver estratto i rispettivi supporti dal caricatore.

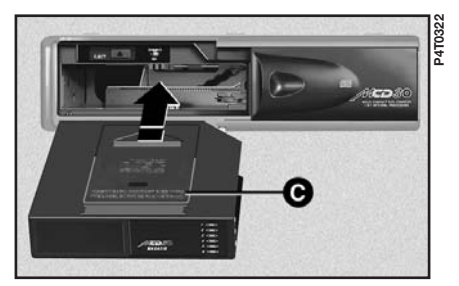

fig. 9

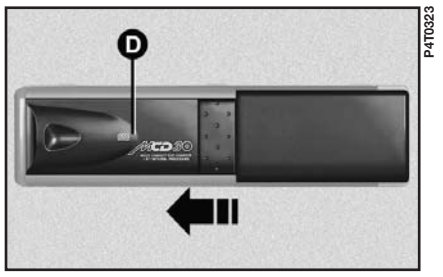

fig. 10

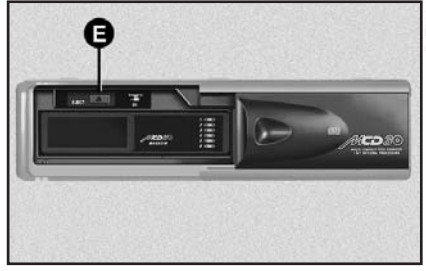

fig. 11

**P4T0324**

#### **IMPOSTAZIONI AUDIO**

Le funzioni relative alle impostazioni audio (**fig. 12**) sono attivate selezionando "impostazioni" sulla pagina delle funzioni principali audio (radio, CC o CD) (**fig. 1**). Questa selezione introduce una nuova pagina con gli elementi di selezione "acuti", "bassi", "balance", "fader", "SDV" e "ritorna". Vengono inoltre visualizzati alcuni simboli relativi ai dispositivi in funzione (CC, CD o radio).

La funzione "loudness", che migliora il volume del suono aumentando i bassi, è attivata automaticamente dal sistema audio HI-FI.

#### **"acuti"**

La funzione di selezione "acuti" visualizza un "regolatore a scorrimento" per l'impostazione degli acuti. L'operazione di impostazione si esegue con la manopola **20** portando il cursore sulla posizione desiderata e premendola per terminare l'impostazione (**fig. 13**).

#### **"bassi"**

La funzione di selezione "bassi" visualizza un "regolatore a scorrimento" per l'impostazione dei bassi. L'operazione di impostazione si esegue con la manopola **20** portando il cursore sulla posizione desiderata e premendola per terminare l'impostazione (**fig. 14**)

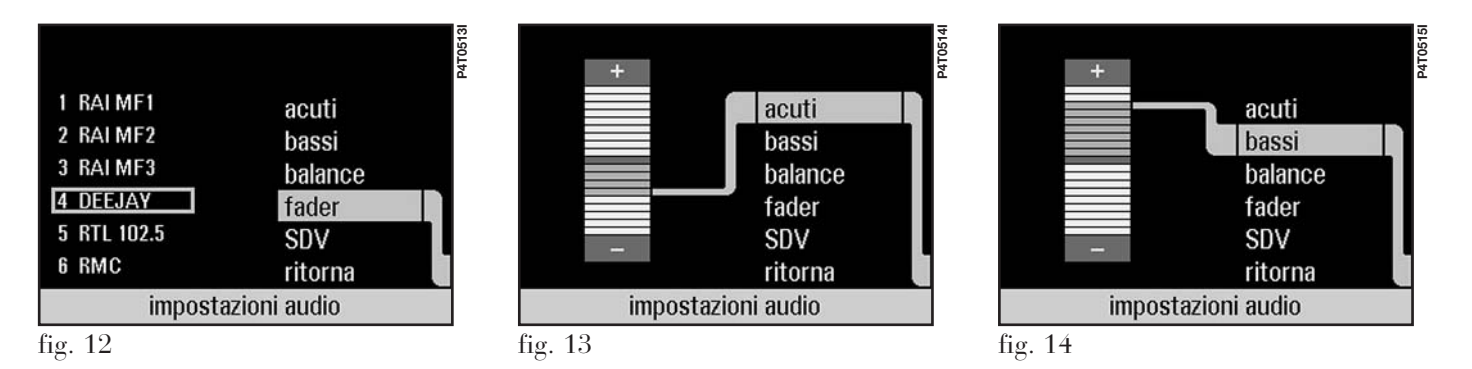

#### **"balance"**

La funzione di selezione "balance" visualizza una rappresentazione schematica della posizione degli altoparlanti nella vettura (anteriore/posteriore e sinistra/destra). L'operazione di impostazione si esegue con la manopola **20** variando così la distribuzione del volume nell'abitacolo fra gli altoparlanti di destra e di sinistra. La distribuzione impostata viene rappresentata con un piccolo cursore quadrato. L'operazione di impostazione termina premendo la manopola **20** (**fig. 15**).

#### **"fader"**

La funzione di selezione "fader" visualizza una rappresentazione schematica della posizione degli altoparlanti nella vettura (anteriore/posteriore e sinistra/destra). L'operazione di impostazione si esegue con la manopola **20** variando così la distribuzione del volume fra gli altoparlanti anteriori e posteriori dell'abitacolo. La distribuzione impostata viene rappresentata con un piccolo cursore quadrato. L'operazione di impostazione termina premendo la manopola **20** (**fig. 16**).

# **"SDV"**

La funzione di selezione "SDV" visualizza una lista per l'impostazione della regolazione del volume in funzione della velocità. La funzione "SDV" consente di aumentare automaticamente il volume all'aumentare della velocità al fine di mantenere il rapporto con il livello di rumorosità all'interno dell'abitacolo. La funzione permette di selezionare 4 livelli: "OFF" (disattivato), "DEBOLE", "MEDIO" e "FORTE" (**fig. 17**).

### **"ritorna"**

La funzione di selezione "ritorna" riporta alla pagina principale delle funzioni audio (radio, CD o CC) (**fig. 1**).

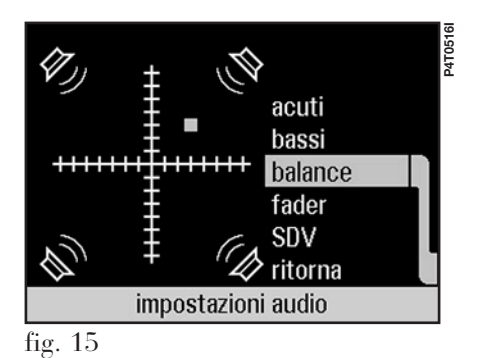

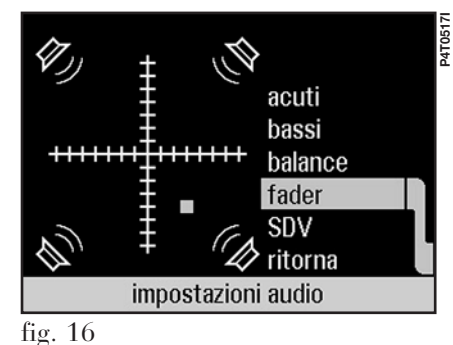

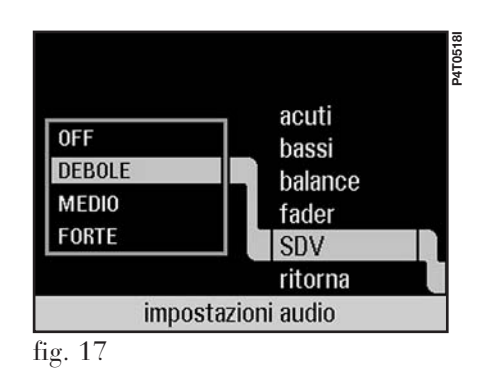

**49**

# NAVIGATORE (NAVI)

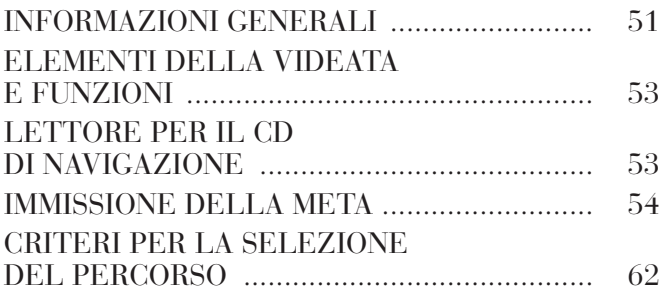

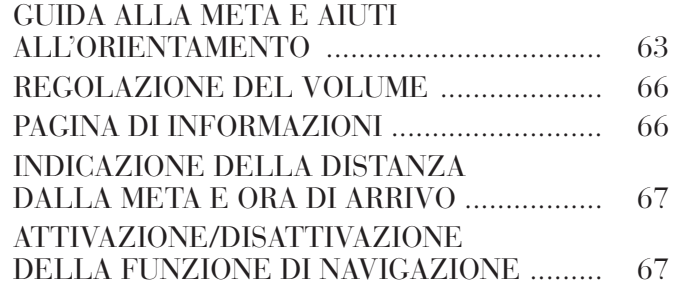

#### **INFORMAZIONI GENERALI**

Il sistema integrato di navigazione (NAVI) permette di raggiungere la meta selezionata per mezzo di istruzioni visive ed acustiche. L'uso del sistema di navigazione è veloce, comodo e sicuro e soprattutto molto flessibile perchè consente di richiamare mete già programmate o punti di riferimento come hotel, monumenti, strutture pubbliche, stazioni di rifornimento oppure la **Rete Assistenziale Lancia**.

La posizione del veicolo viene determinata per mezzo del sistema GPS (Global Positioning System) installato a bordo della vettura. L'impianto GPS è dotato di un'antenna e di un modulo di ricezione integrato nel sistema I.C.S.. Il sistema così configurato elabora dinamicamente i segnali satellitari, quelli del sensore su una ruota e del giroscopio integrato nel calcolatore di navigazione.

**Il sistema di navigazione Lancia è di ausilio al conducente durante la guida ed ha la funzione di consigliare, attraverso informazioni vocali e grafiche, il percorso ottimale da seguire per raggiungere la meta preimpostata.**

**ATTENZIONE: I suggerimenti dati dal sistema di navigazione non esonerano il conducente dalla piena responsabilità conseguente alle manovre che compie nel traffico alla guida dell'autovettura e al rispetto delle norme del codice della strada, nonchè alle altre disposizioni in materia di circolazione stradale.**

**La responsabilità per la sicurezza stradale spetta sempre e comunque al conducente dell'autovettura.**

## **AVVERTENZE**

– La ricezione GPS è difficoltosa sotto gli alberi, fra edifici alti, nei parcheggi multi-piano, nelle gallerie ed in ogni luogo dove la ricezione dell'antenna satellitare possa essere ostacolata.

– Per attivarsi l'impianto GPS necessita di circa 15 minuti se si scollega la batteria dal veicolo.

– L'impianto GPS necessita di alcuni minuti per determinare la nuova posizione del veicolo se viene spento e si sposta il veicolo con l'impianto spento.

– In assenza di informazioni satellitari, il sistema di bordo impiega le informazioni provenienti dal giroscopio e dal sensore alla ruota per una temporanea analisi dei dati.

– L'antenna satellitare GPS non deve venire coperta da oggetti metallici o umidi.

La posizione istantanea del veicolo viene identificata all'interno del CD-ROM e viene visualizzata sul display insieme alle caratteristiche topografiche della zona memorizzate sul CD. L'accesso ai dati presenti sul CD-ROM richiede alcuni istanti di attesa nelle visualizzazioni delle mappe.

Il sistema confronta costantemente i dati provenienti dal sensore ruota, dall'antenna GPS e dal giroscopio in modo da compensare automaticamente le variazioni di temperatura, di pressione o di ogni altra evenienza che possa falsare in qualche modo la rilevazione della posizione.

#### **AVVERTENZE**

– La precisa autoregolazione del sistema di navigazione richiede circa 50 km di percorrenza alla prima messa in servizio ed in occasione della sostituzione dei pneumatici.

– In condizioni continue di mancata aderenza delle ruote (per esempio in condizioni di pattinamento su ghiaccio), il sistema rileva temporaneamente una posizione inesatta.

– Durante l'autoregolazione di precisione non viene rilevata la posizione con la massima completezza.

Il sistema di navigazione viene completamente gestito tramite l'I.C.S., perciò le uniche operazioni che possono rendersi necessarie sono la sostituzione del CD-ROM per disporre della carta di un'altra zona o di una carta aggiornata.

Si accede alla pagina delle funzioni principali di navigazione (**fig. 1**) premendo il pulsante **18** (NAVI) ad accensione inserita. Ogni volta che si accende l'I.C.S. viene visualizzata una pagina di attenzioni da prestare nell'uso del sistema (**fig. 2**) che, per proseguire nell'uso del sistema, dovrà essere confermata premendo la manopola **20** o uno dei tasti delle funzioni principali. Questa pagina non verrà più visualizzata finchè l'accensione sarà inserita.

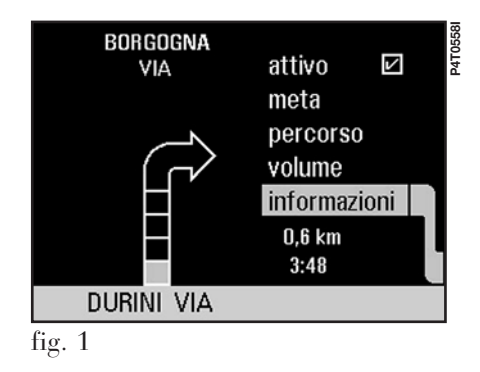

Il sistema di navigazione Lancia guida nel traffico e facilita il raggiungimento della meta. Le norme stradali di ogni Paese devono essere rispettate. Esse hanno priorità sulle manovre indicate dal sistema di navigazione. Il conducente è il solo responsabile della guida del veicolo e del pieno rispetto delle norme stradali.

**P4T0559I**

P4T0559

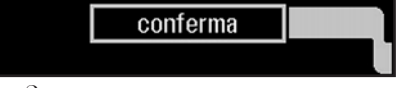

fig. 2

#### **ELEMENTI DELLA VIDEATA E FUNZIONI**

– Istruzioni acustiche e visive con indicazioni della distanza dalla meta.

– Cartografia dettagliata in diversi colori e con diverse scale per rappresentare chiaramente la posizione del veicolo, del percorso e della meta.

– Personalizzazione del sistema di navigazione con possibilità di immettere mete pre-memorizzate con via e numero civico.

– Memorizzazione automatica delle ultime 5 mete.

– Nome della via attualmente percorsa.

– Possibilità di scegliere il percorso in funzione delle proprie preferenze.

– Informazioni sulla posizione attuale.

– Informazioni sui tempi di percorrenza.

– Diagnostica del sistema ed avvertenze sui possibili disturbi.

# **LETTORE PER IL CD DI NAVIGAZIONE**

Il lettore del CD-ROM di navigazione si trova sul fianco sinistro del bagagliaio e dispone di un tasto di espulsione e di due spie luminose:

– la spia superiore accesa indica che l'alimentazione corrente è inserita;

– la spia inferiore accesa indica che il CD-ROM è inserito;

– la spia inferiore lampeggiante indica che il CD-ROM è in fase di sostituzione.

# **AVVERTENZE**

– Il sistema di navigazione funziona solo con il CD-ROM inserito nell'apposito lettore.

– Il CD-ROM deve essere estratto e sostituito solo per l'attualizzazione del software del sistema, per l'attualizzazione della carta o l'inserimento della mappa relativa ad un'altra regione.

# **Sostituzione del CD**

– All'accensione dell'I.C.S. le spie superiore ed inferiore del lettore sono illuminate.

– Premere il tasto di espulsione.

– Il CD-ROM precedente viene espulso ed il led inferiore del lettore lampeggia.

– Inserire il nuovo CD-ROM.

# **AVVERTENZE**

– All'inserimento di un nuovo CD-ROM si avvia automaticamente l'aggiornamento del software del sistema al nuovo materiale cartografico od alle nuove funzionalità. Durante il tempo richiesto dall'operazione viene visualizzato un messaggio di attesa. Dopo l'operazione di attualizzazione ed aggiornamento la memoria mete è vuota.

– Il conducente è responsabile del rispetto delle norme della circolazione stradale in vigore: eventuali indicazioni sulla base di dati errati delle carte che inducano a manovre di guida non permesse NON devono essere seguite.

#### **Versione software**

Il numero di release del software I.C.S. può essere verificato selezionando la pagina principale MAIN (tasto **15**) e premendo poi la manopola **20** per almeno 3 secondi (**fig. 3**).

Per uscire dalla pagina di rappresentazione del software I.C.S. premere nuovamente la manopola **20**.

# **IMMISSIONE DELLA META**

L'immissione della meta si ottiene selezionando "meta" con la manopola **20** e premendo per confermare, visualizzando così la pagina "seleziona meta" con gli elementi di selezione "indirizzo", "incrocio", "punti di interesse", "memoria mete", "ultime mete" e "ritorna" (**fig. 4**).

### **"ritorna"**

Selezionando "ritorna" è possibile tornare alla pagina principale delle funzioni di navigazione (**fig. 1**).

## **Immissione del campo "indirizzo"**

La funzione di selezione "indirizzo" visualizza una nuova pagina delle funzioni per l'immissione della città, della via e del numero civico, nei cui campi vengono sempre riportati i dati relativi alla meta calcolata per ultima. Sulla stessa pagina sono visualizzate le altre funzioni "salva", "guida meta", "centro  $\Box$  /  $\Box$ " e "ritorna" (**fig. 5**).

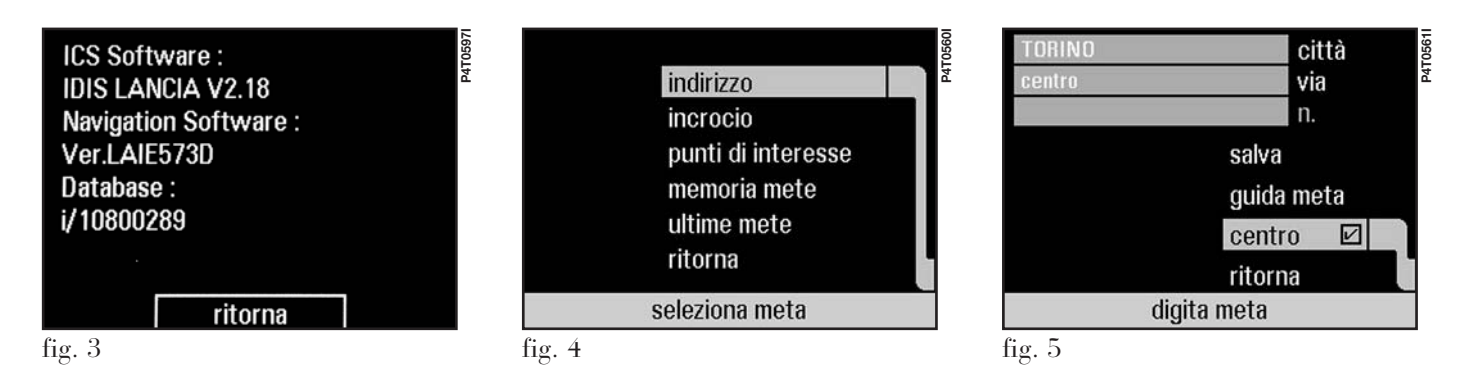

#### *Immissione nome della città*

L'immissione del nome della città avviene portando con la manopola **20** il cursore su "città" e premendo per confermare. Nella pagina "digita città" (**fig. 6**) vengono selezionati con la manopola **20** i singoli caratteri del nome della città. I caratteri selezionati vengono ingranditi nel campo di zoom. Lo spazio bianco tra due caratteri si ottiene selezionando il carattere "\_".

# *Immissione rapida*

Ad ogni selezione di carattere avviene una ricerca sull'esistenza di un nome di città rispondente ai caratteri finora introdotti nella lista memorizzata. Vengono rappresentati come selezionabili solo i caratteri necessari

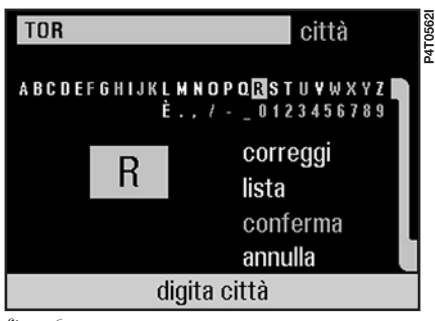

fig. 6

per il completamento del nome. Il campo città viene riempito non appena viene individuata la corrispondenza con una città della lista.

# **AVVERTENZE**

– Nell'immettere il nome della città si consiglia, dopo aver immesso alcuni caratteri, di selezionare "lista", poi direttamente la città con la manopola **20** e attivarla. Il numero che compare a fianco di "lista" indica il numero delle città presenti nella lista il cui nome corrisponde ai caratteri finora introdotti nel campo città.

– Nel corso dell'immissione dei caratteri si passa automaticamente alla "lista" se si preme per più di 1 secondo la manopola per la selezione dei caratteri.

# *"correggi"*

La funzione "correggi" si seleziona ruotando verso destra la manopola **20** e consente di:

– cancellare un carattere premendo per meno di 1 secondo;

– cancellare tutta l'immissione premendo per più di 1 secondo.

# *"conferma"*

Con la funzione "conferma" viene confermata l'immissione della città tornando alla pagina delle funzioni "digita meta" in cui viene ora visualizzato il nome della città.

# *"annulla"*

Con la funzione "annulla" si torna alla pagina delle funzioni "digita meta" senza memorizzare i dati.

# *Immissione nome via*

L'immissione del nome della via avviene portando con la manopola **20** il cursore su "via" e confermando. Nella pagina "digita via" (**fig. 7**) vengono selezionati i singoli caratteri del nome

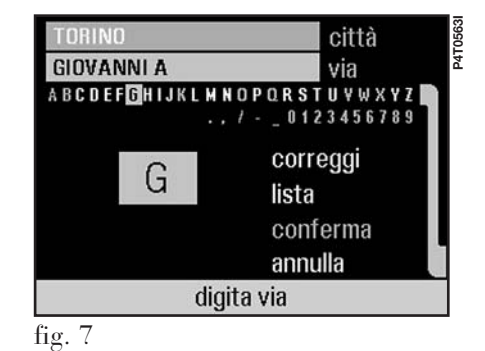

**55**

della via con la manopola **20**. I caratteri selezionati vengono ingranditi nel campo di zoom.

# **AVVERTENZE**

– Qualora il campo via non fosse completato, il sistema di navigazione conduce automaticamente al centro della città selezionata evidenziandolo  $(\text{centro }\nabla).$ 

– Il sistema di navigazione conduce sempre al centro in caso di città molto piccole.

# *Immissione rapida*

Ad ogni selezione di carattere avviene una ricerca sull'esistenza di un nome di via rispondente ai caratteri finora introdotti nella lista memorizzata. Vengono rappresentati come selezionabili solo i caratteri necessari per il completamento del nome. Il campo via viene riempito non appena viene individuata la corrispondenza con una via della lista.

# **AVVERTENZE**

– Nell'immettere il nome della via si consiglia, dopo aver immesso alcuni caratteri, di selezionare "lista", poi direttamente la via con la manopola **20** e attivarla. Il numero che compare a fianco di "lista" indica il numero delle vie presenti nella lista il cui nome corrisponde ai caratteri finora introdotti nel campo via.

– Nel corso dell'immissione dei caratteri si passa automaticamente alla "lista" se si preme per più di 1 secondo la manopola per la selezione dei caratteri.

# *"correggi"*

La funzione "correggi" si seleziona ruotando verso destra la manopola **20** e consente di:

– cancellare un carattere premendo per meno di 1 secondo;

– cancellare tutta l'immissione premendo per più di 1 secondo.

# *"conferma"*

Con la funzione "conferma" viene confermata l'immissione della via tornando alla pagina delle funzioni "digita meta" in cui viene ora visualizzato anche il nome della via.

# *"annulla"*

Con la funzione "annulla" si torna alla pagina delle funzioni "digita meta" senza memorizzare i dati della via.

#### *Immissione numero civico*

L'immissione del numero civico avviene portando con la manopola **20** il cursore su "n." e confermando. Nella pagina "digita numero civico" (**fig. 8**) sono a disposizione gli elementi di selezione "correggi", "conferma" e "annulla".

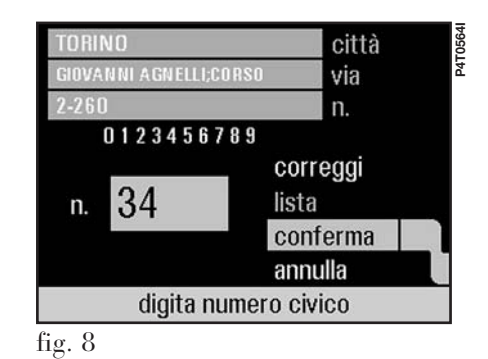

**AVVERTENZA** Qualora il campo del numero civico non fosse completato, il sistema di navigazione assume come meta di navigazione tutta la via.

## *"salva"*

La funzione "salva" consente di memorizzare le informazioni relative all'indirizzo immesso con un nome a scelta con la manopola **20**. La pagina delle funzioni "salva meta" presenta i campi indirizzo, nome con cui salvare la meta, caratteri selezionabili, zoom e le funzioni "correggi", "conferma" e "ritorna" (**fig. 9**).

Il campo "salva con nome:" per la meta da memorizzare può contare un massimo di 14 caratteri su cui è possibile operare con le funzioni "correggi", "conferma" e "ritorna".

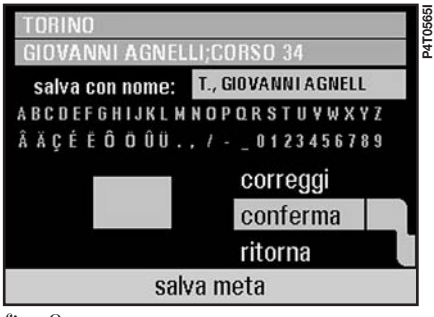

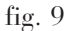

# *"guida meta"*

Selezionando la funzione "guida meta" con la manopola **20** si inizia il calcolo della meta, cui fa seguito la visualizzazione della pagina principale di navigazione (**fig. 1**).

# *"centro* □ */* ⊠

L'abilitazione della funzione "centro  $\boxtimes$ " conduce al centro della città selezionata. L'abilitazione di questa funzione avviene in modo automatico qualora si indichi solo il nome della città di destinazione. Il sistema, qualora si operi questa selezione, sposta automaticamente il cursore al campo "via" in cui è possibile immettere il nome della via.

Dopo aver immesso il nome della via si può scegliere di essere guidati al centro o all'indirizzo immesso ("centro ⊠"), abilitando o disabilitando la funzione "centro" con la manopola **20**.

# *"ritorna"*

Selezionando la voce "ritorna" con la manopola **20** viene nuovamente visualizzata la pagina delle funzioni "seleziona meta" dove si può immettere una nuova meta.

# **Immissione della meta "incrocio"**

La selezione di "incrocio" consente di visualizzare una nuova pagina per l'immissione della città e di due vie il cui punto di incrocio è la meta desiderata. Sulla stessa pagina sono a disposizione le funzioni "salva", "guida meta", "centro  $\Box$  /  $\boxtimes$ " e "ritorna" (**fig. 10**).

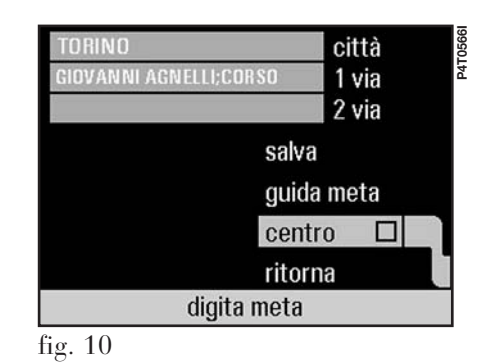

L'immissione del nome della città e della prima via seguono le stesse modalità descritte per l'immissione del campi indirizzo, mentre per l'immissione del nome della seconda via è sufficiente selezionarne il nome dalla lista visualizzata.

**AVVERTENZA** Qualora non venga immesso il nome della 2 via, o questo non sia a disposizione nella lista, la prima via viene considerata come meta.

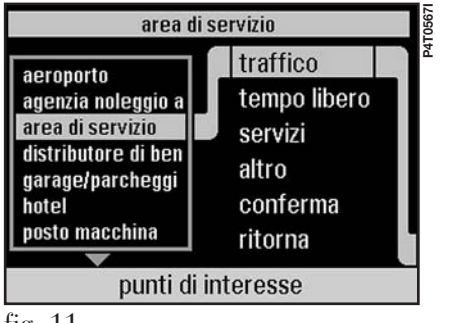

fig. 11

## **Immissione della meta "punti di interesse"**

Con la funzione "punti di interesse" possono essere memorizzate le mete di navigazione preferite. Selezionando "punti di interesse" viene visualizzata una pagina delle funzioni con le voci "traffico", "tempo libero", "servizi", "altro", "conferma" e "ritorna" (**fig. 11**).

# *"traffico"*

La funzione di selezione "traffico" visualizza una lista di mete di questa categoria (hotel, aeroporti o stazioni ecc.) selezionabili con la manopola **20**. La selezione fatta appare anche nella finestra superiore della pagina delle funzioni (**fig. 11**).

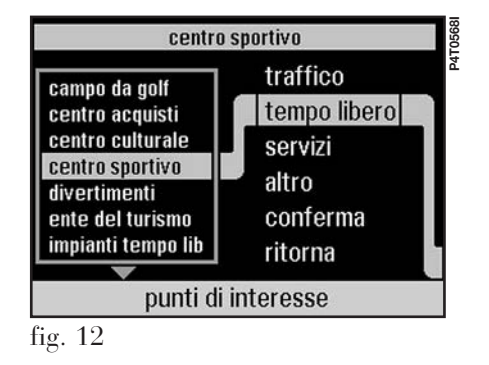

# *"tempo libero"*

La funzione di selezione "tempo libero" visualizza una lista di mete di questa categoria (monumenti, musei, impianti sportivi ecc.) selezionabili con la manopola **20**. La selezione fatta appare anche nella finestra superiore della pagina delle funzioni (**fig. 12**).

# *"servizi"*

La funzione di selezione "servizi" visualizza una lista di mete di questa categoria (officine meccaniche, ospedali, stazioni di rifornimento ecc.) selezionabili con la manopola **20**. La selezione fatta appare anche nella finestra superiore della pagina delle funzioni (**fig. 13**).

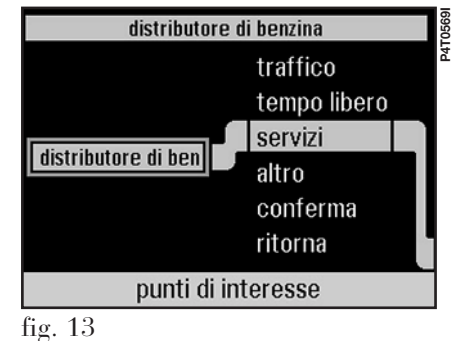

#### *"altro"*

La funzione di selezione "altro" visualizza una lista di mete di questa categoria (aziende, municipio ecc.) selezionabili con la manopola **20**. La selezione fatta appare anche nella finestra superiore della pagina delle funzioni (**fig. 14**).

## *Criteri di scelta e selezione della città per i punti di interesse*

Confermando la selezione di un punto di interesse, il cursore si sposta automaticamente su "conferma" e confermando viene visualizzata la pagina delle funzioni "punti di interesse" con criteri di scelta "i più vicini", "in una città" e "ritorna" (**fig. 15**).

# *"i più vicini"*

La funzione di selezione "i più vicini" visualizza:

– una lista con i punti di interesse a distanza crescente in linea d'aria rispetto alla vostra posizione attuale partendo dalla più vicina;

– un campo con l'indirizzo della città;

– la via della meta selezionata;

- $-\ln \frac{\text{t}}{\text{t}}$  =  $\ln \frac{\text{t}}{\text{t}}$  =  $\frac{\text{t}}{\text{t}}$  =  $\frac{\text{t}}{\text{t}}$  =  $\frac{\text{t}}{\text{t}}$  =  $\frac{\text{t}}{\text{t}}$  =  $\frac{\text{t}}{\text{t}}$  =  $\frac{\text{t}}{\text{t}}$  =  $\frac{\text{t}}{\text{t}}$  =  $\frac{\text{t}}{\text{t}}$  =  $\frac{\text{t}}{\text{t}}$  =  $\frac{\text{t}}{\text{t}}$  =  $\frac{\text{t}}{\text{t}}$
- la funzione "ritorna".

Con la manopola **20** si seleziona ed attiva la meta desiderata (**fig. 16**).

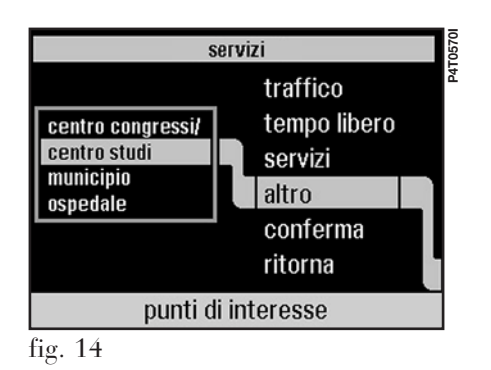

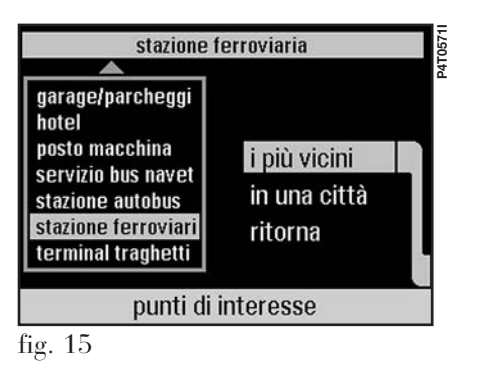

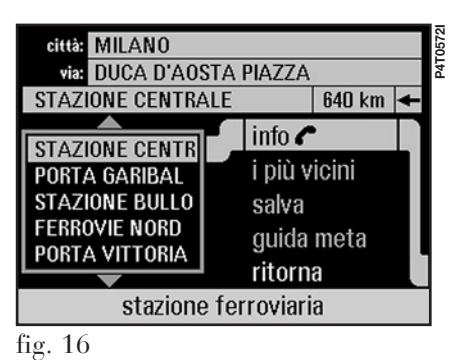

Con la funzione di selezione "salva" si memorizza la meta nella memoria mete. La funzione di selezione "guida meta" calcola il percorso visualizzando poi la pagina principale di navigazione. La funzione di selezione "ritorna" consente di tornare alla pagina precedente delle funzioni "punti di interesse".

La funzione di selezione "info  $\mathcal{L}$ " visualizza la pagina "informazioni punti di interesse" con informazioni sul punto di interesse selezionato **(fig. 17**). Il simbolo " $\mathcal{L}$ " compare solo se è disponibile il numero di telefono del punto di interesse selezionato. La funzione "chiama" permette di telefonare direttamente al numero indicato nelle informazioni sul punto di

interesse selezionato. La funzione di selezione "ritorna" consente di tornare alla pagina precedente.

### *"in una città"*

La funzione di selezione "in una città" visualizza la pagina delle funzioni "seleziona secondo città" che consente di cercare punti di interesse in una città a scelta. In questa pagina sono presenti i campi di immissione del nome città, i caratteri usabili, lo zoom e gli elementi di selezione "correggi", "lista", "conferma" e "annulla" (**fig. 18**), cui si accede in modo analogo a quanto descritto al paragrafo "Immissione del campo indirizzo".

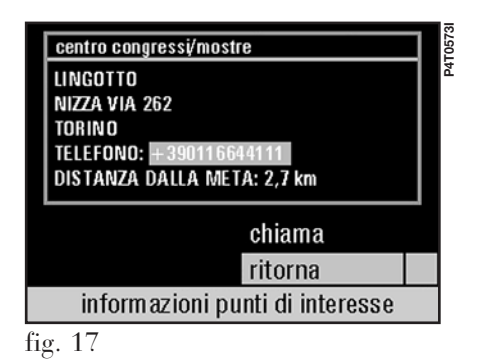

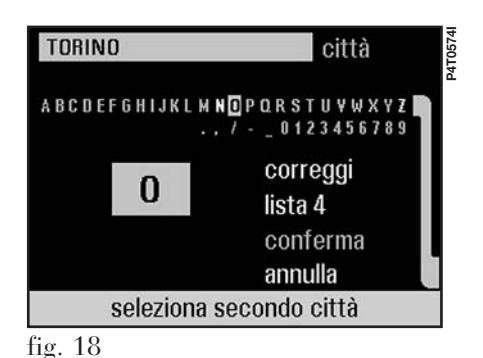

Confermando la selezione effettuata viene visualizzata una lista con i punti di interesse in ordine alfabetico tra cui è possibile selezionare e attivare la meta desiderata con la manopola **20**.

La funzione di selezione "salva" consente poi di memorizzare la meta nella memoria mete. La funzione di selezione "guida meta" calcola il percorso visualizzando poi la pagina principale di navigazione. La funzione di selezione "ritorna" consente di tornare alla pagina precedente delle funzioni "punti di interesse".

La funzione di selezione "info  $\mathcal{L}$ " visualizza la pagina "informazioni punti di interesse" con informazioni sul punto di interesse selezionato **(fig. 17**). Il simbolo " $\mathcal{C}$ " compare solo se è disponibile il numero di telefono del punto di interesse selezionato. La funzione "chiama" permette di telefonare direttamente al numero indicato nelle informazioni sul punto di interesse selezionato. La funzione di selezione "ritorna" consente di tornare alla pagina precedente.

**60**

#### **Immissione della meta "memoria mete"**

La funzione di selezione "memoria mete" visualizza la pagina delle funzioni "seleziona memoria mete" con l'elenco delle mete di navigazione memorizzate fino ad un massimo di 20 mete. Sulla stessa pagina compaiono anche gli elementi di selezione "taglia", "seleziona", "guida meta" e "ritorna" (**fig. 19**).

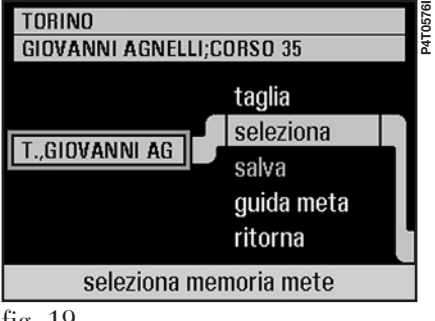

# *Selezione dalla memoria mete*

La funzione di selezione della memoria mete avviene selezionando la meta tramite la manopola **20** e confermando premendola. Sulla schermata vengono inoltre visualizzati i dati relativi ad indirizzo e meta per la meta selezionata. Selezionando poi "guida meta" si avvia il calcolo del percorso ed è possibile passare alla pagina delle funzioni di navigazione con le frecce di guida.

La funzione di selezione "ritorna" riporta alla precedente pagina delle funzioni.

### *Cancellazione di voci dalla memoria mete*

La cancellazione di voci dalla memoria mete avviene selezionando la meta con la manopola **20** e confermando premendola. La meta evidenziata viene cancellata selezionando "taglia".

# *"conferma"*

L'operazione di cancellazione è protetta da azioni non intenzionali chiedendo una conferma dell'intenzione a procedere. Scegliendo "no" si ritorna all'ultima pagina delle funzioni (**fig. 20**).

**AVVERTENZA** Qualora nella memoria mete siano già presenti 20 voci, per introdurre nuove mete è necessario procedere alla cancellazione di una voce dall'elenco esistente. In tal caso il sistema visualizza l'avvertenza "memoria mete completa! taglia una voce!".

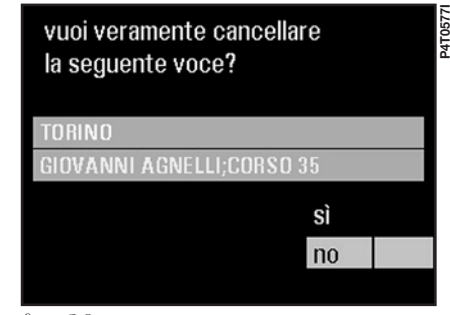

fig. 20

**61**

fig. 19

#### **Immissione della meta "ultime mete"**

La funzione di selezione "ultime mete" visualizza la pagina delle funzioni "seleziona ultime mete" con una lista delle ultime 5 mete immesse in cui compaiono inoltre le funzioni di selezione "taglia", "seleziona", "salva", "guida meta" e "ritorna" (**fig. 21**).

La selezione e cancellazione delle mete avviene in modo analogo a quanto descritto al paragrafo "Immissione della meta - memoria mete".

#### **CRITERI PER LA SELEZIONE DEL PERCORSO**

La funzione di selezione dei criteri consente di influenzare il calcolo del percorso secondo determinati parametri. Alla schermata "seleziona criteri percorso" (**fig. 22**) si accede dalla pagina principale delle funzioni di navigazione (**fig. 1**) selezionando "percorso" con la manopola **20**. La selezione effettuata rimane attiva per ogni successivo calcolo fino a nuova modifica dei criteri. Vengono offerte le seguenti possibilità di scelta:

#### **"percorso alternativo"**

La selezione consente di accedere ad una schermata di funzioni quali:

# $\lq$ *"via attuale"* □ / ☑

Consente di mantenere le impostazioni di percorrenza preselezionate automaticamente dal sistema di navigazione. Qualora non fosse selezionato alcun percorso alternativo la voce è selezionata ("via attuale  $\boxtimes$ ").

# *"prossimi … km"* □ / ☑

Consente di selezionare un percorso alternativo per un numero di chilometri da selezionare, a partire dalla posizione corrente, agendo sulla manopola **20** e premendola per conferma. L'intervallo di km di variazione di percorso è funzione della distanza dalla meta scelta. A funzione selezionata viene visualizzato sul menù principale **(fig. 1)** il simbolo } dopo la voce "percorso" per evidenziare la selezione effettuata.

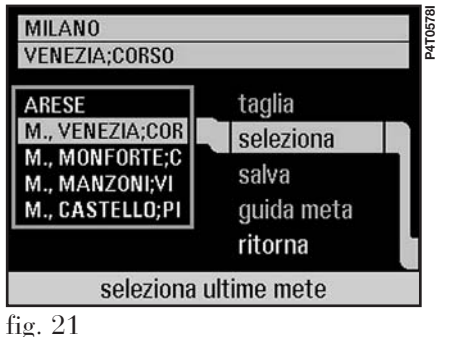

P4T05791 **P4T0579I**percorso alternativo  $\square$ percorso più veloce preferendo autostrade evitando autostrade conferma annulla seleziona criteri percorso fig. 22

## *"percorso speciale"*

Consente di selezionare un intervallo di vie da evitare sul percorso alla meta. Il sistema I.C.S. offre la possibilità di selezionare la prima e l'ultima via da un elenco di possibilità. Viene così calcolato il percorso alternativo e visualizzato sul menù principale **(fig. 1)** il simbolo } dopo la voce "percorso".

# *"conferma"*

La funzione conferma la selezione effettuata.

# *"annulla"*

I dati, selezionando "annulla", non vengono salvati e viene visualizzato il menù precedente.

# **"percorso più veloce"**

La selezione consente di raggiungere la meta nel modo più veloce possibile.

# **"preferendo autostrade"**

La selezione considera nel calcolo del percorso l'uso di autostrade.

# **"evitando autostrade"**

La selezione considera nel calcolo del percorso il minor uso possibile di autostrade.

#### **"conferma"**

Premendo "conferma" si attiva la funzione selezionata.

# **"annulla"**

La selezione riporta alla pagina principale di navigazione **(fig. 1)** senza attivare alcun criterio nel calcolo del percorso.

# **GUIDA ALLA META E AIUTI ALL'ORIENTAMENTO**

La guida verso la meta avviene tramite istruzioni acustiche accompagnate dalla rappresentazione grafica delle direzioni consigliate da seguire e da una freccia che indica la direzione della meta.

## **Istruzioni acustiche**

Le istruzioni acustiche vi guidano alla meta consigliandovi per tempo tutte le manovre da eseguire, ed in particolare viene prima annunciata la manovra e poi vengono fornite dettagliate istruzioni, cui è possibile accedere nuovamente con il tasto RPT **23**.

## **Istruzioni grafiche**

Sulla pagina principale di navigazione, e sulla pagina MAIN, vengono visualizzate tramite una freccia a barre tutte le manovre da eseguire. La forma della freccia rappresenta la prossima manovra (svolta a sinistra, a destra, diritto od inversione). Il nome della prossima via da percorrere viene indicato sopra la freccia mentre la via attuale è indicata sotto la freccia.

Viene indicata inoltre la distanza che separa dalla successiva manovra evidenziando l'avanzamento con il progressivo riempimento della freccia a barre. Quindi, più la freccia a barre è chiara, più si è vicini all'esecuzione della manovra consigliata (**fig. 23**).

### **Rappresentazione della carta**

Premendo il tasto MAP **25** è possibile in ogni istante passare alla pagina della carta a colori, dove il veicolo è indicato con una freccia triangolare con la punta rivolta nella direzione di marcia (**fig. 24**). Nelle indicazioni più complesse una freccia gialla indicherà la direzione da seguire. La meta da raggiungere è sempre rappresentata con una croce rossa mentre gli elementi del percorso, le vie, i fiumi, le linee ferroviarie sono indicate con linee colorate. Su questa pagina sono attivabili da un menù a scomparsa, richiamabile premendo ogni volta la manopola **20**, le funzioni "zoom +", "zoom  $-$ ", "posizione", "meta", "senso marcia", "nord in alto " e "pittogram.  $\Box$ " (fig. 25).

#### **P4T0580I P4T0580** MANZONI attivo  $\triangledown$ VIA meta percorso volume informazioni 19,7 km  $3:30$ MONTE NAPOLEONE VIA fig. 23

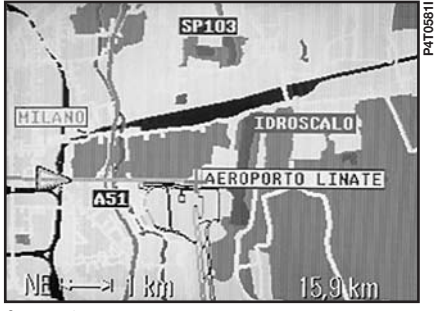

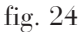

#### *"zoom +"*

Selezionando "zoom +" viene ingrandita la sezione visibile di carta ed indicata l'unità di misura nella finestra inferiore del monitor (tra i valori 50 m, 100 m, 200 m, 500 m, 1 km, 2 km, 5 km, 10 km, 20 km, 50 km e 100 km).

## *"zoom –"*

Selezionando "zoom –" viene ridotta la sezione visibile di carta.

**AVVERTENZA** L'ingrandimento della sezione visibile di carta è possibile anche ruotando la manopola **20** a destra, mentre la riduzione si ottiene ruotandola a sinistra.

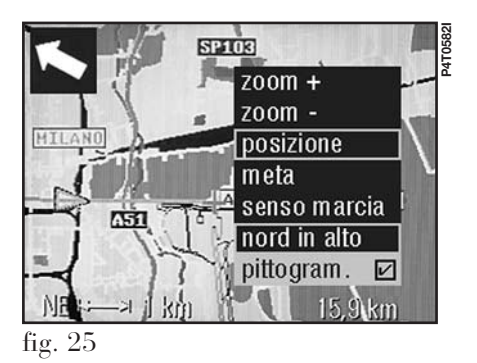

#### *"posizione"*

Selezionando "posizione" la sezione visibile di carta è riportata in funzione della posizione attuale della vettura.

#### *"meta"*

Selezionando "meta" viene visualizzata la sezione visibile di carta della meta, dove la meta è indicata con una croce rossa.

## *"senso marcia"*

Selezionando "senso marcia" la sezione visibile di carta viene rappresentata con il bordo superiore del monitor indicante il senso di marcia (per scale fino ad 1 km).

#### *"nord in alto"*

Selezionando "nord in alto" la sezione visibile di carta viene rappresentata con il bordo superiore del monitor indicante il nord (per ogni scala).

# *"pittogram."* □ / ☑

Attivando questa funzione ("pittogram.  $\boxtimes$ ") viene evidenziata, con una freccia bianca in un riquadro nella parte alta del display, la direzione della meta. Quando si giunge in prossimità della meta, la freccia si presenta colorata.

Percorrendo una strada non memorizzata su CD-ROM di navigazione, con la guida alla meta attivata, si viene acusticamente avvisati che "il percorso si trova nella direzione indicata". In tali condizioni, e finché non ci si trova sul percorso consigliato, sulla pagina principale di navigazione o sulla videata principale MAIN sono evidenziati il nome della via ed una freccia indicanti la direzione verso l'inizio del percorso consigliato.

Qualora il veicolo sia al di fuori del territorio presente sul CD-ROM di navigazione, confermando "guida meta", compare sulla pagina principale di navigazione e sulla videata principale MAIN l'avvertenza "calcolo percorso impossibile: veicolo fuori carta".

#### **REGOLAZIONE DEL VOLUME**

La regolazione del volume si ottiene selezionando la funzione "volume" con la manopola **20** ed agendo sul regolatore a barre (**fig. 26**). Per terminare la regolazione premere la manopola **20**. Le istruzioni acustiche per controllare il volume sono ripetute in modo ciclico. Nel corso di una istruzione acustica il volume può anche essere modificato con la manopola **14**.

Alle istruzioni acustiche è inoltre possibile accedere nuovamente premendo il tasto RPT **23**.

# **PAGINA DI INFORMAZIONI**

La funzione "informazioni" consente di accedere alla pagina "informazioni navigazione", suddivisa in 3 settori, con i dati attuali di navigazione (**fig. 27**).

## **Zona superiore**

– distanza fino alla meta, con guida alla meta attiva;

– nome della meta;

oppure

– avvertenza "nessuna meta".

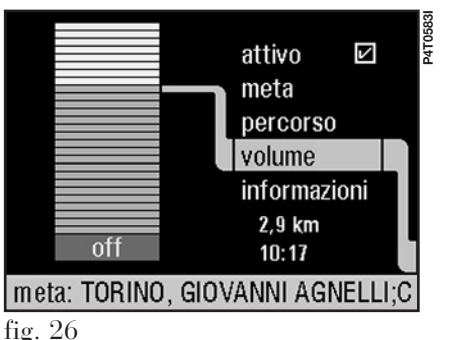

fig. 27

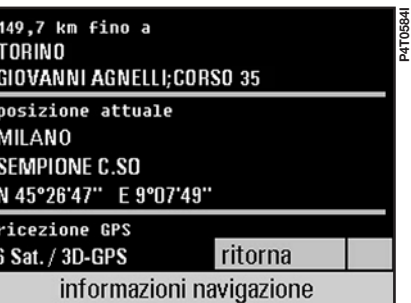

#### **Zona centrale**

– posizione attuale della vettura;

– città/via;

– latitudine (N/S) e longitudine  $(E/O)$  in gradi<sup>o</sup><sup>o</sup>), minuti  $\binom{8}{1}$  e secondi (").

# **Zona inferiore**

**P4T0584I**

Dati di ricezione satellite x sat./yD-GPS dove:

– x numero dei satelliti ricevibili (da 0 a  $6$ :

– y posizionamento (0, 2 o 3)

0D-GPS: posizionamento impossibile

2D-GPS: sono ricevibili almeno 3 satelliti per un posizionamento bidimensionale

3D-GPS: sono ricevibili almeno 4 satelliti per un posizionamento tridimensionale.

La funzione di selezione "ritorna" consente di tornare alla pagina principale di navigazione.

# **66**

# **INDICAZIONE DELLA DISTANZA DALLA META E ORA DI ARRIVO**

L'indicazione della distanza dalla meta e l'ora calcolata per l'arrivo sono visualizzate sulla pagina principale di navigazione al di sotto dell'elemento di selezione "informazioni" (**fig. 1**). Il calcolo esatto della distanza dalla meta viene presentato solo alla fine dell'elaborazione, altrimenti viene indicato un valore di distanza stimato.

# **ATTIVAZIONE/ DISATTIVAZIONE DELLA FUNZIONE DI NAVIGAZIONE**

L'attivazione della funzione di navigazione (attivo $\boxtimes$ ) abilita la funzione di guida alla meta con cui è possibile eseguire la completa immissione della meta prima di richiamare l'aiuto alla navigazione che desiderate.

**AVVERTENZA** Ogni volta che viene abilitata o disabilitata la guida alla meta avviene un nuovo calcolo del percorso per la meta attuale.

# COMPUTER DI BORDO (TRIP)

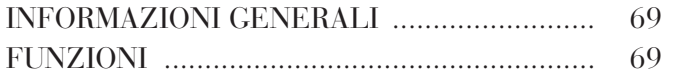

RICHIESTA DI DATI STATISTICI .................. 69 IMPOSTAZIONI DEL SISTEMA I.C.S. ........... 71
#### **INFORMAZIONI GENERALI**

Il computer di bordo (TRIP) fornisce una serie di dati utili quali il consumo medio, la distanza dalla meta o l'ora d'arrivo prevista. Tramite il computer di bordo risultano inoltre personalizzabili i valori di contrasto, lingua ecc. La pagina delle funzioni principali di TRIP (**fig. 1**) è visualizzata premendo il tasto TRIP **19**.

#### **FUNZIONI**

– autonomia residua, consumo, velocità media, distanza dalla meta, ora prevista per l'arrivo, limite di velocità con avviso visivo ed acustico in caso di superamento del limite preimpostato;

– impostazione della lingua, dell'unità di misura per il consumo, di distanza, di data ed ora e delle caratteristiche del monitor;

– visualizzazione ora, informazioni sull'audio o sul telefono.

# **RICHIESTA DI DATI STATISTICI**

La richiesta di dati statistici avviene evidenziando i dati desiderati con la manopola **20** e premendola per confermare.

#### **"Statistiche alla meta"**

Le statistiche alla meta fornite dal computer sono:

– calcolo dell'autonomia residua in base al consumo medio e al contenuto di carburante nel serbatoio;

– calcolo della distanza dalla meta rispetto alla posizione attuale;

– calcolo dell'ora prevista per l'arrivo in base alla distanza dalla meta e alla velocità media;

– avvertimento visivo ed acustico del limite massimo di velocità in funzione del valore preimpostato.

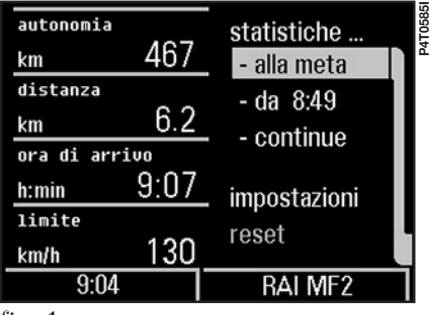

fig. 1

#### **AVVERTENZE**

– I dati di distanza dalla meta e l'ora di arrivo sono disponibili con la guida alla meta del sistema di navigazione attivata.

– Il sistema cessa di indicare l'autonomia residua per valori inferiori ai 50 km (vengono mostrati dei trattini in sostituzione del valore in chilometri dell'autonomia).

– In caso di rifornimento con spia riserva carburante accesa, il sistema effettua l'aggiornamento del valore di autonomia residua solo se, ruotando la chiave in **MAR**, a rifornimento avvenuto, la quantità totale di carburante contenuta nel serbatoio è superiore o uguale a circa 1/4 della sua capacità (circa 15 litri). Per valori di rifornimento inferiori continua ad essere indicato il valore di autonomia precedente il rifornimento.

#### **"Statistiche da hh:mm" e "statistiche continue"**

Sono disponibili le statistiche (**fig. 2**) relative a:

– tempo di viaggio dall'ultimo azzeramento;

– percorso fatto dall'ultimo azzeramento;

– velocità media dall'ultimo azzeramento;

– consumo medio dall'ultimo azzeramento.

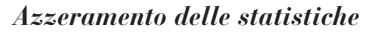

Selezionando la funzione "reset", con la pressione della manopola **20** per più di 1 secondo, è possibile in ogni momento iniziare di nuovo il calcolo delle "statistiche da hh:mm" o delle "statistiche continue". Le "statistiche da hh:mm" vengono inoltre resettate automaticamente dopo una sosta del veicolo, a chiave di accensione disinserita, superiore alle 2 ore.

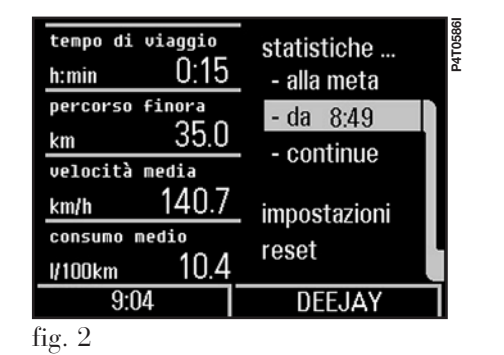

#### **IMPOSTAZIONI DEL SISTEMA I.C.S.**

Le impostazioni correnti del sistema I.C.S. sono visualizzate selezionando e confermando con la manopola **20** "impostazioni" sulla pagina principale del TRIP (Computer di bordo **fig. 2**), uno alla volta i sette elementi di selezione a disposizione ("lingua", "consumo", "distanza", "limite", "giorno/ora", "monitor" e "ritorna") e modificandoli in base alle proprie esigenze (**fig. 3**).

#### **Lingua**

La lingua può essere selezionata con la manopola **20** tra le voci tedesco (D), inglese (GB o USA), spagnolo (E), francese (F) e italiano (I) (**fig. 4**).

Selezionando una lingua diversa da quella correntemente impostata viene visualizzata l'avvertenza:

"Il cambio di lingua per le istruzioni acustiche di navigazione dura circa 3 minuti durante i quali non è possibile l'uso del sistema di navigazione. Vuoi proprio cambiare lingua?" e viene offerta l'opportunità di accettare o rifiutare la propria scelta (**fig. 5**).

Nel caso in cui si confermi la volontà di cambio lingua si ha il cambiamento dei testi subito ed il cambiamento delle istruzioni acustiche di navigazione dopo ca. 3 minuti, altrimenti, in caso di rifiuto si ritorna alla lingua corrente.

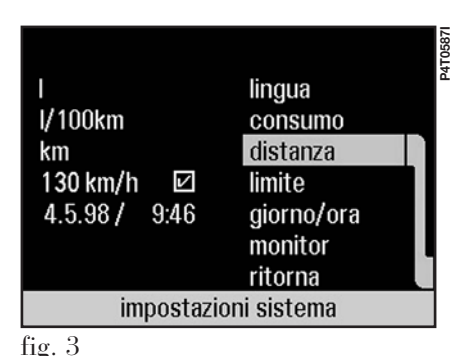

**P4T0588I** 4T058 D lingua GB consumo **USA** distanza E limite F giorno/ora monitor ritorna impostazioni sistema fig.  $4$ 

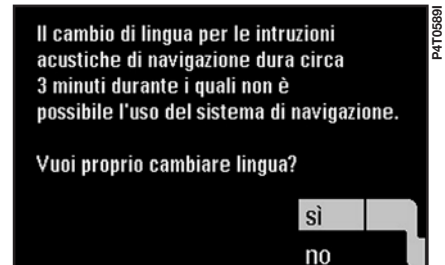

fig. 5

#### **Consumo**

Nella voce "consumo" è possibile selezionare con la manopola **20** le unità di consumo (**fig. 6**):

– l/100 km: litri per 100 chilometri

- mls/gal: miglia per gallone
- mpg (UK): miglia per gallone UK
- km/l: chilometri per litro.

#### **Distanza**

Nella voce "distanza" è possibile selezionare con la manopola **20** le unità di misura lineare (**fig. 7**):

– km: chilometri

– mls: miglia.

# **Limite**

Nella voce "limite" è possibile con la manopola **20** impostare il limite di velocità, oltre il quale il sistema emette un segnale visivo ed acustico per ca. 3 secondi (**fig. 8**).

# *Impostazione del limite*

L'impostazione "velocità limite" si ottiene ruotando la manopola **20** verso sinistra per diminuire il valore di velocità limite o verso destra per aumentarlo. In funzione dalla velocità con cui si agisce sulla manopola si incrementa il valore con passi di 1, 5 o 10 km/h (o mph). La fine dell'operazione di impostazione è confermata premendo ancora la manopola **20** e la velocità limite è subito attivata.

#### *"ritorna"*

La funzione "ritorna" consente di tornare alla pagina delle funzioni delle impostazioni del sistema I.C.S.

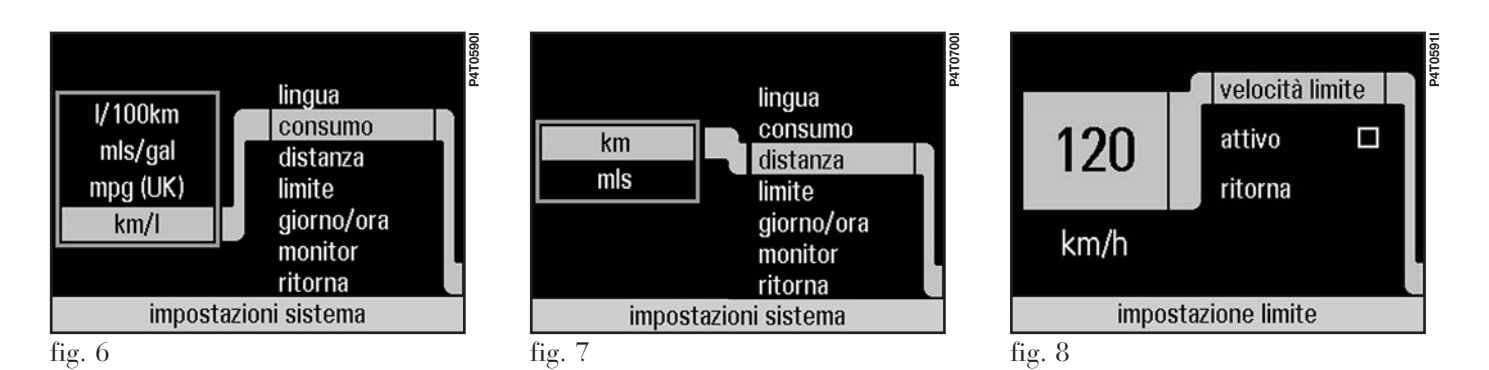

#### **Giorno/ora**

Le impostazioni dell'orologio si ottengono selezionando e confermando la relativa pagina con la manopola **20** (**fig. 9**).

# *"differenza"*

La selezione "differenza" visualizza la differenza tra l'ora di Greenwich GMT (Greenwich Mean Time) e le zone orarie CET (Central European Time), GMT, ATLANTIC, EASTERN, CENTRAL, MOUNTAIN e PACIFIC.

# *"estate"*

La funzione di selezione "estate" consente di attivare e disattivare l'ora legale con la manopola **20**.

# *"12/24H"*

La funzione di selezione "12/24H" consente di indicare le ore con il sistema a 12 o a 24 ore.

# *"tempo SDR"*

Funzione attualmente non disponibile.

# *"ritorna"*

La funzione di selezione "ritorna" consente di tornare alla pagina delle funzioni delle impostazioni del sistema I.C.S.

# **Impostazione del monitor**

La funzione di selezione "monitor", consente di impostare con la manopola **20** le videate in base alle proprie esigenze (**fig. 10**).

Selezionando "automatico" (automatico  $\boxtimes$ ) i colori del monitor si adattano automaticamente alle condizioni diurne o notturne in funzione dell'illuminazione del veicolo. È possibile inoltre selezionare "design giorno" o "design notte" (design giorno  $\mathbb{Z}/\text{de}$ sign notte  $\Box$ ) selezionando in tal modo il set di colori abbinato. La funzione di selezione "contrasto" consente di modificare il contrasto del monitor. L'elemento di regolazione è costituito da un regolatore a barre (**fig. 11**) impostabile ruotando la manopola **20**.

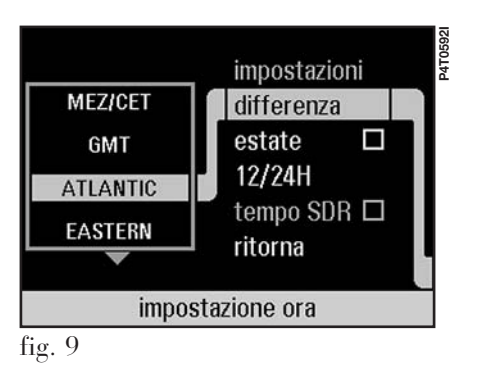

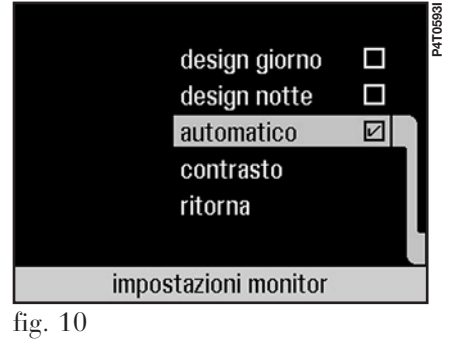

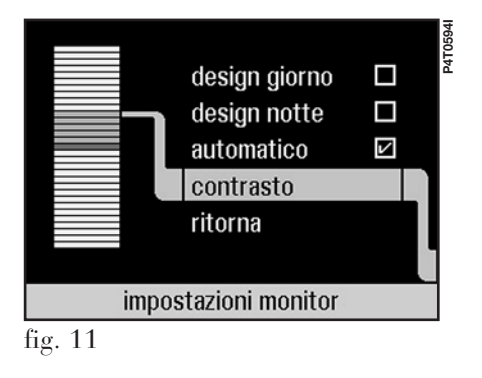

# SEGNALAZIONI DI STATO, GENERALITÀ E DATI TECNICI

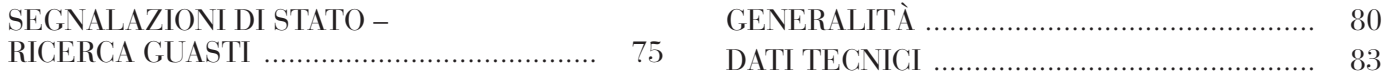

#### **SEGNALAZIONI DI STATO - RICERCA GUASTI**

Viene di seguito riportato un elenco di segnalazioni che possono apparire sul display dell'I.C.S. e le relative funzioni o cause non documentate precedentemente.

#### **Segnalazione**

Ora la sua carta è inservibile! Mettersi in contatto con l'operatore di rete

Carta bloccata! Operazione di copiatura interrotta (operazione di unione interrotta)

Carta bloccata! Operazione interrotta

Carta SIM difettosa!

Attenzione: raggiunta temperatura superiore modulo telefono. Non telefonare più!

Attenzione: funzione telefono disattivata perché superata la temperatura massima d'esercizio: telefono pronto ad operare una volta raffreddato

Con questa carta non è possibile disattivare la richiesta PIN

Cambiata parola d'ordine per preclusioni

PIN modificato

#### **Funzione/causa**

È stato immesso 10 volte un SUPER-PIN sbagliato

Nella funzione di copiatura o di unione delle carte è stato immesso 3 volte un numero di PIN sbagliato

Nella funzione di richiesta/modifica del PIN è stato immesso 3 volte un numero di PIN sbagliato

La carta SIM è difettosa

È stata raggiunta la temperatura massima per la funzione telefono

La temperatura d'esercizio nel modulo telefono supera il limite permesso

È stato fatto il tentativo di disattivare la richiesta PIN con una carta che non prevede questa funzione

È avvenuta la modifica della parola d'ordine per preclusioni

È avvenuta la modifica del PIN

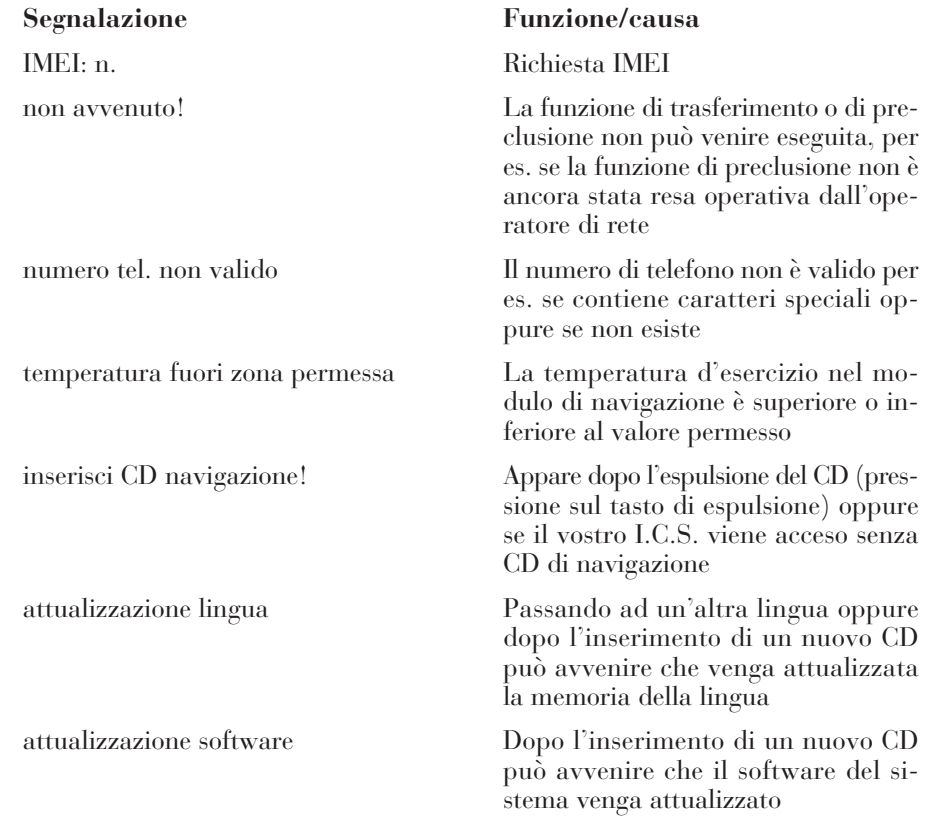

#### **Segnalazione** Errore lettura CD! Controlla CD! CD sbagliato CD sconosciuto errore multiplo lettura CD CD inserito a rovescio avvio sistema navigazione **Funzione/causa** Possibile causa: rimedio: CD sporco pulire il CD CD graffiato sostituire il CD CD umido attendere CD inserito a rovescio girare il CD Possibile causa: rimedio: CD graffiato sostituire il CD CD sbagliato inserire il CD originale Lancia CD graffiato sostituire il CD CD sporco pulire il CD CD umido attendere premere il tasto di espulsione e girare il CD attendere che il sistema di navigazione sia completamente operativo

#### **Problemi**

#### IN GENERALE

monitor scuro

videata poco leggibile

#### AUDIO

tasto stazione non memorizzato con nome emittente

l'emittente memorizzata non è richiamabile tramite il tasto stazione cattiva qualità riproduzione cassetta lettore CD non funziona

#### **Possibili cause**

#### **Eliminazione**

– è stato premuto il tasto LIGHT oppure

– la batteria della vettura è quasi scarica (se l'I.C.S. funziona senza accensione del motore)

– impostazioni non corrette del monitor

– l'ente radiofonico trasmette di tanto in tanto informazioni addizionali

– cattiva ricezione al momento della memorizzazione (viene indicata la frequenza)

– l'ente radiofonico non trasmette informazioni RDS (viene indicata la frequenza)

– l'emittente non è ricevibile al momento

- testina sporca
- CD inserito in modo scorretto oppure
- il caricatore è vuoto oppure
- manca il caricatore

– premere di nuovo il tasto LIGHT

– ricaricare la batteria

– modificare il contrasto (tramite la funzione TRIP: impostazioni/monitor/contrasto)

– memorizzare di nuovo quando l'emittente trasmette il nome

– usare una cassetta di pulizia

– inserire correttamente il CD con il caricatore

#### **Problemi**

#### **TELEFONO**

funzione telefono attiva, ma non è possibile telefonare

funzione telefono attiva, ma non ricevete le telefonate

#### **Possibili cause**

– disabilitazioni operative oppure

– intensità di campo insufficiente oppure

– vi trovate in una zona in cui non vi potete inserire in rete, per es. per sovraccarico di rete

- disabilitazioni operative oppure
- trasferimento operativo

#### **Eliminazione**

– disattivare la funzione di disabilitazione

- provare più tardi
- provare più tardi
- disattivare la funzione di disabilitazione
- disattivare la funzione di trasferimento

# **GENERALITÀ**

#### **Numeri importanti per il telefono I.C.S.**

Vi consigliamo di prendere nota di alcuni numeri importanti che vi potranno essere utili:

numero di serie IMEI:

…………………………………………

numero della vostra carta SIM:

…………………………………………

numero telefonico del vostro telefono I.C.S.:

numero telefonico del vostro fornitore di accesso alla rete: …………………………………………

…………………………………………

**Perdita della carta SIM**

In caso di smarrimento della carta SIM comunicatelo subito al vostro fornitore di accesso di rete.

#### **Carta stradale CD-ROM per il sistema di navigazione I.C.S.**

La base per il sistema di navigazione I.C.S. è costituito da una carta stradale masterizzata su CD-ROM.

Allegate al CD-ROM di navigazione troverete le informazioni sulla disponibilità di altre carte stradali e le istruzioni per ricevere i futuri aggiornamenti.

#### **Integrated Control System Lancia (I.C.S.) - Elementi di comando e funzioni**

**1**, **2**, **3**, **4**, **5**, **6**: tasti per la memorizzazione delle stazioni da 1 a 6

funzione:

in esercizio radio

– premendo per meno di 2 secondi: selezione delle emittenti memorizzate

– premendo per più di 2 secondi: memorizzazione dell'emittente attuale rispettivamente con il nome o la frequenza relativa su questa stazione (avviso acustico: breve abbassamento del volume)

– premendo per più di 10 secondi: memorizzazione dell'emittente attuale con frequenza fissa (anche in presenza di catena di emittenti RDS) su questo tasto di stazione (avviso acustico: due brevi abbassamenti del volume, appare "F xxx MHz")

in esercizio CD

selezione del CD nel caricatore (max. 6 CD)

**7**, **9**: tasto di commutazione della fonte

funzione:

commutazione tra mangiacassette ("CC") e caricatore di CD ("CD")

**8**, **10**: tasto di commutazione di banda

funzione:

commutazione di banda radio

– fra FM-AS, FM-A, FM-B con il tasto "FM"

– fra LW e MW con il tasto "AM"

**11**, **12**: tasto di ricerca

funzione:

in esercizio radio

– premendo per meno di 2 secondi: avvio di ricerca dell'emittente secondo una sequenza crescente/decrescente (freccia verso destra/sinistra)

(si ferma alla successiva emittente ricevibile)

– premendo per più di 2 secondi: ricerca "scan"

si sente brevemente ciascuna emittente

(premendo nuovamente si arresta)

in esercizio CD

– premendo per meno di 1 secondo: passaggio ad un altro titolo avanti/indietro (freccia a destra/sinistra)

– premendo per più di 1 secondo: avanti veloce/riavvolgimento veloce (freccia a destra/sinistra)

in esercizio CC

– avanti veloce/riavvolgimento veloce (freccia a destra/sinistra)

– premendo di nuovo: riproduzione

**13**: tasto ricevitore

funzione:

– accettazione della chiamata

– selezione del numero telefonico scelto

– termine della conversazione

**14**: regolatore di volume (con funzione di tasto)

funzione

rotazione verso destra/sinistra:

aumento/diminuzione del volume premendo:

– se l'accensione è disinserita: I.C.S. acceso/spento (disattivazione automatica dopo circa 20 minuti di funzionamento)

in caso di segnalazione del traffico in corso: interruzione della segnalazione

– se l'accensione è innestata: esercizio di stand-by (monitor oscurato, telefono pronto a ricevere, sistema di guida disattivato)

– "riattivare" premendo di nuovo

– se il telefono squilla: mancata accettazione della chiamata

**15**, **16**, **17**, **18**, **19**: tasti delle funzioni principali/display

funzione:

selezione delle videate MAIN e delle

funzioni TEL (telefono cellulare), AUDIO (sistema audio), NAVI (navigatore) e TRIP (computer di bordo)

**20**: manopola

funzione:

rotazione

– in generale: rotazione rispettivamente verso sinistra o verso destra: indicatore di selezione verso il basso/a sinistra o verso l'alto/a destra

– nelle pagine delle funzioni con altri riquadri di lettere/cifre: movimento dell'indicatore di selezione in senso corrispondente alla rotazione

– se è rappresentata solo una sezione di carta (senza elementi di selezione): rotazione rispettivamente verso sinistra o verso destra: la sezione della carta viene ridotta o ingrandita

premendo

– in generale: esecuzione delle funzioni marcate oppure selezione degli elementi di selezione o delle voci delle liste

– se è rappresentata solo una sezione di carta (senza elementi di selezione): appaiono di nuovo gli elementi di selezione

**22**: tasto SOS

funzione:

attivazione immediata della chiamata d'emergenza (anche con carta SIM non inserita) e coordinate della posizione della vettura

**23**: tasto RPT

funzione:

ripetizione dell'ultima istruzione acustica di navigazione con i dati attualizzati

**24**: tasto di espulsione della carta telefonica

funzione:

espulsione della carta telefonica SIM

**25**: tasto MAP

funzione:

la pagina delle funzioni "rappresentazione della carta" compare e scompare

**26**: tasto LIGHT

funzione:

– oscuramento del monitor dell'I.C.S. e dell'illuminazione (funzione anabbagliante)

– premendo di nuovo: compare l'ultima pagina delle funzioni selezionata

**27**: tasto di cambiamento di direzione

funzione:

cambiamento della direzione di scorrimento del nastro della cassetta

**29**: tasto di espulsione cassetta

funzione:

– espulsione della cassetta

# **DATI TECNICI**

# **Parametri ricezione FM**

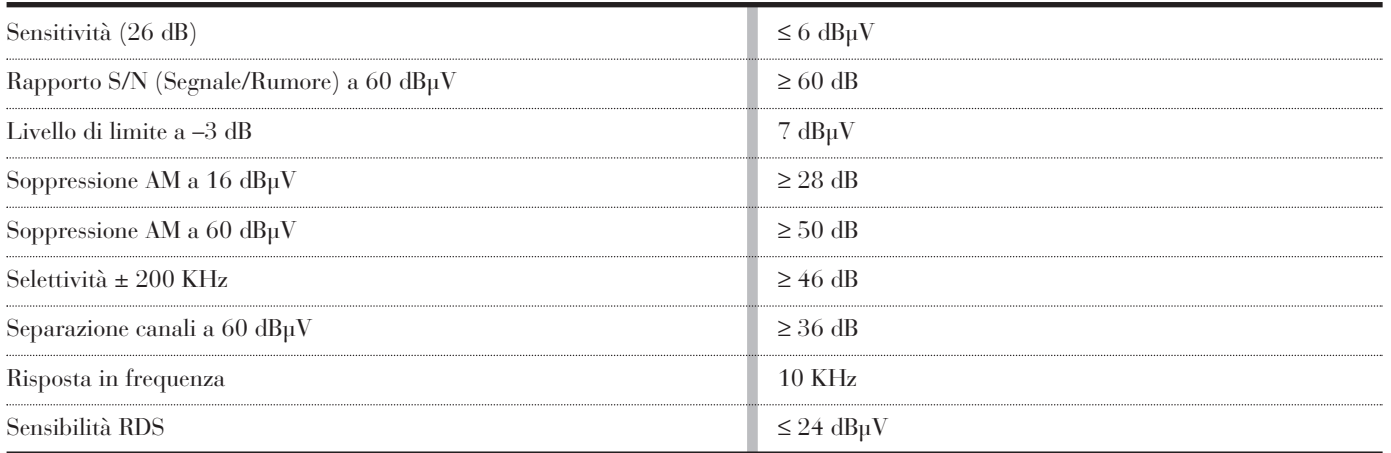

# **Parametri ricezione MW**

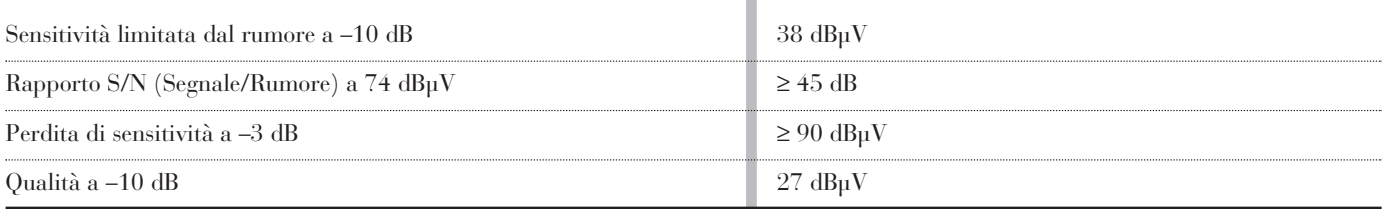

#### **Lettore cassetta\*\***

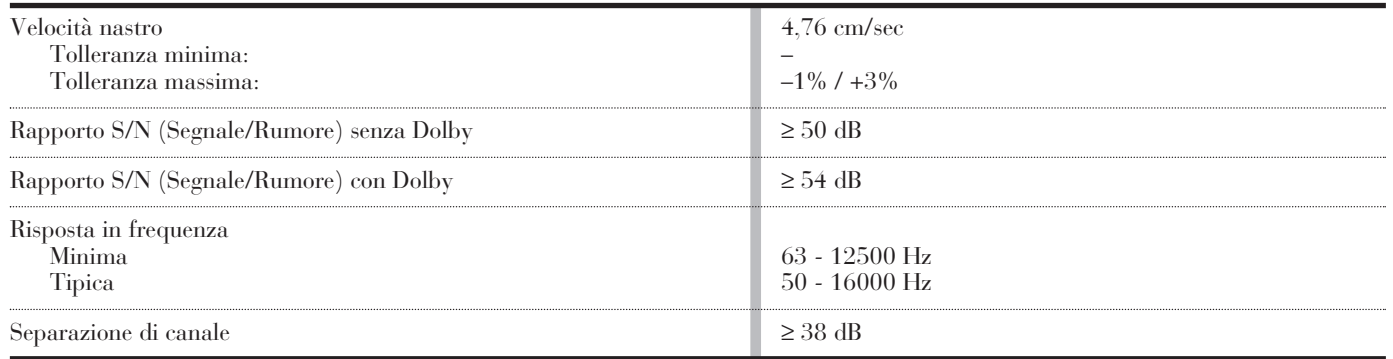

\*\* Valori registrati nell'intervallo di temperatura 20° - 30°C

# **INDICE**

#### **INTRODUZIONE, INFORMAZIONI ED AVVERTENZE GENERALI – COMANDI SUL VOLANTE** ....... 2

#### AVVERTENZE IMPORTANTI PER L'USO E LA SICUREZZA NELLA CIRCOLAZIONE STRADALE ................................. 3

#### I.C.S.: ALTO COMFORT E FUNZIONALITÀ LANCIA .......... 3

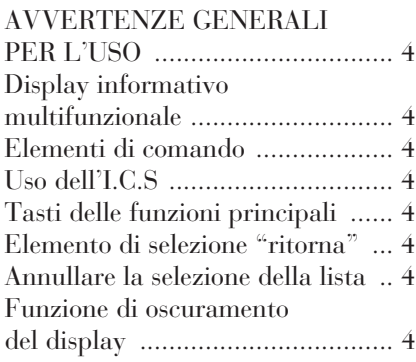

Funzione dell'elemento di selezione "correggi" e del campo di correzione "C" .............. 5

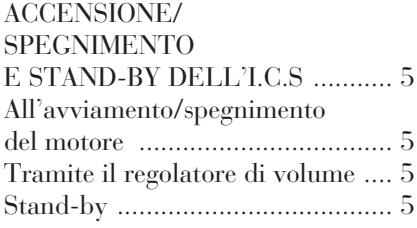

#### CODICE DELL'APPARECCHIO E DI NAVIGAZIONE ...................6 Immissione dei codici ................... 6 Immissione di un codice errato .... 7

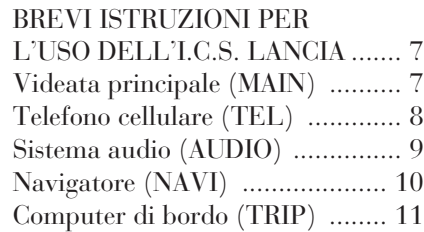

# **MANUTENZIONE**

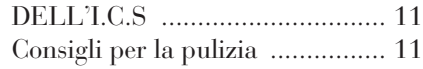

# ATTUALIZZAZIONE DEL SOFTWARE DEL SISTEMA ..... 11 Indicazione della versione attuale del software dell'I.C.S. .............. 12

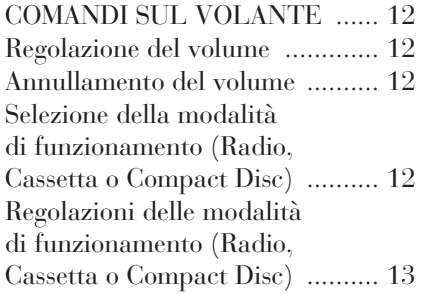

# **VIDEATA PRINCIPALE**

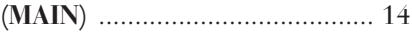

INFORMAZIONI GENERALI .... 15

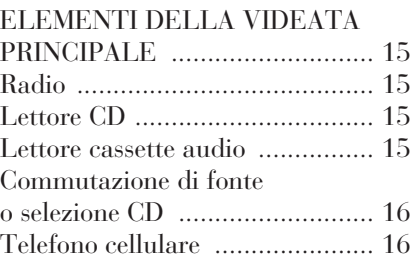

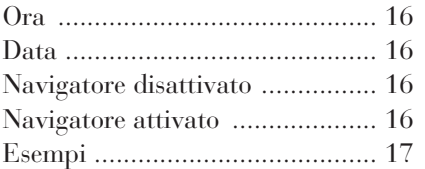

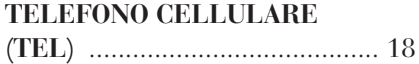

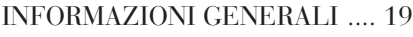

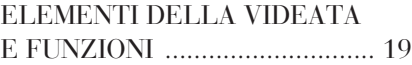

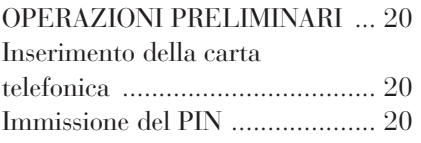

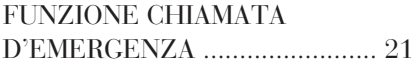

#### FUNZIONE PRINCIPALE "SELEZIONE MANUALE" ....... 22

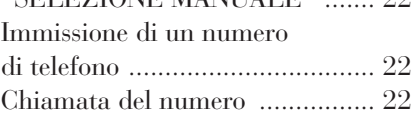

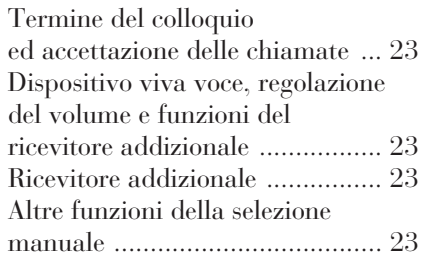

FUNZIONE PRINCIPALE "ELENCO TELEFONICO" ....... 24 Selezione di un utente che figura nell'elenco telefonico I.C.S. ....... 24 Immissione di una nuova voce ... 24 Cancellazione di una voce .......... 25 Modifica di una voce .................. 25

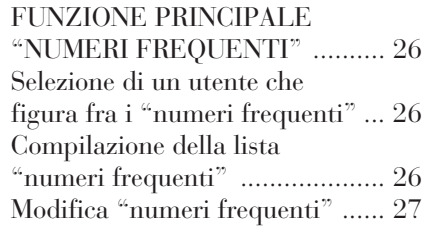

FUNZIONE PRINCIPALE "ULTIMI 5 NUMERI" ............... 27 Selezione di una voce della lista "ultimi 5 numeri" ...................... 27

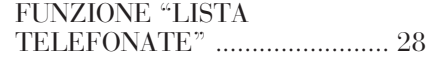

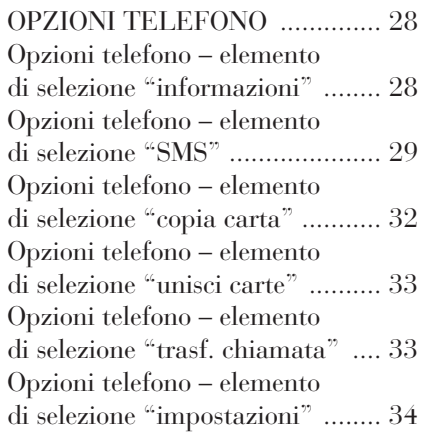

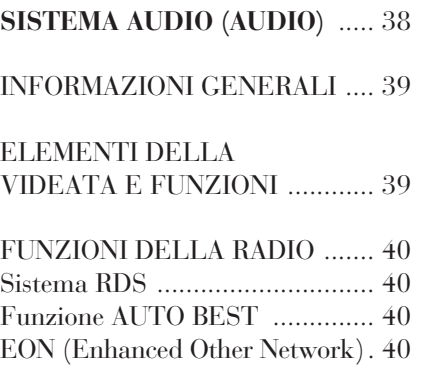

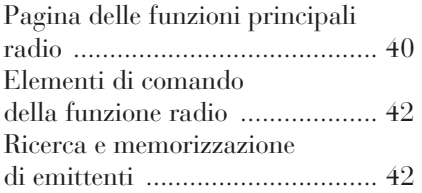

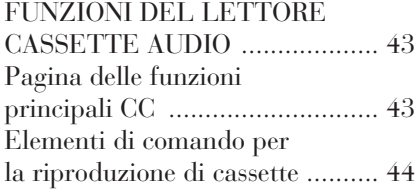

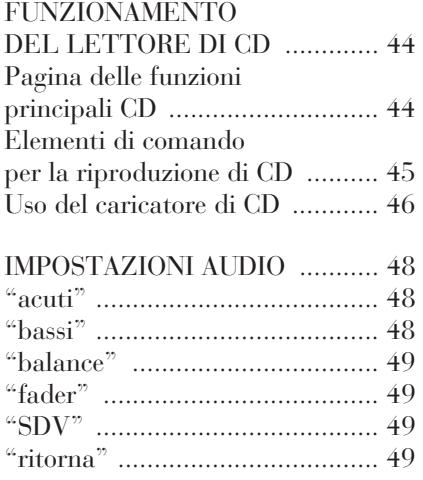

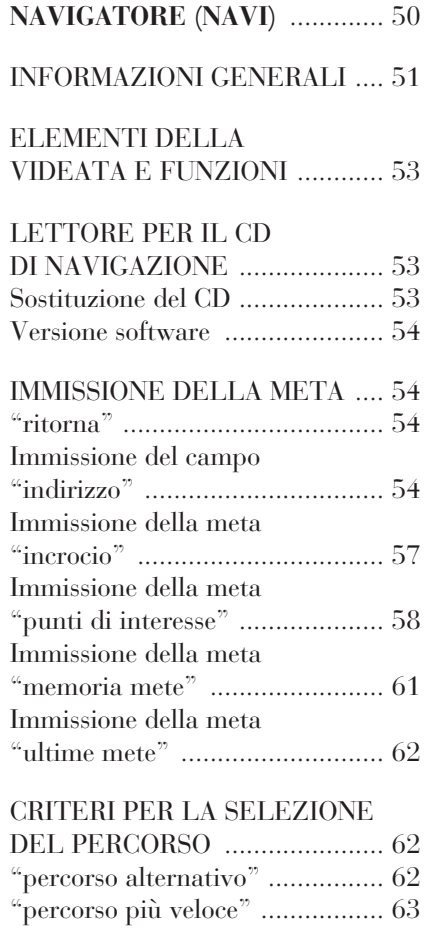

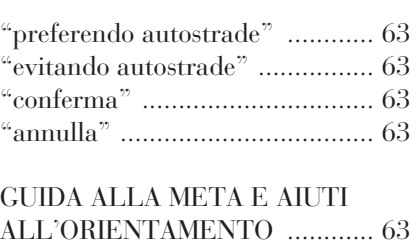

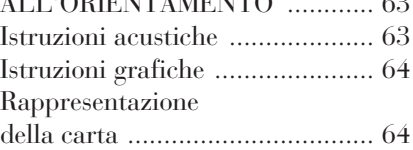

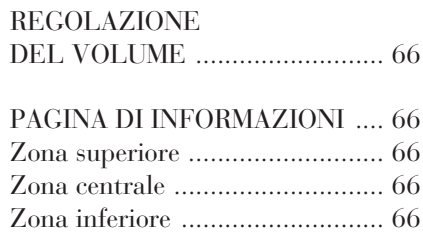

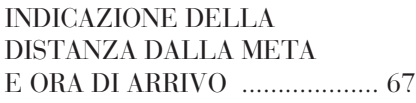

ATTIVAZIONE/ DISATTIVAZIONE DELLA FUNZIONE DI NAVIGAZIONE ......................... 67

**87**

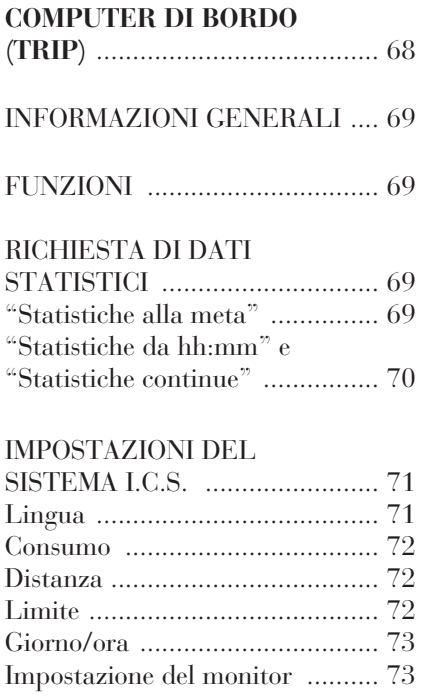

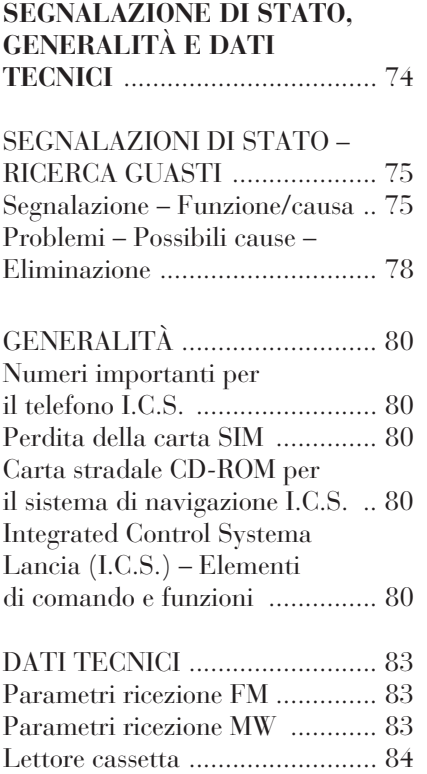

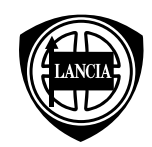

Fiat Auto S.p.A. B.U. After Sales - Assistenza Tecnica - Ingegneria Assistenziale Largo Senatore G. Agnelli, 5 - 10040 Volvera - Torino (Italia) Stampato n. 603.46.077 - I/2004 - 2a Edizione Printed by Satiz - Turin (Italy) **Coordinamento Editoriale Satiz - Torino**

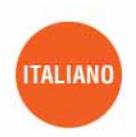

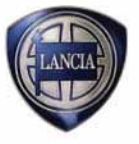

I dati contenuti in questa pubblicazione sono forniti a titolo indicativo. La Lancia potrà apportare in qualunque momento modifiche ai modelli descritti in questa pubblicazione per ragioni di natura tecnica o commerciale.